Ι

# **show gateway**

To display the current status of the gateway, use the **show gateway** command in privileged EXEC mode.

**show gateway**

- **Syntax Description** This command has no arguments or keywords.
- **Command Modes** Privileged EXEC

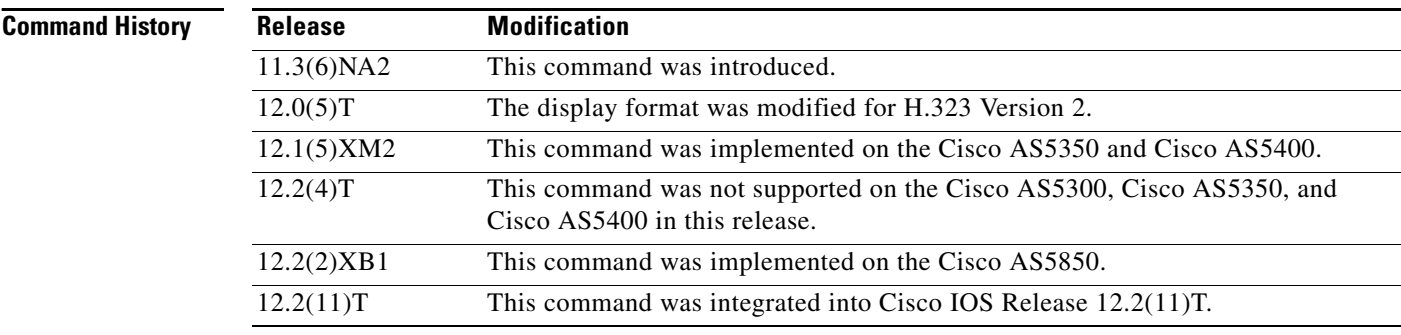

**Examples** The following sample output shows the report that appears when the gateway is not registered with a gatekeeper:

```
Router# show gateway
```
Gateway gateway1 is not registered to any gatekeeper Gateway alias list H323-ID gateway1 H323 resource thresholding is Enabled but NOT Active H323 resource threshold values: DSP: Low threshold 60, High threshold 70 DS0: Low threshold 60, High threshold 70

This following sample output indicates that an E.164 address has been assigned to the gateway:

#### Router# **show gateway**

Gateway gateway1 is registered to Gatekeeper gk1 Gateway alias list E.164 Number 5551212 H323-ID gateway1

 $\mathbf I$ 

 $\mathbf I$ 

**The Second** 

The following sample output shows the report that appears when the gateway is registered with a gatekeeper and H.323 resource threshold reporting is enabled with the **resource threshold** command:

```
Router# show gateway
Gateway gateway1 is registered to Gatekeeper gk1
Gateway alias list
H323-ID gateway1
H323 resource thresholding is Enabled and Active
H323 resource threshold values:
   DSP: Low threshold 60, High threshold 70
   DS0: Low threshold 60, High threshold 70
```
The following sample output shows the report that appears when the gateway is registered with a gatekeeper and H.323 resource threshold reporting is disabled with the **no resource threshold** command:

Router# **show gateway**

Gateway gateway1 is registered to Gatekeeper gk1 Gateway alias list H323-ID gateway1 H323 resource thresholding is Disabled

Field descriptions should be self-explanatory.

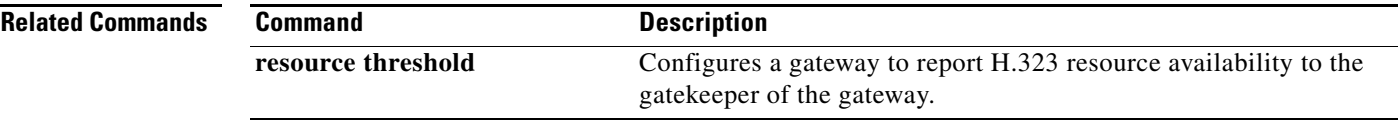

Ι

# **show h323 calls preserved**

To display data about active H.323 VoIP preserved calls, use the **show h323 calls preserved** command in user EXEC or privileged EXEC mode.

#### **show h323 calls preserved**

**Command Modes** User EXEC Privileged EXEC

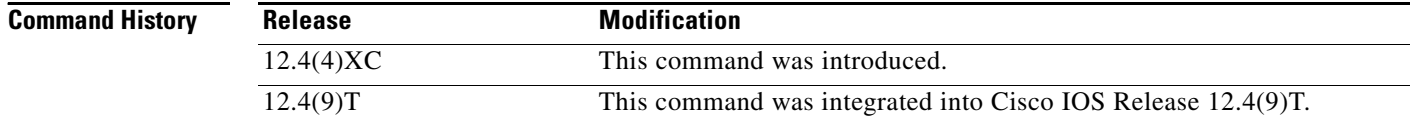

### **Usage Guidelines** The **show h323 calls preserved** command displays data per preserved call. Only active calls are displayed; preserved call history is not.

If translation rules are configured, the value displayed in the "Calling Number" field may have been translated by a gateway. Gateways handle called number values as the numbers to which calls are routed.

The "CallID" field displays the shorter form of the 16-octet, globally-unique connection ID that is allocated for each call leg. The show call active voice brief command also displays a shorter form of the CallID value (part of the third octet and the fourth octet). The longer form of the CallID value is output by the **show call active voice** command.

The CallID value can be used to refer to a call leg associated with the CallID when issuing other voice commands on the gateway, such as the **show voice call status** command and the **clear call voice** command.

An output value of -1 displayed in the "H225 FD" or "H245 FD" field denotes that the call was preserved due to an error detected on the H.225.0 connection. The actual H.225.0 socket file descriptor used for this call can be found from the syslog message that was output when this call was preserved.

To obtain more information about a call, you can also use the **show call active voice** command. Calls can be cleared with the **clear call voice causecode** command.

**Examples** The following is sample output from the **show h323 calls preserved** command where one active call is preserved:

#### Router# **show h323 calls preserved**

 $CallID = 11EC$ , Calling Number = , Called Number = 3210000, RemoteSignallingIPAddress=9.13.0.26 , RemoteSignallingPort=49760 , RemoteMediaIPAddress=9.13.0.11 , RemoteMediaPort=17910 , Preserved Duration = 262 , Total Duration = 562 , H225 FD = -1 , H245 FD = -1

[Table 111](#page-3-0) provides an alphabetical listing of the fields displayed in the output of the **show h323 calls preserved** command and a description of each field.

<span id="page-3-0"></span>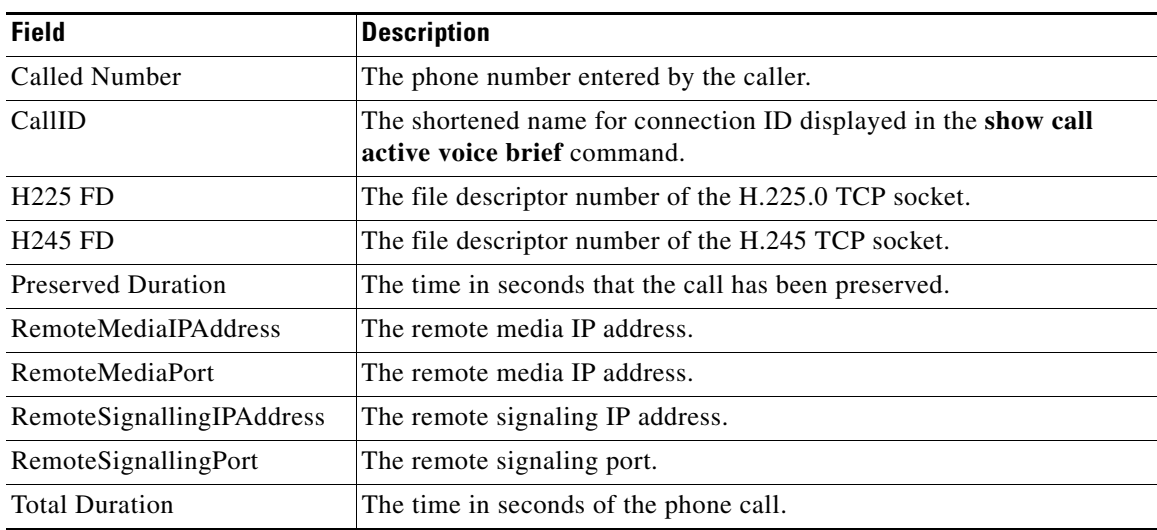

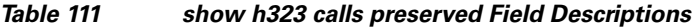

## **Related Commands**

 $\mathbf{I}$ 

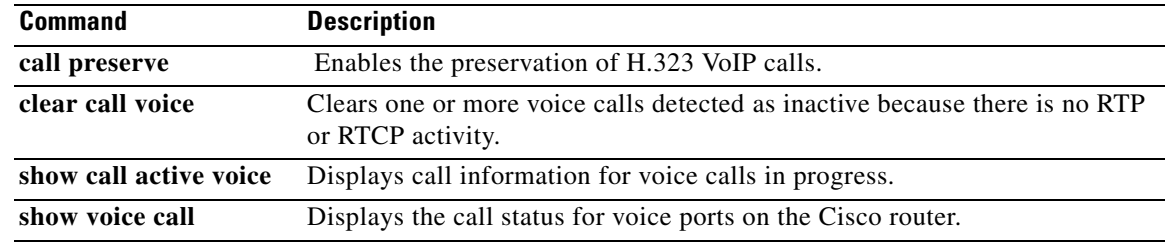

 $\mathcal{L}_{\mathcal{A}}$ 

# **show h323 gateway**

To display statistics for H.323 gateway messages that have been sent and received and to display the reasons for which H.323 calls have been disconnected, use the **show h323 gateway** command in privileged EXEC mode.

**show h323 gateway** [**cause**-**code stats** | **h225** | **ras**]

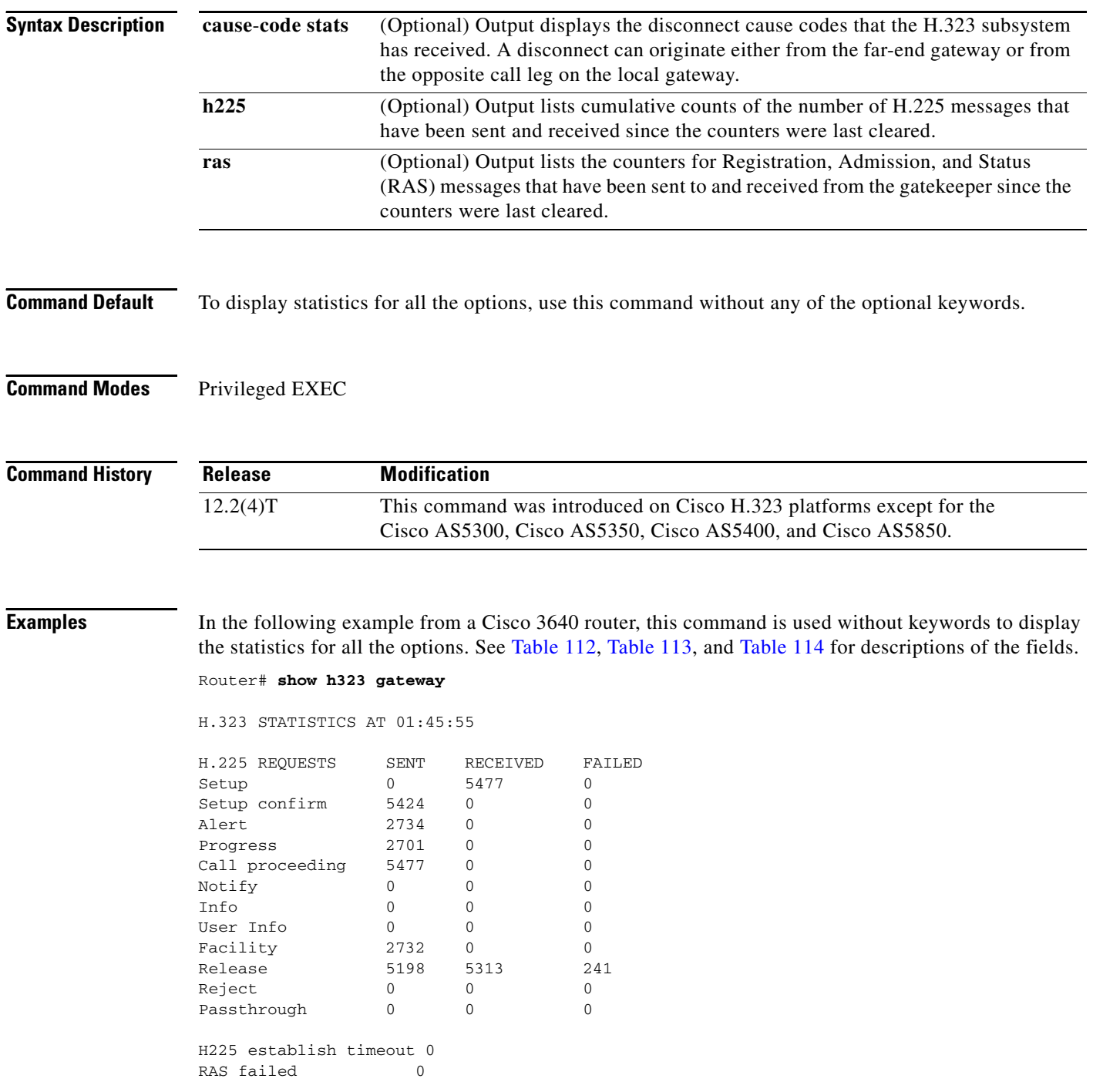

 $\overline{\phantom{a}}$ 

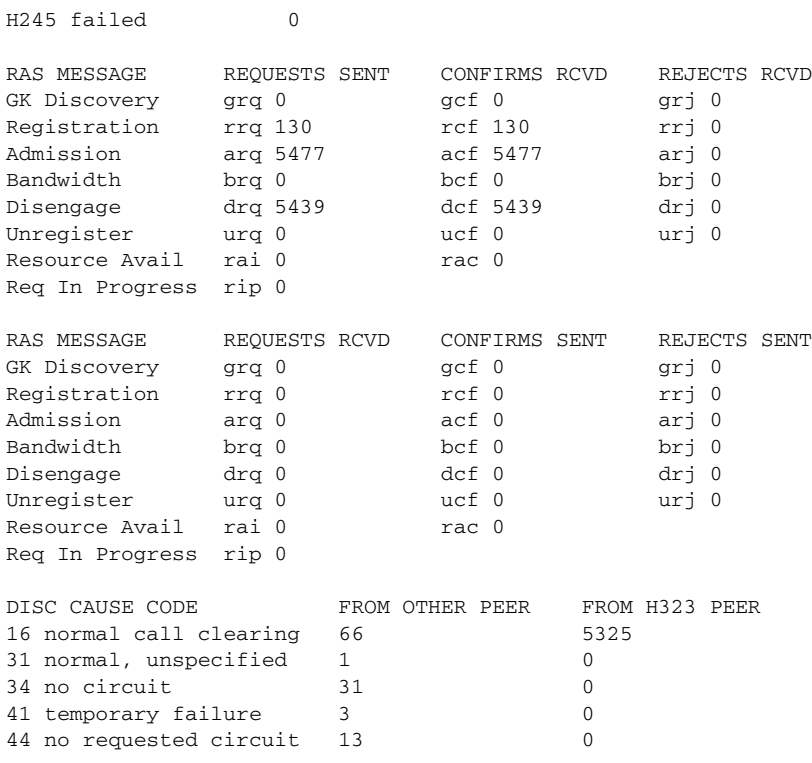

In the following example from a Cisco 3640 router, this command is used with the **cause**-**code stats** keyword to display the disconnect cause codes that the H.323 subsystem has received. A disconnect can originate either from the far-end gateway or from the opposite call leg on the local gateway. Only the nonzero cause-code counts are displayed.

Router# **show h323 gateway cause-code stats**

CAUSE CODE STATISTICS AT 01:40:25

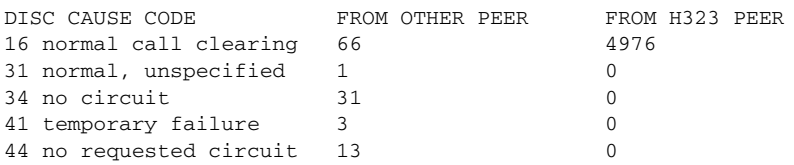

[Table 112](#page-5-0) describes significant fields shown in this output

### <span id="page-5-0"></span>*Table 112 show h323 gateway cause-code stats Field Descriptions*

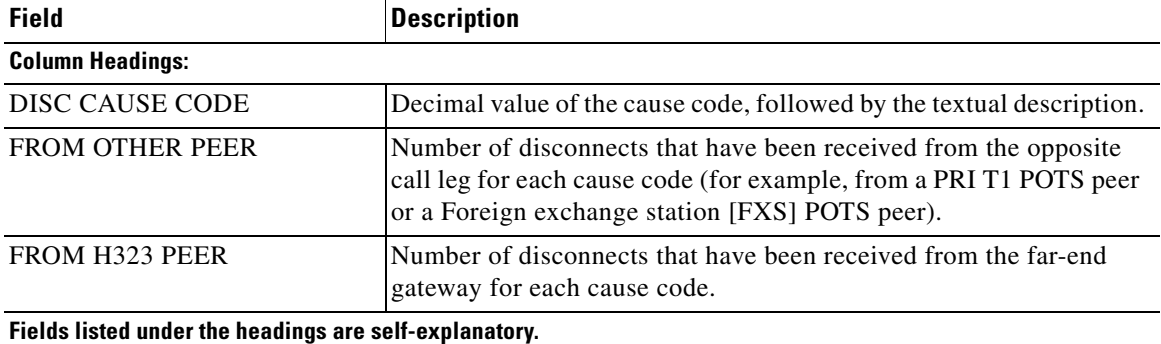

In the following example from a Cisco 3640 router, this command is used with the **h225** keyword to display the cumulative counts of the number of H.225 messages that were sent and received since the counters were last cleared.

Each row shows the sent, received, and failed counts for one type of H.225 request. If the counters have not been cleared, total counts are shown for the router since it was last reloaded.

Router# **show h323 gateway h225**

H.225 STATISTICS AT 00:44:57

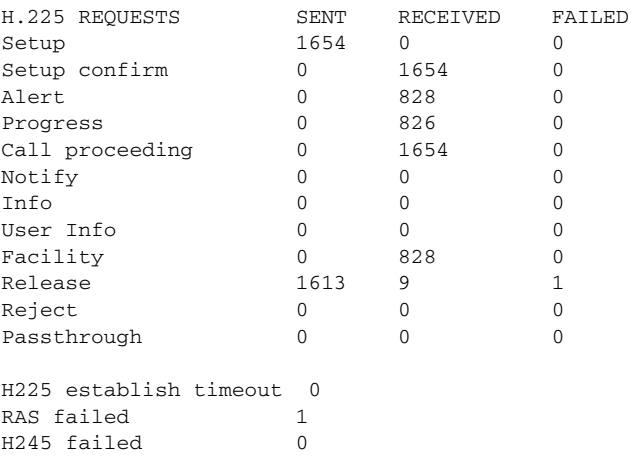

[Table 113](#page-6-0) describes significant fields shown in this output.

<span id="page-6-0"></span>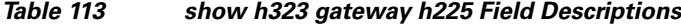

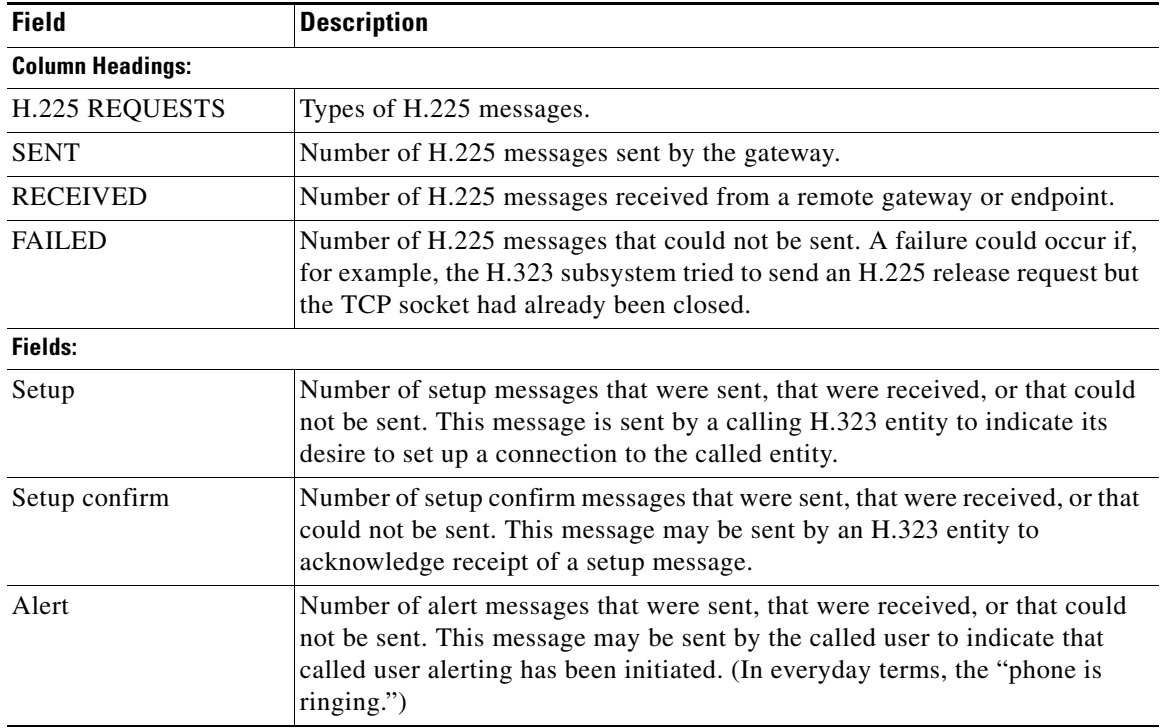

 $\mathbf I$ 

 $\Gamma$ 

a ka

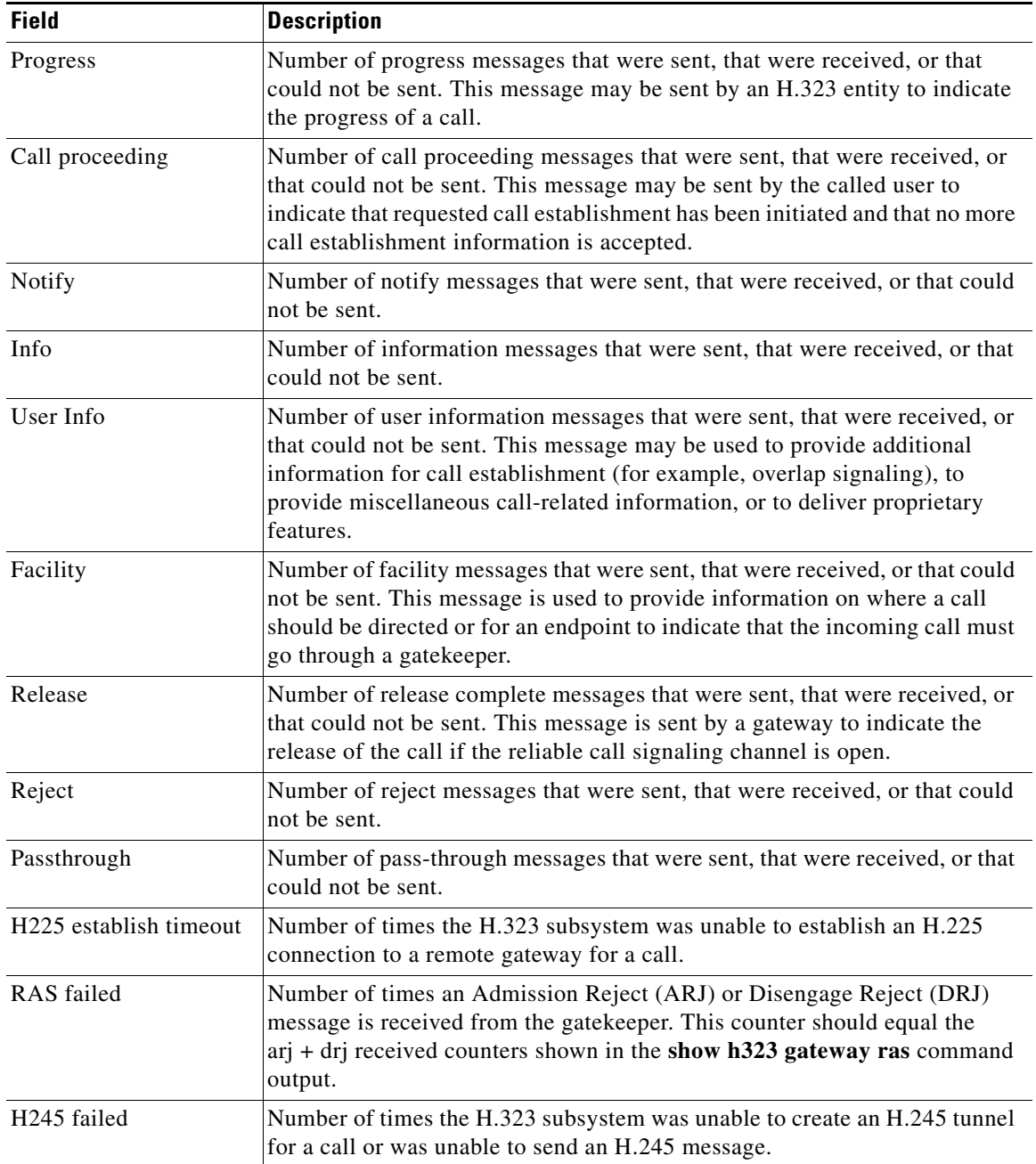

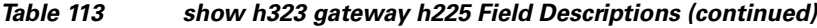

In the following example from a Cisco 3640 router, this command is used with the **ras** keyword to display the counters for Registration, Admission, and Status (RAS) messages that were sent to the gatekeeper and received from the gatekeeper. With the exception of the Resource Avail and Req In Progress messages, each RAS message has three variations: a request message, a confirm message, and a reject message. For example, for the Admission message type, there is an Admission Request (arq) message, an Admission Confirm (acf) message, and an Admission Reject (arj) message. The gateway sends the arq message, and the gatekeeper responds with either an acf or an arj message, depending on whether the gatekeeper confirms or rejects the admission request.

Each of the two tables that follow lists the same message types, with each row showing a different message type. The first table shows the requests sent, the confirms received, and the rejects received. The second table shows the requests received, the confirms sent, and the rejects sent. Some rows in the second table would apply only to the gatekeeper (for example, a gateway would never receive a Registration Request (rrq) message, send a Registration Confirmation (rcf) message, or send a Registration Rejection (rrj) message).

#### Router# **show h323 gateway ras**

RAS STATISTIC AT 01:10:01

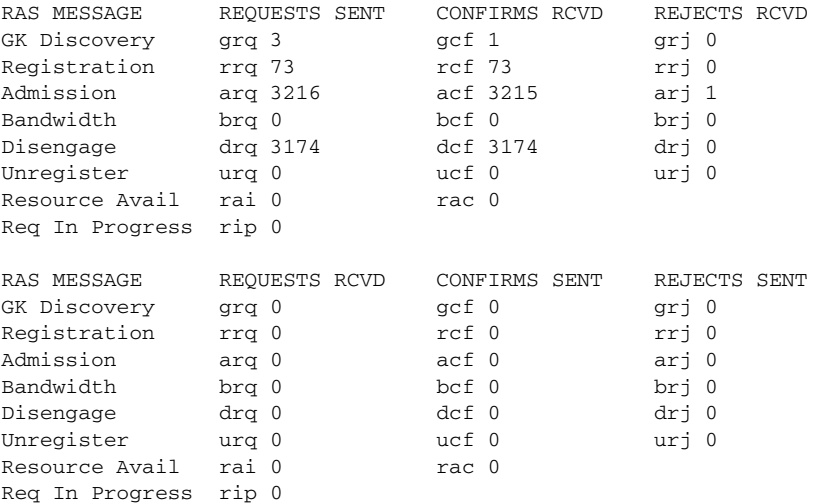

[Table 114](#page-8-0) describes significant fields shown in this output.

#### <span id="page-8-0"></span>*Table 114 show h323 gateway ras Field Descriptions*

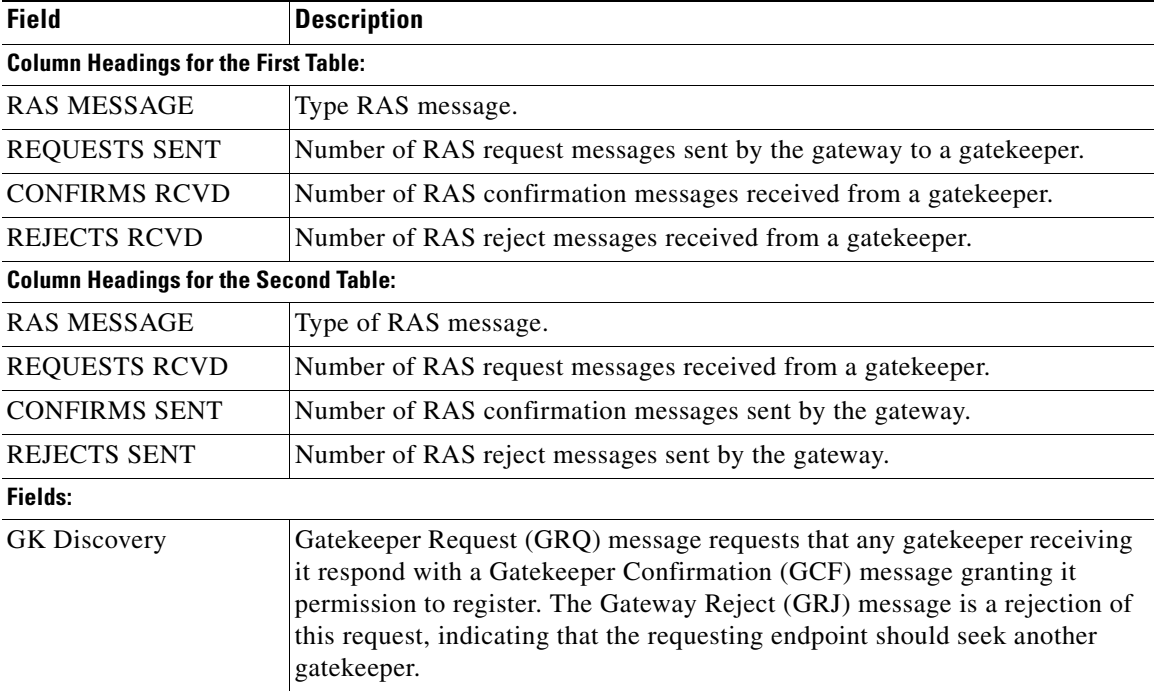

 $\mathbf I$ 

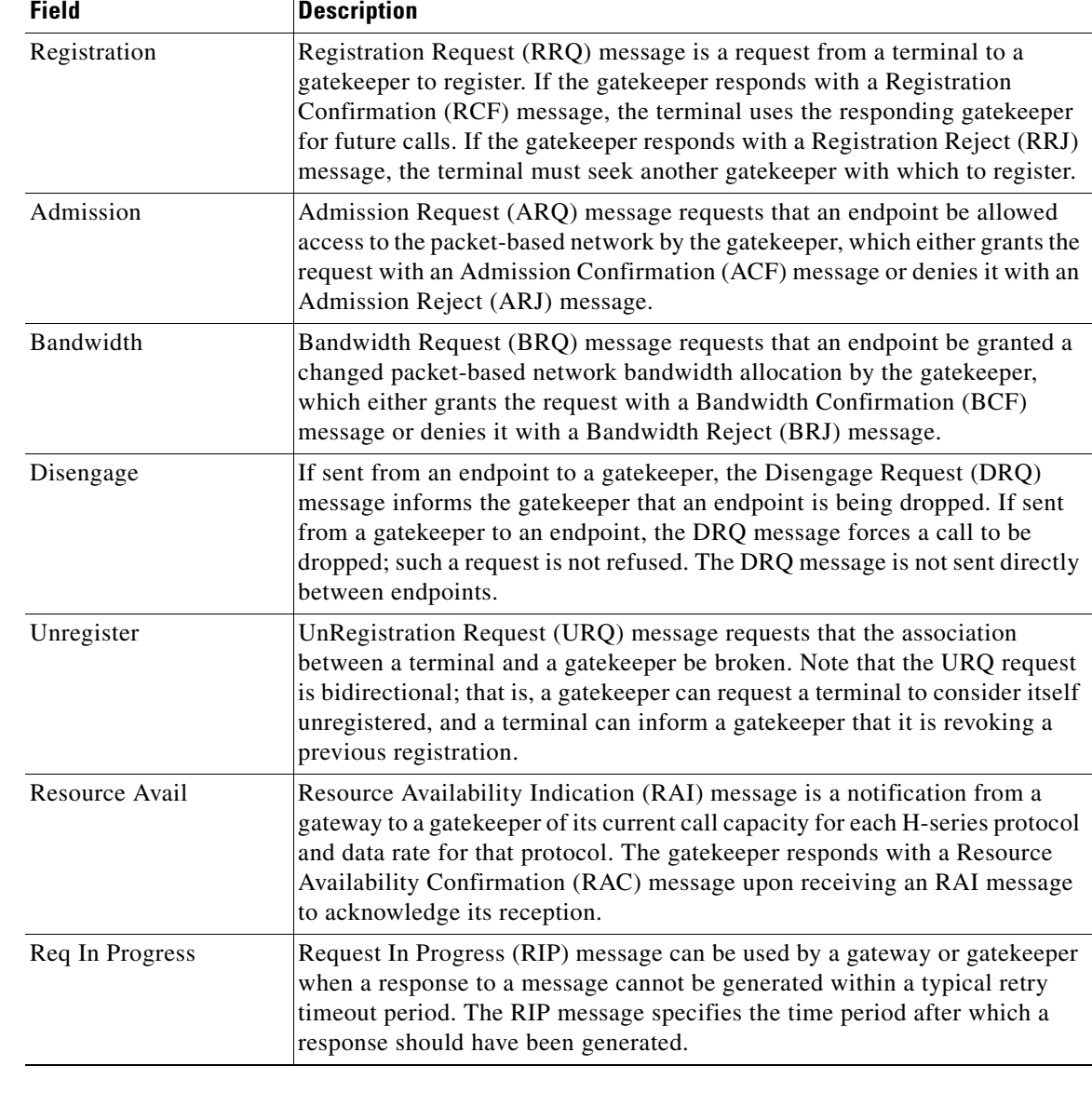

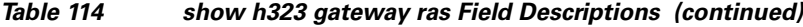

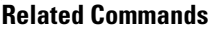

 $\mathbf{I}$ 

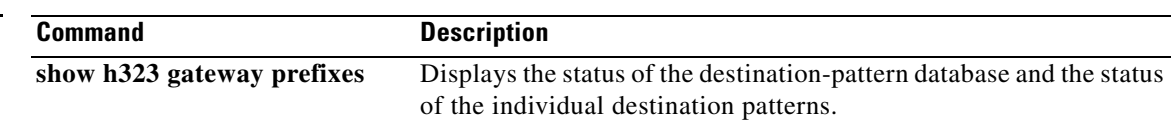

 $\mathbf{r}$ 

ו

# **show h323 gateway prefixes**

To display the status of the destination-pattern database and the status of the individual destination patterns, use the **show h323 gateway prefixes** command in privileged EXEC mode.

#### **show h323 gateway prefixes**

- **Syntax Description** This command has no arguments or keywords.
- **Command Default** No default behavior or values
- **Command Modes** Privileged EXEC

**Command History Release Modification** 12.2(15)T This command was introduced.

### **Usage Guidelines** Use the **show h323 gateway prefixes** command to display the destination patterns from the active plain old telephone service (POTS) dial peers, the current state of the destination pattern (whether they have been sent to or acknowledged by the gatekeeper), and whether advertisement of dynamic prefixes is enabled on the gateway.

**Examples** The following command displays the status of the gateway's destination-pattern database:

#### Router# **show h323 gateway prefixes**

GK Supports Additive RRQ : True GW Additive RRQ Support Enabled : True Pattern Database Status : Active

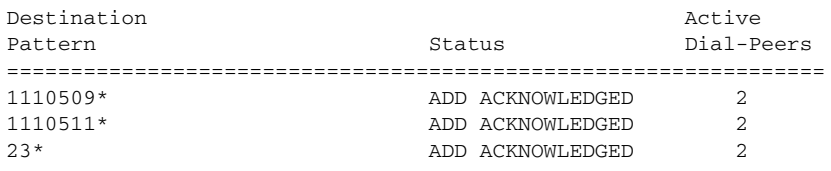

 $\mathbf{I}$ 

[Table 115](#page-11-0) describes the significant fields shown in the display.

<span id="page-11-0"></span>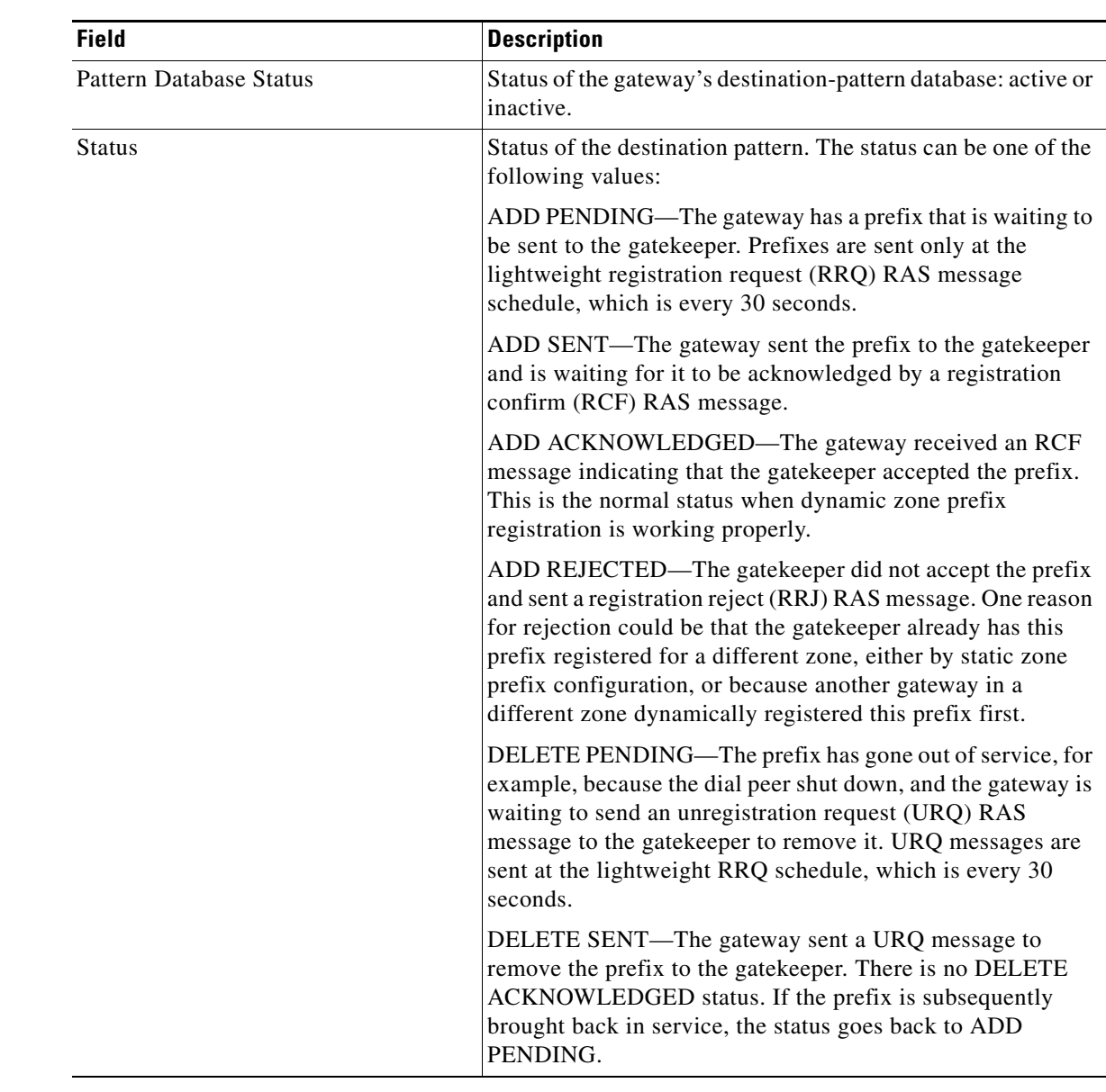

## *Table 115 show h323 gateway prefixes Field Descriptions*

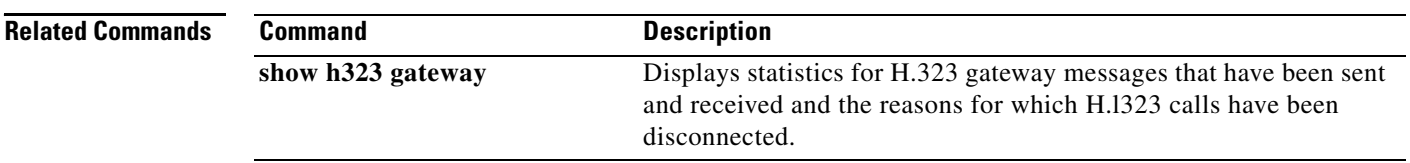

# **show http client cache**

To display information about the entries contained in the HTTP client cache, use the **show http client cache** command in user EXEC or privileged EXEC mode.

**show http client cache** [**brief**]

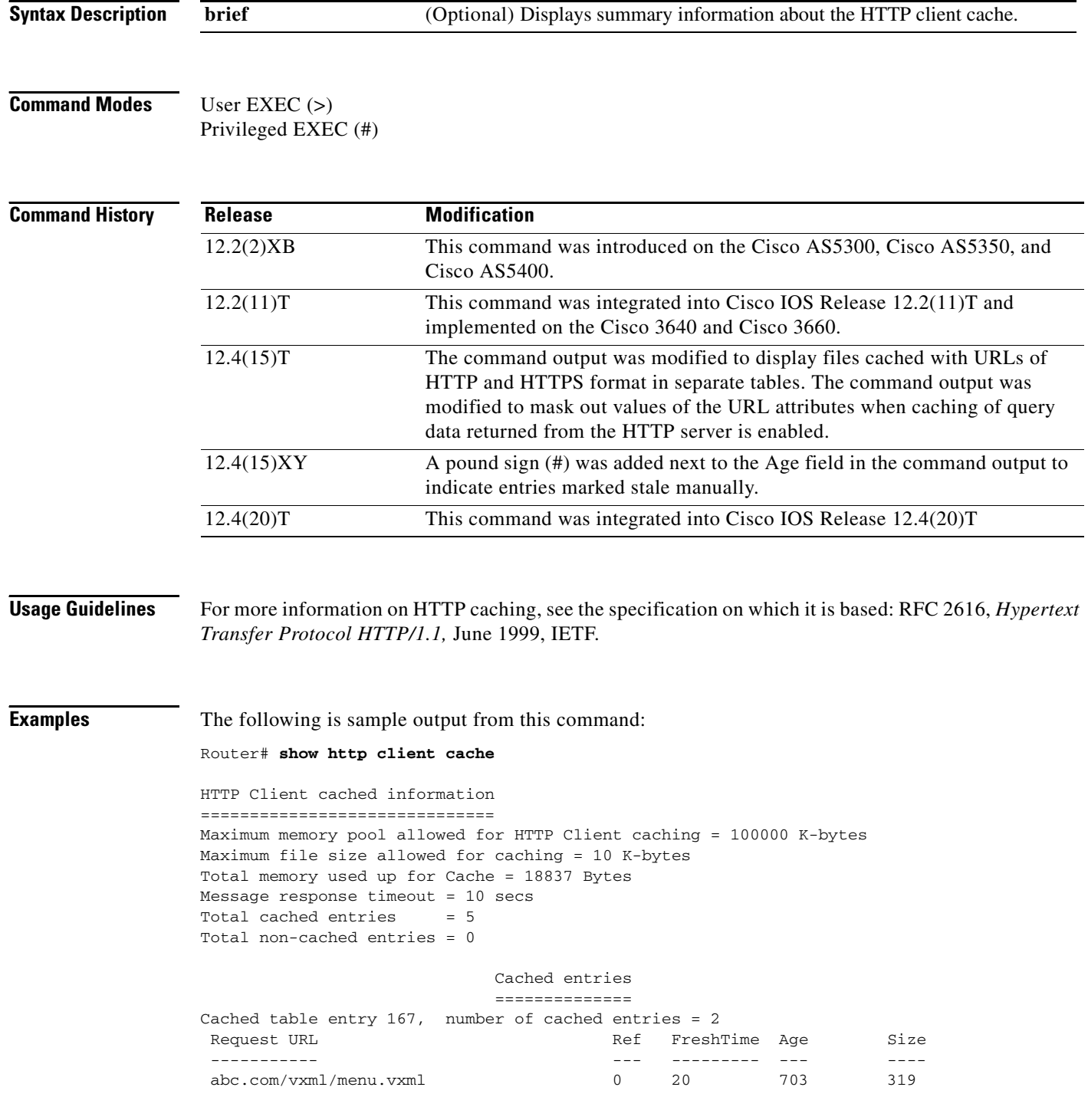

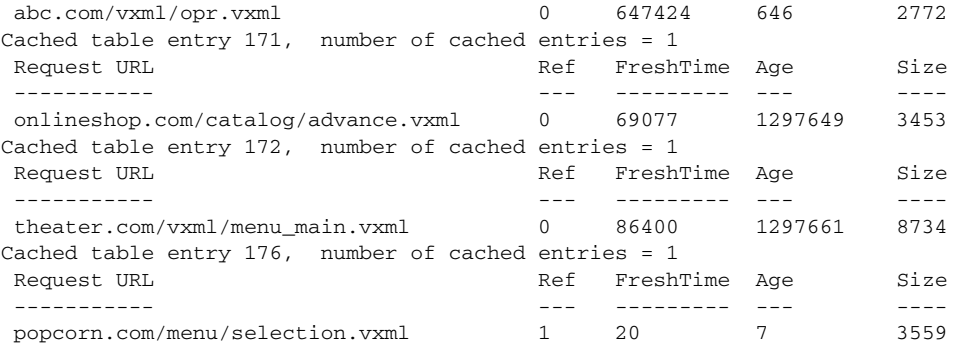

In the following example, the **set http client cache stale** command was used to set all the entries in the HTTP client cache to stale. Stale entries are indicated by a pound sign (#) next to the Age field.

Router# **show http client cache**

```
HTTP Client cached information 
============================== 
Maximum memory pool allowed for HTTP Client caching = 20000 K-bytes 
Maximum file size allowed for caching = 1000 K-bytes 
Total memory used up for Cache = 37758 Bytes 
Message response timeout = 10 secs 
Total cached entries = 7 
Total non-cached entries = 0 
          Cached entries 
          ============== 
entry 142, 1 entries 
Ref FreshTime Age Size context
--- -------- --- -- --- -- -------
0 30 53233 # 486 63D8FCC4
url: http://goa/TEST1.vxml 
entry 145, 1 entries 
Ref FreshTime Age Size context
--- --------- --- ---- ------- 
1 4001998 53218 # 151 0 
url: http://win2003/TEST2.vxml 
entry 157, 1 entries 
Ref FreshTime Age Size context
--- --------- --- ---- ------- 
1 30 28 # 185 0 
url: http://goa/TEST3.vxml 
entry 164, 1 entries 
Ref FreshTime Age Size context
--- ---------- --- - - ---- - -------
1 2231127 53233 # 1183 0 
url: http://goa/audio/en_welcome.au
entry 166, 2 entries 
Ref FreshTime Age Size context
--- --------- --- ---- ------- 
1 2231127 53233 # 4916 0 
url: http://goa/audio/en_one.au 
1 2231127 53229 # 4500 0 
url: http://goa/audio/en_three.au
```
entry 169, 1 entries

 $\Gamma$ 

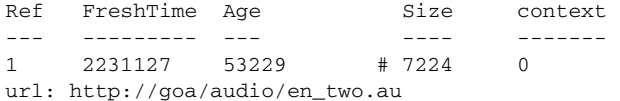

[Table 116](#page-14-0) describes the fields shown in this output.

<span id="page-14-0"></span>*Table 116 show http client cache Field Descriptions*

| <b>Field</b>                                           | <b>Description</b>                                                                                                    |
|--------------------------------------------------------|----------------------------------------------------------------------------------------------------|
| Maximum memory pool allowed for<br>HTTP Client caching | Maximum amount of memory available for the HTTP<br>client to store cached entries in kilobytes. This value is<br>configured by using the http client cache memory<br>command.                                                                                         |
| Maximum file size allowed for caching                  | Maximum size of a file that can be cached, in kilobytes. If<br>a file exceeds this limit, it cannot be cached. This value is<br>configured by using the http client cache memory<br>command.                                                                          |
| Total memory used up for Cache                         | Total amount of memory that is currently being used to<br>store cached entries in kilobytes.                                                                                                    |
| Total cached entries                                   | Total number of cached entries.                                                                                                    |
| Total non-cached entries                               | Total number of temporary, one-time used HTTP entries<br>that are not currently cached.                                                                                                    |
| Cached table entry                                     | Index marker of the cached table entry. Each cached table<br>entry can contain multiple URLs that were requested and<br>cached.                                                                                                    |
| number of cached entries                               | Number of URL entries in the cached table entry.                                                                                                    |
| <b>Request URL</b>                                     | URL of the cached entry.                                                                                                    |
| Ref                                                    | Whether the cached entry is still in use by the application.<br>0 means the entry has been freed; 1 or more means that the<br>entry is still being used by that number of applications.                                                                               |
| FreshTime                                              | Lifetime of a cached entry, in seconds. When an entry is the<br>same age or older than the refresh time, the entry expires.<br>When a request is made to a cached entry that has expired,<br>the HTTP client sends the server a conditional request for<br>an update. |
|                                                        | This value is configured on the HTTP server or by using the<br>http client cache refresh command on the gateway.                                                                                                    |
| Age                                                    | Time for which the entry has been in the cache, in seconds.                                                                                                    |
|                                                        | Pound sign (#) indicates entries marked stale<br>manually.                                                                                                    |
|                                                        | Asterisk (*) indicates entries that have become stale<br>$\bullet$<br>without manual intervention.                                                                                                    |
| Size                                                   | Size of the cached entry, in bytes.                                                                                                    |

## **Related Commands**

 $\mathbf{I}$ 

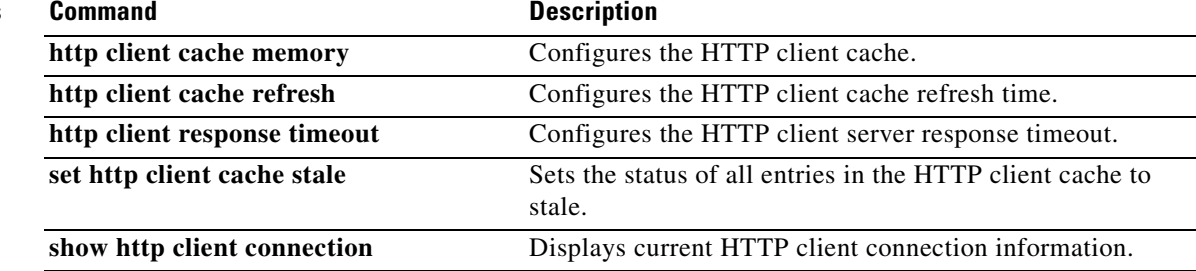

 $\mathcal{L}_{\mathcal{A}}$ 

Ι

# **show http client connection**

To display the current configuration values for HTTP client connections to HTTP servers, use the **show http client connection** command in user EXEC or privileged EXEC mode.

**show http client connection**

**Syntax Description** This command has no arguments or keywords.

**Command Modes** User EXEC Privileged EXEC

**Command History** Release **Modification** 12.2(2)XB This command was introduced on the Cisco AS5300, Cisco AS5350, and Cisco AS5400. 12.2(11)T This command was integrated into Cisco IOS Release 12.2(11)T and implemented on the Cisco 3640 and Cisco 3660.

**Usage Guidelines** In this command, the values for the following commands are shown:

- **http client connection idle timeout** as "connection idle timeout"
- **• http client connection persistent** as "persistent connection"
- **• http client connection timeout** as "initial socket connection timeout"

**Note** For more information on HTTP caching, see the specification on which it is based: RFC 2616, *Hypertext Transfer Protocol HTTP/1.1,* June 1999, IETF.

**Examples** The following is sample output from this command:

Router# **show http client connection**

```
 HTTP Client Connections:
      ========================
Persistent connection = enabled
Initial socket connection timeout = 10 secs
Connection idle timeout = 60 secs
Total HTTP server connections = 0
```
[Table 117](#page-17-0) describes the fields shown in this output.

<span id="page-17-0"></span>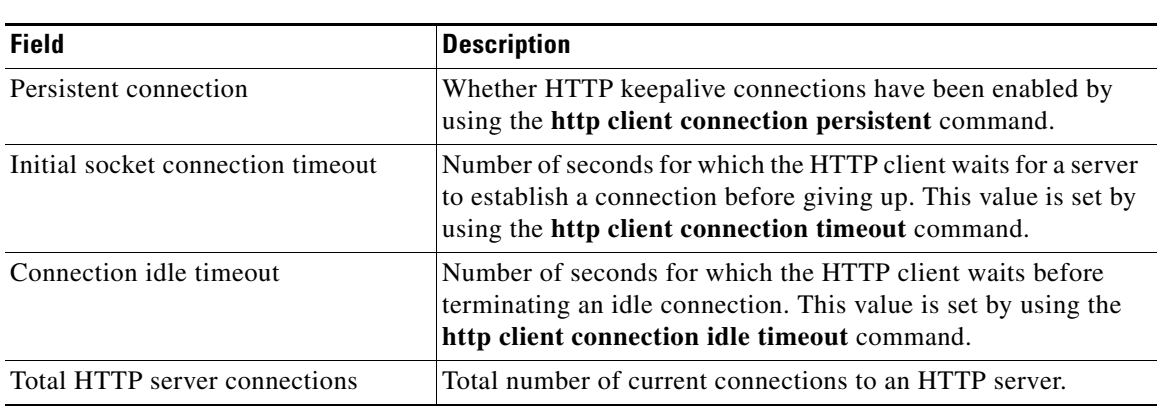

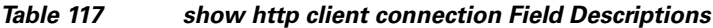

# **Related Commands**

 $\mathbf{I}$ 

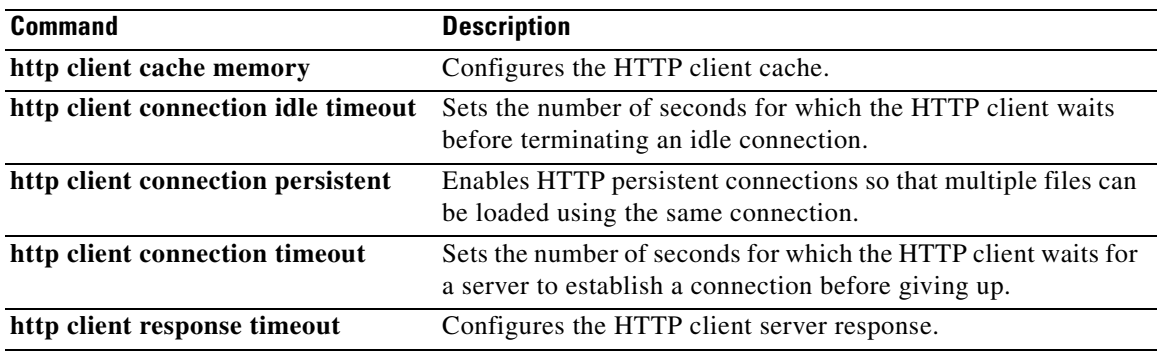

# **show http client cookie**

To display cookies that are stored by the HTTP client, use the **show http client cookie** command in privileged EXEC mode.

**show http client cookie** [**id** *call-id*]

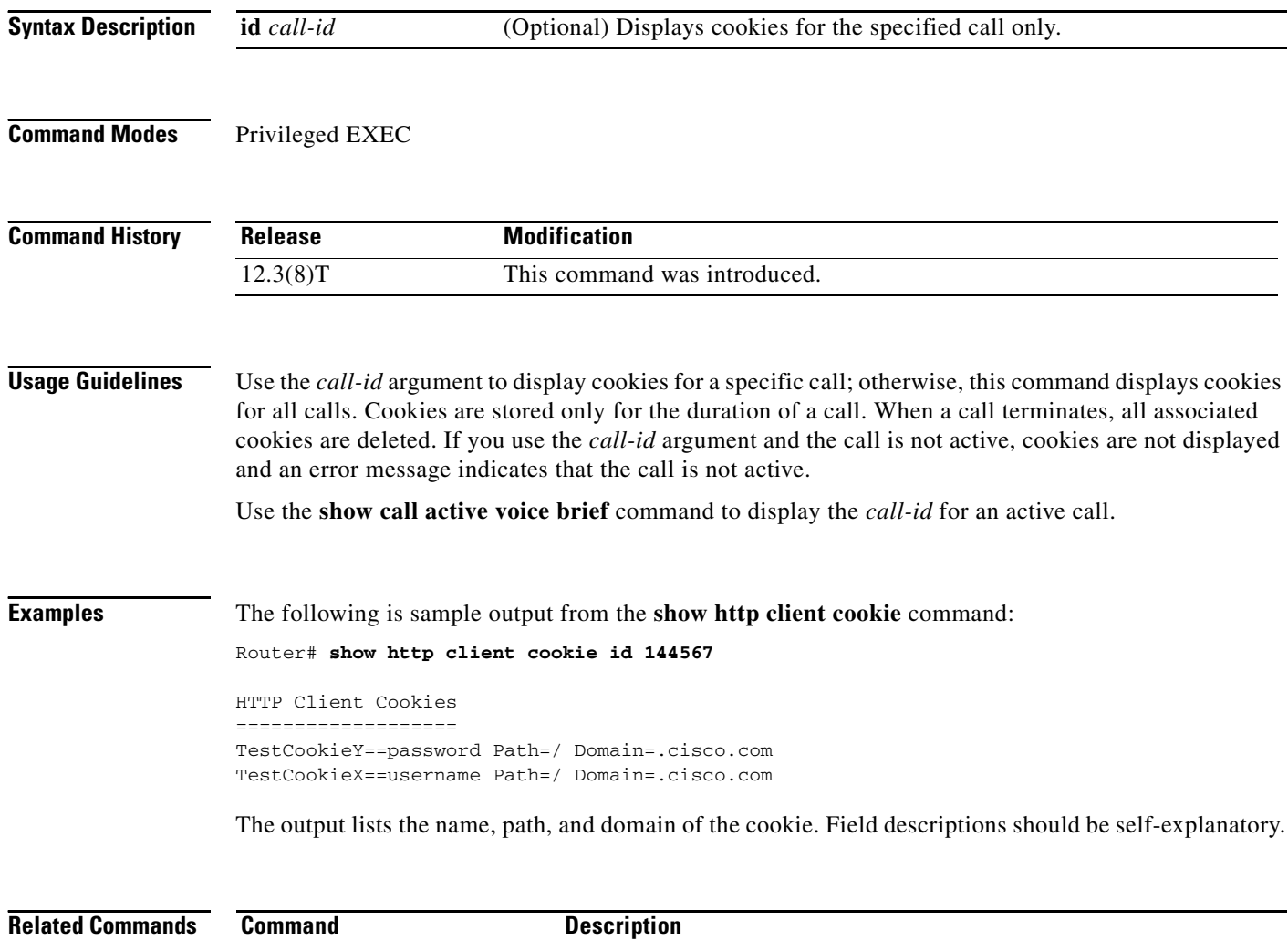

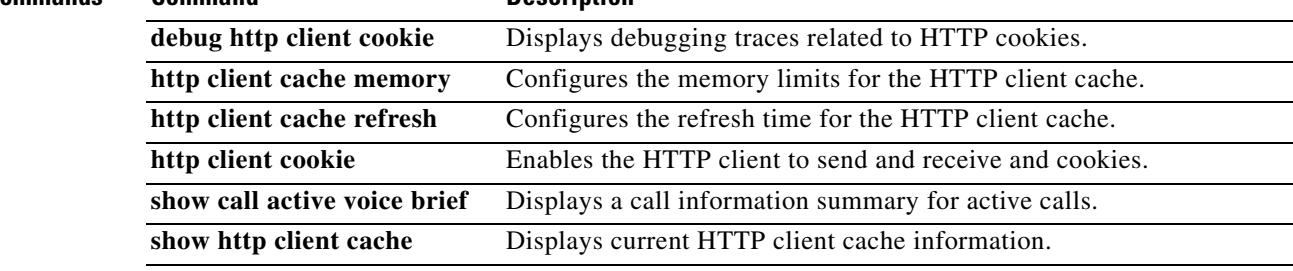

# **show http client history**

To display a list of the last 20 requests made by the HTTP client to the server, use the **show http client history** command in user EXEC or privileged EXEC mode.

**show http client history**

**Syntax Description** This command has no arguments or keywords.

**Command Modes** User EXEC Privileged EXEC

**Command History Release Modification** 12.2(2)XB This command was introduced on the Cisco AS5300, Cisco AS5350, and Cisco AS5400. 12.2(11)T This command was integrated into Cisco IOS Release 12.2(11)T and implemented on the Cisco 3640 and Cisco 3660.

## **Usage Guidelines** For more information on HTTP caching, see the specification on which it is based: RFC 2616, *Hypertext Transfer Protocol HTTP/1.1,* June 1999, IETF.

**Examples** The following is sample output from this command, showing the most recent GET and POST requests from the HTTP client to the server:

Router# **show http client history**

POST http://banks.com/servlets/account GET http://banks.com/GetDigit.vxml GET http://banks.com/form.vxml GET http://onlineshop.com/menu.vxml POST http://onlineshop.com/servlets/order GET http://weather.com/servlets/weather?city=SanFrancisco&state=CA

Output shows only requests. There are no field headings.

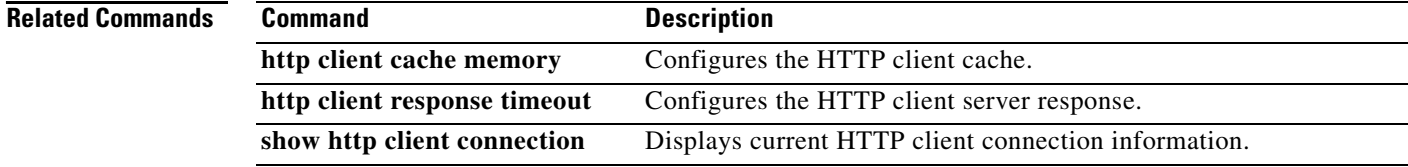

Ι

# **show http client secure status**

To display the trustpoint and cipher suites that are configured in the HTTP client, use the **show http client secure status** command in user EXEC or privileged EXEC mode.

**show http client secure status**

**Syntax Description** This command has no arguments or keywords.

**Command Modes** User EXEC Privileged EXEC

**Command History Release Modification** 12.4(15)T This command was introduced.

**Usage Guidelines** This command displays the trustpoint and cipher suites configured in the HTTP client by the **http client secure-trustpoint** and **http client secure-ciphersuite** commands.

# <span id="page-20-0"></span>**Examples** The following sample output shows that the trustpoint myca has all five cipher suites configured: Router# **show http client secure status**

HTTP Client Secure Ciphersuite: rc4-128-md5 rc4-128-sha 3des-cbc-sha des-cbc-sha null-md5 HTTP Client Secure Trustpoint: myca

[Table 118](#page-20-0) describes the significant fields shown in the display.

*Table 118 show http client secure status Field Descriptions*

| <b>Field</b>                          | <b>Description</b>                                                                                                    |
|---------------------------------------|----------------------------------------------------------------------------------------------------|
| <b>HTTP Client Secure Ciphersuite</b> | Cipher suites.                                                                                                    |
|                                       | 3 des _cbc_sha—Triple DES (Data Encryption Standard)<br>encryption and the SHA (Secure Hash Algorithm)<br>integrity method. |
|                                       | des_cbc_sha—DES encryption and the SHA integrity<br>method.                                                                 |
|                                       | null_md5—NULL encryption and the MD5<br>٠<br>(Message-Digest algorithm 5) integrity method.                                 |
|                                       | rc4_128_md5—RC4 (or ARCFOUR) encryption and the<br>٠<br>MD5 integrity method.                                               |
|                                       | rc4_128_sha—RC4 encryption and the SHA integrity<br>٠<br>method.                                                            |
| <b>HTTP Client Secure Trustpoint</b>  | Trustpoint name.                                                                                                    |

 $\mathbf{I}$ 

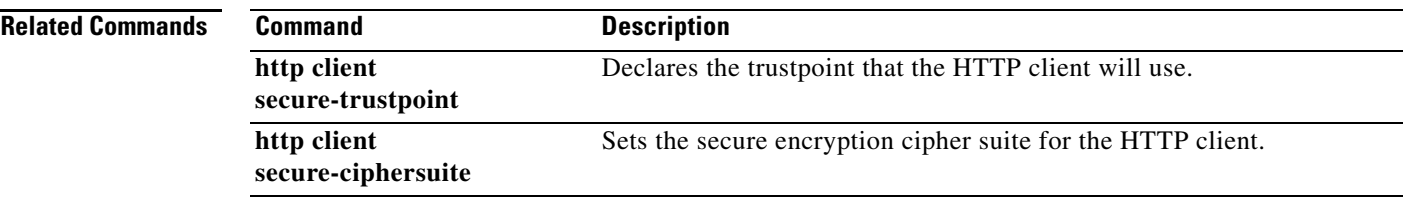

 $\mathcal{L}_{\mathcal{A}}$ 

Ι

# **show http client statistics**

To display information about the communication between the HTTP server and the client, use the **show http client statistics** command in user EXEC or privileged EXEC mode.

**show http client statistics**

**Syntax Description** This command has no arguments or keywords.

**Command Modes** User EXEC (>) Privileged EXEC (#)

**Command History** Release **Modification** 12.4(15)T This command was introduced.

**Usage Guidelines** Use the data displayed by this command to determine whether the network topology between the HTTP server and client is properly designed and configured. To reset to zero all the counters that collect the information this command displays, use the **clear http client statistics** command.

**Examples** The following sample output from this command shows statistics about the communication between the HTTP server and client:

Router# **show http client statistics**

 HTTP Client Statistics: ======================= Elapsed time: 759962960 msec Load Count:

 $total$  load count =  $6899220$ total byte count =  $26028731394$  largest file size = 624742 bytes smallest file size = 374 bytes Server Response Time to Connect: longest response to connect = 10484 msec shortest response to connect = 24 msec Server Response Time to Load: longest response to load = 11936 msec shortest response to load = 20 msec

File Load Time from Server: longest load time = 13124 msec shortest load time = 56 msec

```
Server Connection Count:
   max connections = 23
   established connections = 6901185
```
 $\Gamma$ 

```
Load Rate:
  1 hour : 123300000 bytes
  1 min : 2055000 bytes
  1 sec : 34250 bytes
  1 msec : 34.25 bytes
Individual Counts:<br>app_requests = 8538451
                                app\_cal1backs = 8538451 200_OK_rsp = 8512959 other_rsp = 0
  total_errors = 25492 client_timeouts = 25470
 client_errs = 0 connect_errs/_timeouts = 7
  msg_decode_errs = 0 msg_encode_errs = 0
  msg_xmit_errs = 15 write_Q_full = 0
 socket_rcv_errs = 0 supported_method_errs = 0
 retries = 4645 late_responses = 0
  out_of_memory = 0 mem_reallocs = 1206
 msg_malloced = 0 event_malloced = 45
  cache_freed_by_ager = 1565
```
[Table 116](#page-14-0) describes the significant fields shown in the display.

| <b>Field</b>                                                | <b>Description</b>                                                                                                 |
|-------------------------------------------------------------|----------------------------------------------------------------------------------------------------|
| Elapsed time                                                | Time elapsed since the first HTTP request, in milliseconds (ms).                                                   |
| total load count                                            | Number of API events.                                                                                              |
| total byte count                                            | Total bytes downloaded from the server by API requests.                                                            |
| largest file size<br>smallest file size                     | Size of largest and smallest files downloaded from the server, in<br>bytes.                                        |
| longest response to connect<br>shortest response to connect | Longest and shortest time taken by the server to establish a network<br>connection requested by the client, in ms. |
| longest response to load<br>shortest response to load       | Longest and shortest time taken by the server to fulfill a download<br>request from the client, in ms.             |
| longest load time<br>shortest load time                     | Longest and shortest time taken by the server to complete<br>downloading the entire file, in ms.                   |
| max connections                                             | Maximum concurrent connections.                                                                                    |
| established connections                                     | Number of currently active and previously established connections.                                                 |
| <b>Load Rate</b>                                            | Downloading rate in bytes/hour, bytes/minute, bytes/second, and<br>bytes/ms.                                       |
| app_requests                                                | Number of GET and POST requests.                                                                                   |
| app_callbacks                                               | Number of callbacks to the application.                                                                            |
| 200_OK_rsp                                                  | Number of server messages with response code 200 OK or 304 Not<br>Modified.                                        |
| other_rsp                                                   | Number of server messages with a response code other than 200 and<br>304.                                          |
| total_errors                                                | Number of errors encountered by the client.                                                                        |
| client_timeouts                                             | Number of timeouts the client has experienced, for example,<br>response timeouts.                                  |
| client errs                                                 | Number of client internal errors, for example, software errors.                                                    |

*Table 119 show http client statistics Field Descriptions*

| <b>Field</b>           | <b>Description</b>                                                                                                    |
|------------------------|----------------------------------------------------------------------------------------------------|
| connect_errs/_timeouts | Number of failed or broken connections.                                                                                                    |
| msg_decode_errs        | Number of server response messages for which the client failed to<br>decode the headers.                                                         |
| msg_encode_errs        | Number of send messages for which the client failed to encode the<br>headers.                                                                    |
| msg_xmit_errs          | Number of send messages that the client failed to transmit to the<br>server.                                                                     |
| write_Q_full           | Number of times that the client failed to enter a send message<br>requested by an application into the transmit queue.                           |
| socket_rcv_errs        | Number of socket read error events returned by TCP.                                                                                              |
| supported_method_errs  | Number of unsupported methods requested by the application.                                                                                      |
| retries                | Number of retransmitted messages.                                                                                                    |
| late_responses         | Number of messages that were decoded successfully but exceeded<br>the timeout.                                                                   |
| out_of_memory          | Number of times that the client failed to allocate memory from<br>Cisco IOS software.                                                            |
| mem_reallocs           | Number of times that the client needed to readjust its buffer size<br>because the server response message size exceeded the allocated<br>buffer. |
| msg_malloced           | Number of message buffers currently allocated for receiving<br>messages from the server.                                                         |
| event_malloced         | Number of event buffers currently allocated for application<br>programming interface (API) requests.                                             |
| cache_freed_by_ager    | Number of HTTP client cache entries freed up by the background<br>ager process.                                                                  |

*Table 119 show http client statistics Field Descriptions (continued)*

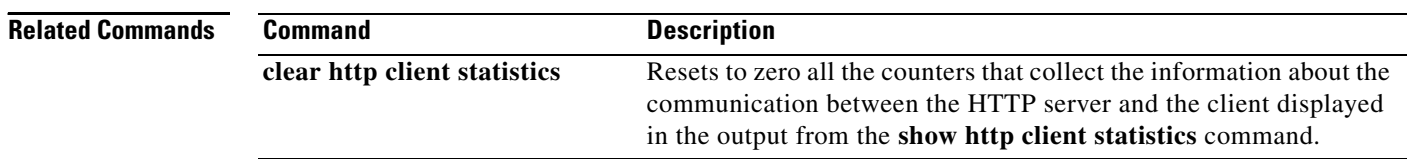

 $\overline{\phantom{a}}$ 

# **show interface dspfarm**

To display digital-signal-processor (DSP) information on the two-port T1/E1 high-density port adapter for the Cisco 7200 series, use the **show interface dspfarm** command in privileged EXEC mode.

**show interface dspfarm** [*slot*/*port*] **dsp** [*number*] [**long** | **short**]

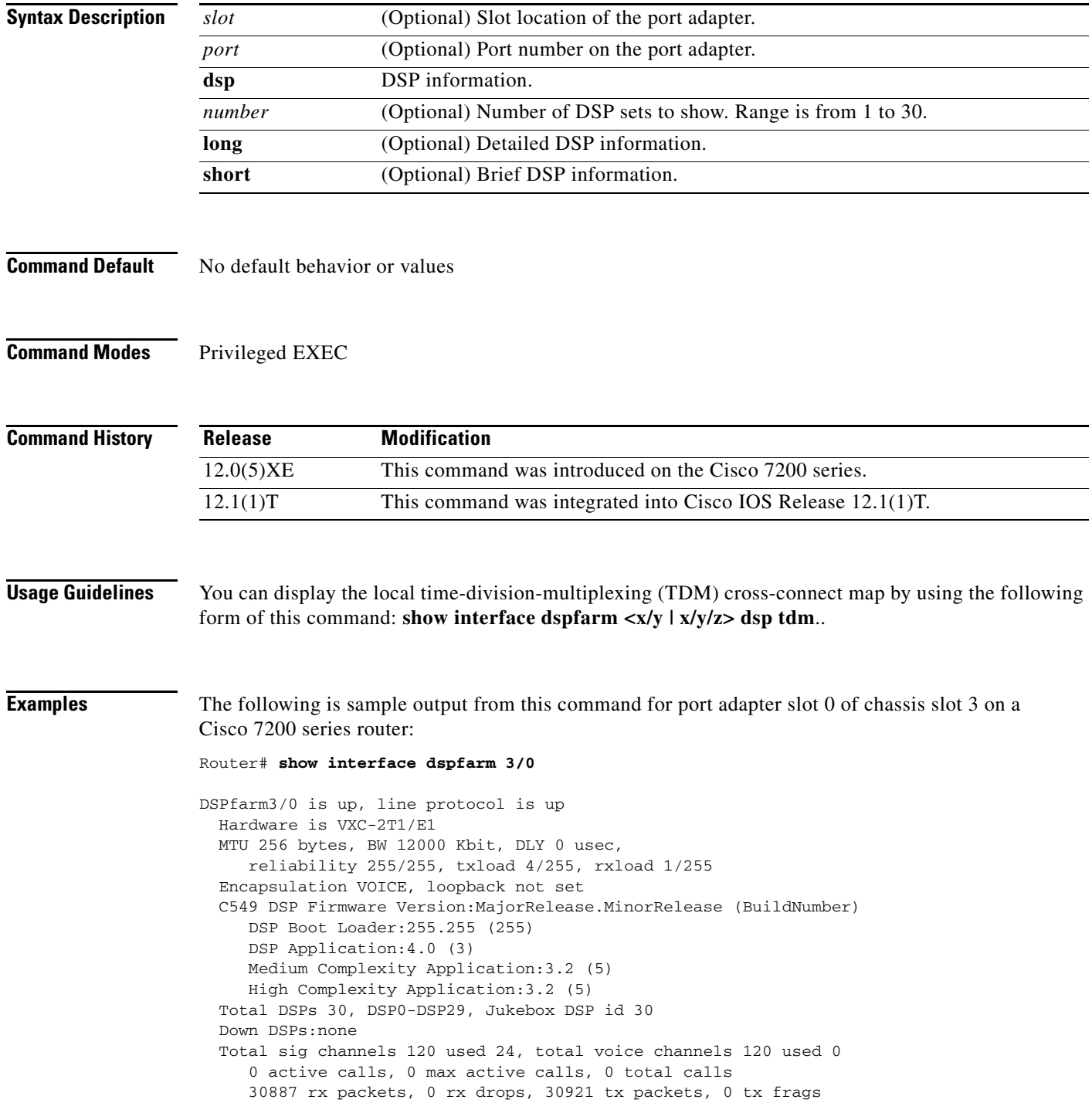

ו

 0 curr\_dsp\_tx\_queued, 29 max\_dsp\_tx\_queued Last input never, output never, output hang never Last clearing of "show interface" counters never Queueing strategy:fifo Output queue 0/0, 0 drops; input queue 0/75, 0 drops 5 minute input rate 13000 bits/sec, 94 packets/sec 5 minute output rate 193000 bits/sec, 94 packets/sec 30887 packets input, 616516 bytes, 0 no buffer Received 0 broadcasts, 0 runts, 0 giants, 0 throttles 0 input errors, 0 CRC, 0 frame, 0 overrun, 0 ignored, 0 abort 30921 packets output, 7868892 bytes, 0 underruns 0 output errors, 0 collisions, 0 interface resets 0 output buffer failures, 0 output buffers swapped out

[Table 120](#page-26-0) describes significant fields shown in this output.

| <b>Field</b>                         | <b>Description</b>                                                                                                    |
|--------------------------------------|----------------------------------------------------------------------------------------------------|
| DSPfarm3/0 is up                     | DSPfarm interface is operating. The interface state can be up,<br>down, or administratively down.                                             |
| Line protocol is                     | Whether the software processes that handle the line protocol<br>consider the line usable or if it has been taken down by an<br>administrator. |
| Hardware                             | Version number of the hardware.                                                                                                    |
| <b>MTU</b>                           | 256 bytes.                                                                                                    |
| <b>BW</b>                            | 12000 kilobits.                                                                                                    |
| <b>DLY</b>                           | Delay of the interface, in microseconds.                                                                                                    |
| Reliability                          | Reliability of the interface as a fraction of 255 (255/255 is 100%)<br>reliability, calculated as an expediential average over<br>5 minutes). |
| Txload                               | Number of packets sent.                                                                                                    |
| Rxload                               | Number of packets received.                                                                                                    |
| Encapsulation                        | Encapsulation method assigned to the interface.                                                                                               |
| Loopback                             | Loopback conditions.                                                                                                    |
| C549 DSP Firmware Version            | Version of DSP firmware installed.                                                                                                    |
| <b>DSP</b> Boot Loader               | DSP boot loader version.                                                                                                    |
| <b>DSP</b> Application               | DSP application code version.                                                                                                    |
| <b>Medium Complexity Application</b> | DSP Medium Complexity Application code version.                                                                                               |
| <b>High Complexity Application</b>   | DSP High Complexity Application code version.                                                                                                 |
| <b>Total DSPs</b>                    | Total DSPs that are equipped in the PA.                                                                                                    |
| DSP0-DSP                             | DSP number range.                                                                                                    |
| Jukebox DSP id                       | Jukebox DSP number.                                                                                                    |
| Down DSPs                            | DSPs not in service.                                                                                                    |
| Total sig channelsused               | Total number of signal channels used.                                                                                                    |
| Total voice channelsused             | Total number of voice channels used.                                                                                                    |
| Active calls                         | Number of active calls.                                                                                                    |

<span id="page-26-0"></span>*Table 120 show interface dspfarm Field Descriptions*

 $\mathbf{I}$ 

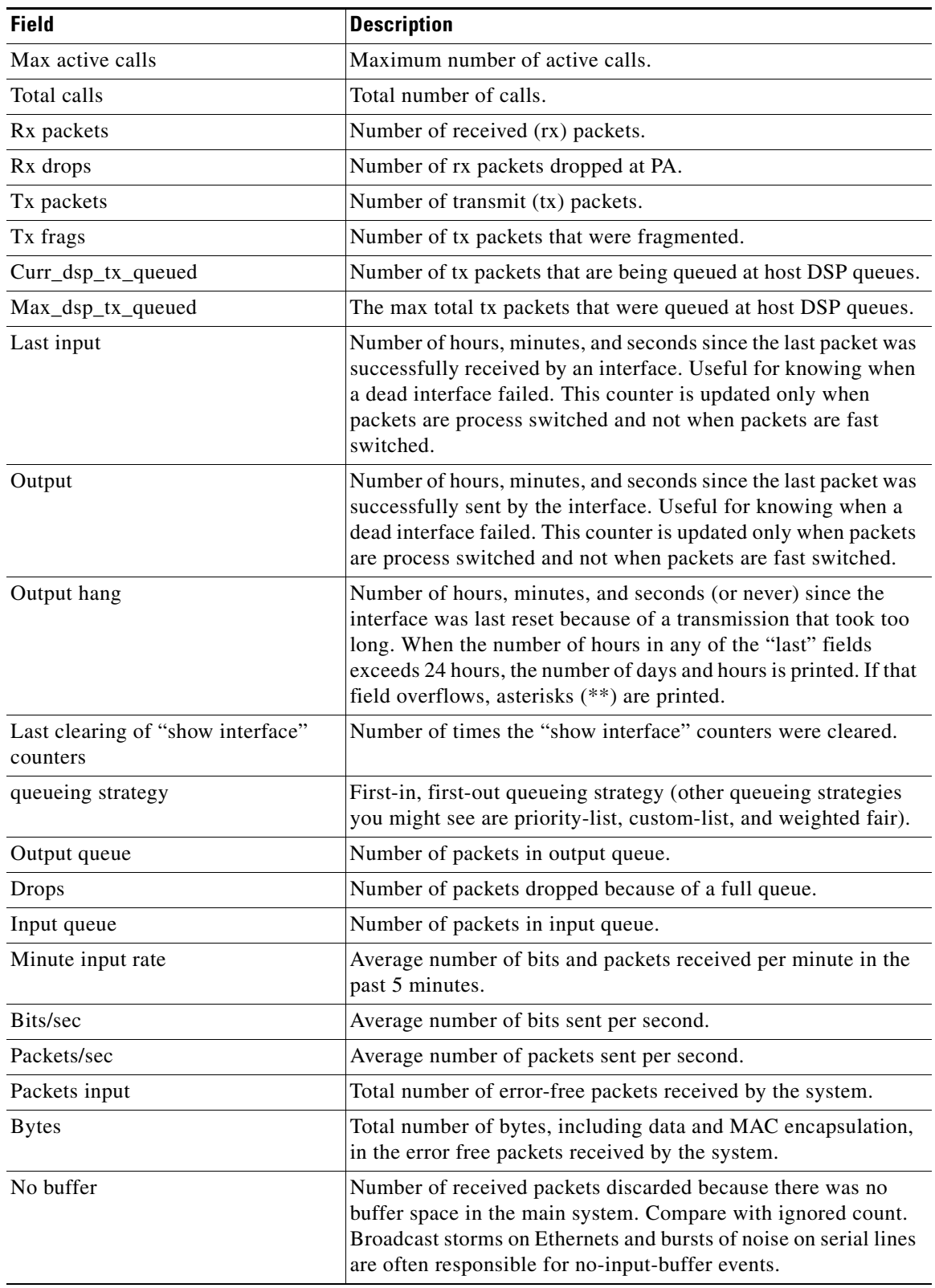

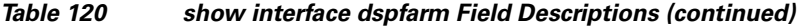

 $\mathcal{L}_{\mathcal{A}}$ 

| <b>Field</b>       | <b>Description</b>                                                                                                    |
|--------------------|----------------------------------------------------------------------------------------------------|
| Receivedbroadcasts | Total number of broadcast or multicast packets received by the<br>interface.                                                                                                    |
| Runts              | Number of packets that are discarded because they are smaller<br>than the minimum packet size for the medium. For instance, any<br>Ethernet packet that is less than 64 bytes is considered a runt.                                                                                                    |
| Giants             | Number of packets that are discarded because they exceed the<br>maximum packet size for the medium. For instance, any<br>Ethernet packet that is greater than 1518 bytes is considered a<br>giant.                                                                                                    |
| Throttles          | Number of times the receiver on the port was disabled, possibly<br>because of buffer or processor overload.                                                                                                    |
| Input errors       | Number of packet input errors.                                                                                                    |
| <b>CRC</b>         | Cyclic redundancy checksum generated by the originating LAN<br>station or far end device does not match the checksum calculated<br>from the data received. On a LAN, this usually indicates noise<br>or transmission problems on the LAN interface or the LAN bus<br>itself. A high number of CRCs is usually the result of collisions<br>or a station sending bad data. On a serial link, CRCs usually<br>indicate noise, gain hits, or other transmission problems on the<br>data link. |
| Frame              | Number of packets received incorrectly having a CRC error and<br>a noninteger number of octets. On a serial line, this is usually the<br>result of noise or other transmission problems.                                                                                                    |
| Overrun            | Number of times the serial receiver hardware was unable to hand<br>received data to a hardware buffer because the input rate<br>exceeded the ability of the receiver to handle the data.                                                                                                    |
| Ignore             | Number of received packets ignored by the interface because the<br>interface hardware ran low on internal buffers. These buffers are<br>different from the system buffers mentioned previously in the<br>buffer description. Broadcast storms and bursts of noise can<br>cause the ignored count to be incremented.                                                                                                    |
| Abort              | Illegal sequence of one bits on the interface.                                                                                                    |
| Packets output     | Total number of messages sent by the system.                                                                                                    |
| <b>Bytes</b>       | Total number of bytes, including data and MAC encapsulation,<br>sent by the system.                                                                                                    |
| Underruns          | Number of times that the far end transmitter has been running<br>faster than the near-end router's receiver can handle.                                                                                                    |
| Output errors      | Sum of all errors that prevented the final transmission of<br>datagrams out of the interface being examined. Note that this<br>value might not balance with the sum of the enumerated output<br>errors; some datagrams can have more than one error, and others<br>can have errors that do not fall into any of the specifically<br>tabulated categories.                                                                                                    |

*Table 120 show interface dspfarm Field Descriptions (continued)*

 $\mathbf{I}$ 

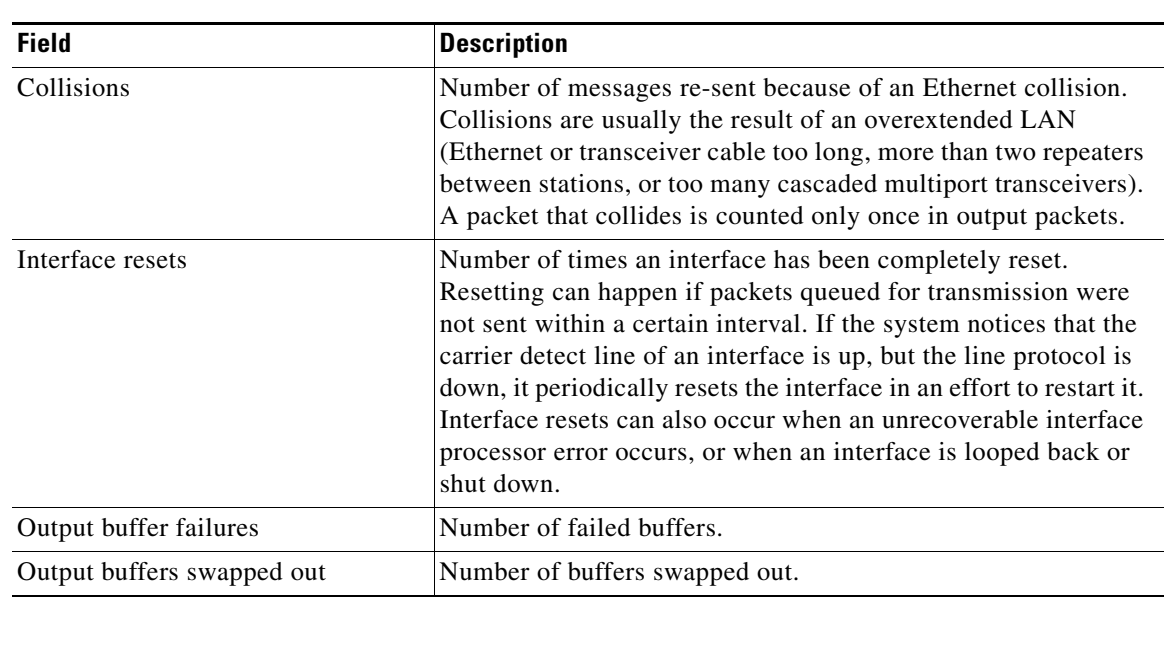

## *Table 120 show interface dspfarm Field Descriptions (continued)*

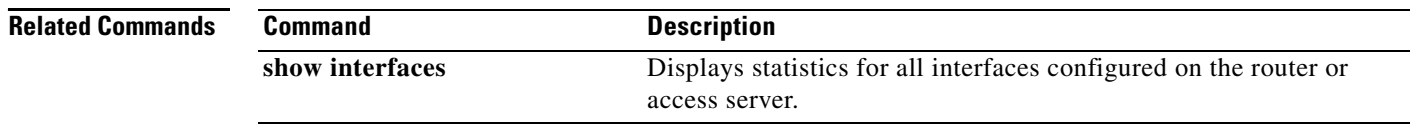

a ka

# **show interfaces cable-modem**

To display statistics for all interfaces configured on the cable modem port and to define Hybrid Fiber-Coax (HFC) statistics on the modem, use the **show interfaces cable-modem** command in privileged EXEC mode.

**show interfaces cable-modem** *port*

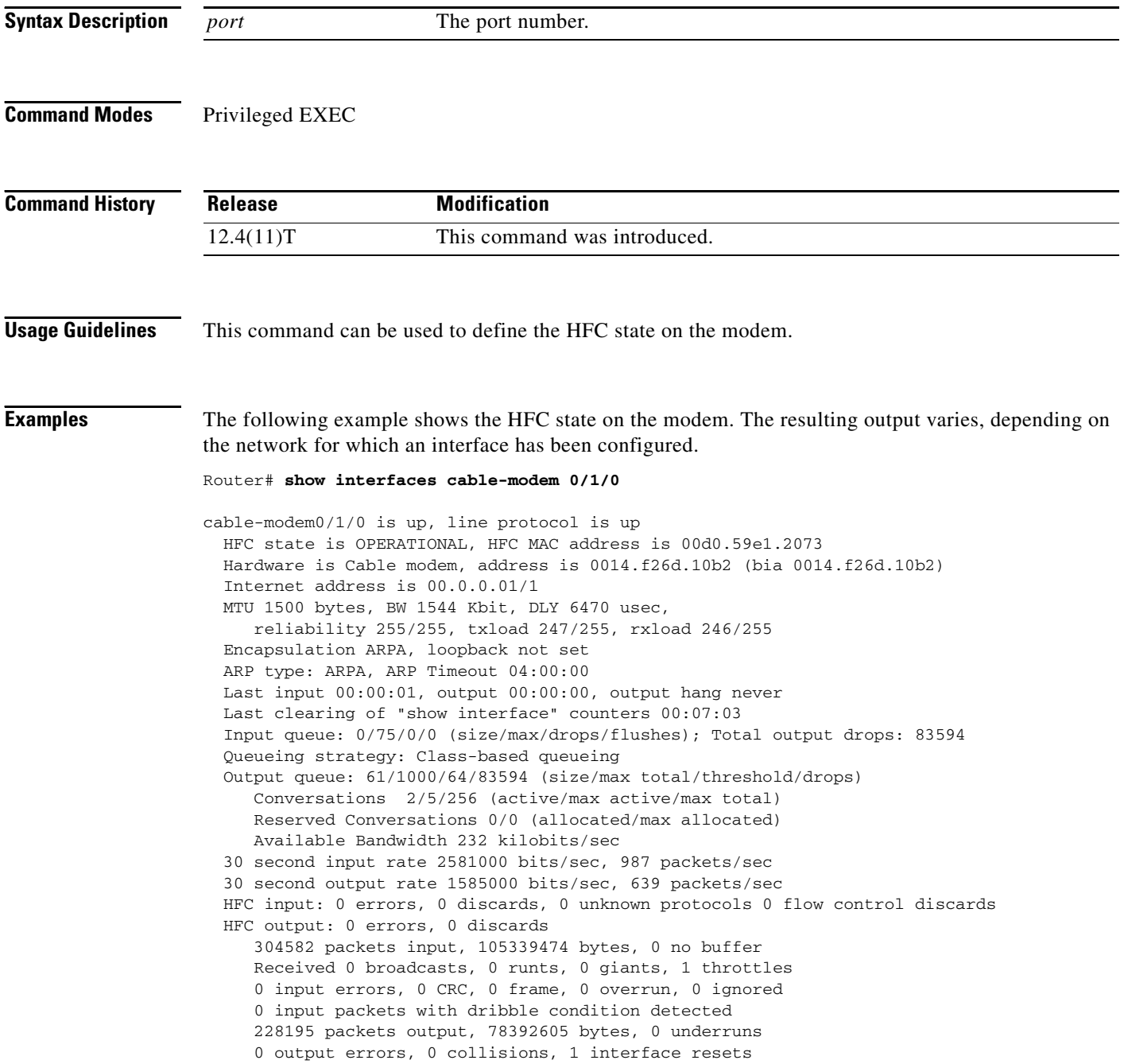

 $\overline{\phantom{a}}$ 

a ka

 0 babbles, 0 late collision, 0 deferred 0 lost carrier, 0 no carrier 0 output buffer failures, 0 output buffers swapped out

[Table 121](#page-31-0)describes the significant fields shown in the display.

<span id="page-31-0"></span>*Table 121 show interfaces cable-modem Field Descriptions*

| <b>HFC State Values</b>                       | <b>Description</b>                                                                                                    |
|-----------------------------------------------|----------------------------------------------------------------------------------------------------|
| HFC state is OPERATIONAL                      | Current HFC state on the modem.                                                                                        |
| <b>HFC MAC address</b>                        | The HFC MAC address for this modem.                                                                                    |
| Hardware is Cable modem                       | Hardware type.                                                                                                    |
| Internet address                              | The IP address for this modem.                                                                                         |
| <b>MTU</b>                                    | Total MTU usage in bytes, kilobits, user seconds.<br>Describes reliability, transmit load, and receiver<br>load.       |
| Encapsulation ARPA, loopback not set          | Encapsulation type and whether loopback is set.                                                                        |
| ARP type: ARPA, ARP Timeout                   | ARP type and timeout parameters.                                                                                       |
| Last input, output, output hang               | Most recent input and output statistics.                                                                               |
| Last clearing of "show interface" counters    | Most recent usage of show interface command<br>counters.                                                               |
| Input queue, Total output drops               | Input queue and output drop statistics in the<br>following format: size/max/drops/flushes.                             |
| Queueing strategy: Class-based queueing       | Queueing type. In this case, class-based queueing.                                                                     |
| Output queue                                  | Output queue statistics in the following format:<br>size/max total/threshold/drops.                                    |
| Conversations                                 | Type and number of conversations in the<br>following format: active/max active/max total.                              |
| <b>Reserved Conversations</b>                 | Number of reserved conversations in the<br>following format: allocated/max allocated.                                  |
| Available Bandwidth                           | Allotted bandwidth in kilobits per second.                                                                             |
| input rate, packets                           | Input rate and number of packets in bits per<br>second, packets per second.                                            |
| output rate, packets                          | Output rate and number of packets in bits per<br>second, packets per second.                                           |
| HFC input, output                             | HFC input statistics in the following format:<br>errors, discards, unknown protocols, flow control<br>discards.        |
| packets input                                 | Number of packets in bytes, with or without<br>buffer.                                                                 |
| Received broadcasts, runts, giants, throttles | Number of broadcasts, runts, giants, and throttles.                                                                    |
| input errors                                  | Number and type of input errors in the following<br>format: cyclic redundancy check (CRC), frame,<br>overrun, ignored. |
| packets output                                | Number of packets output in bytes and underruns.                                                                       |

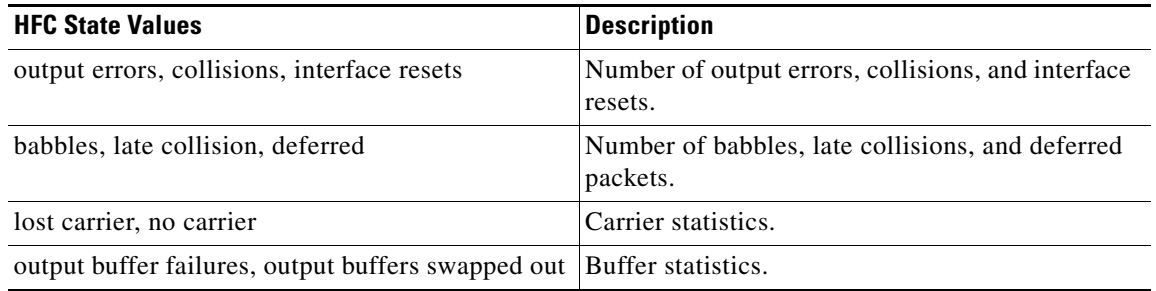

#### *Table 121 show interfaces cable-modem Field Descriptions (continued)*

The HFC state is the Data Over Cable Service Interface Specification (DOCSIS) state for the cable modem connection to the cable modem termination system (CMTS). [Table 122](#page-32-0) describes HFC state values.

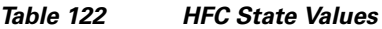

<span id="page-32-0"></span>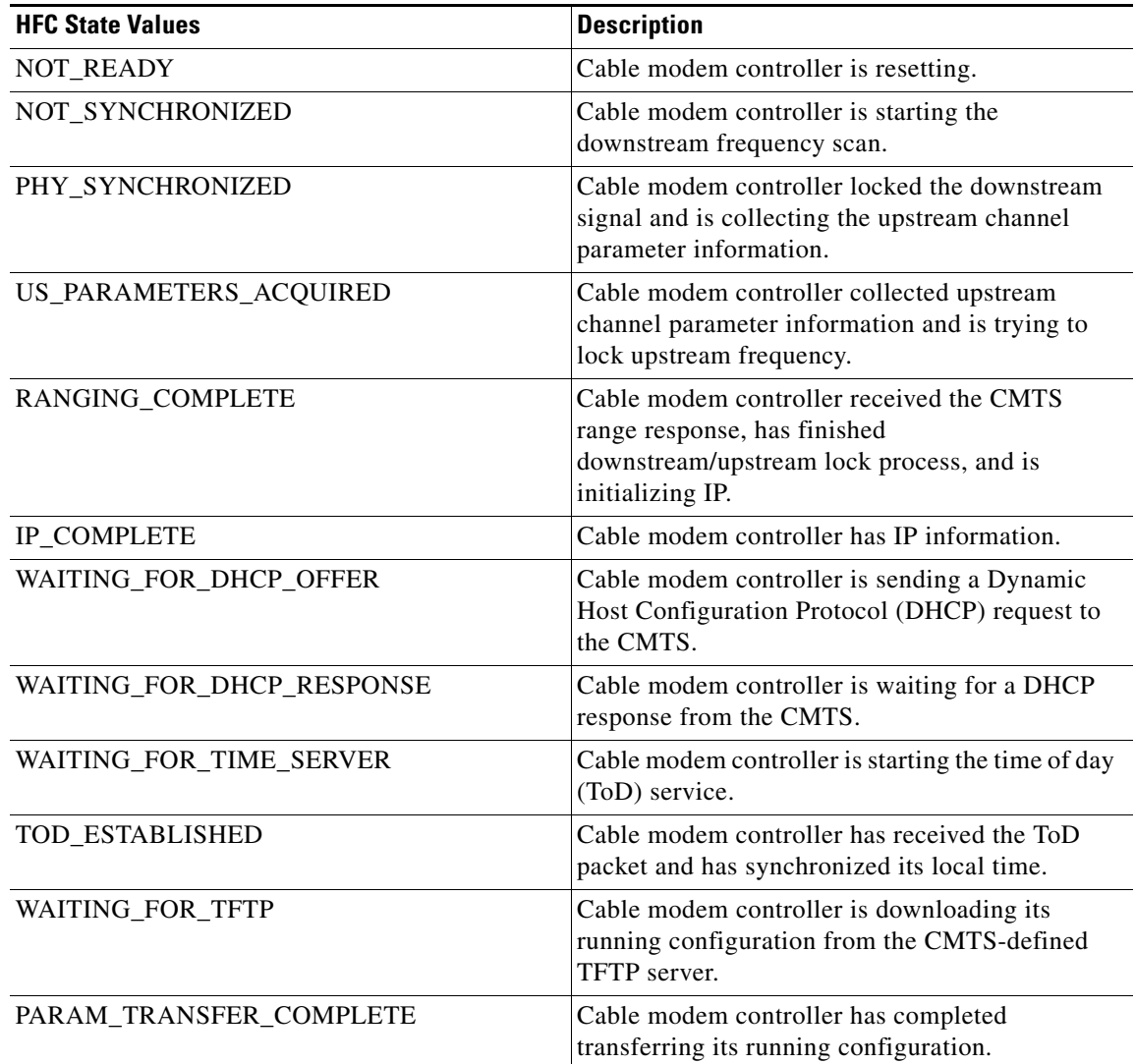

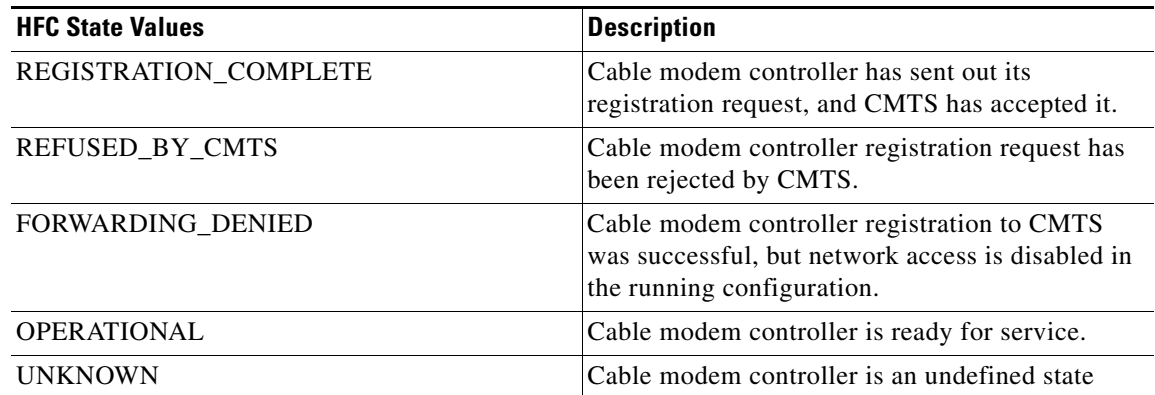

### *Table 122 HFC State Values (continued)*

[Table 123](#page-33-0) lists input error descriptions.

## <span id="page-33-0"></span>*Table 123 Input Error Description*

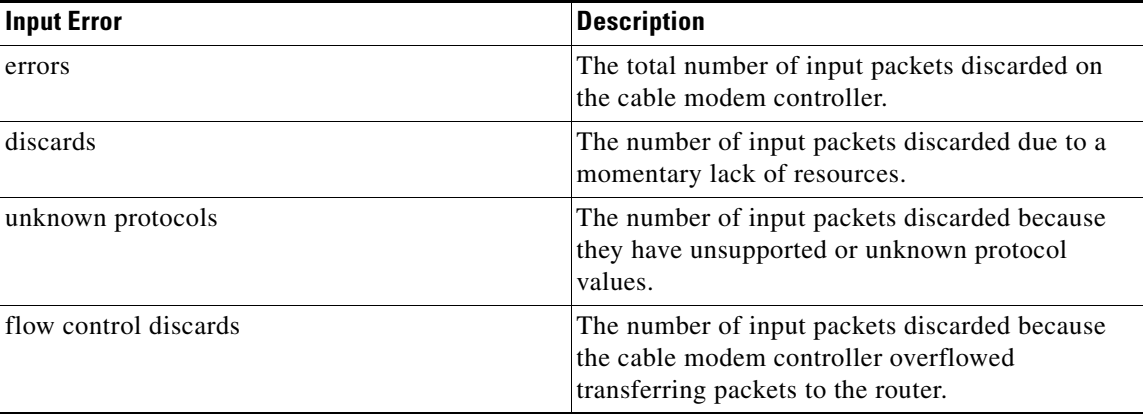

[Table 124](#page-33-1) lists output error descriptions.

## <span id="page-33-1"></span>*Table 124 Output Error Description*

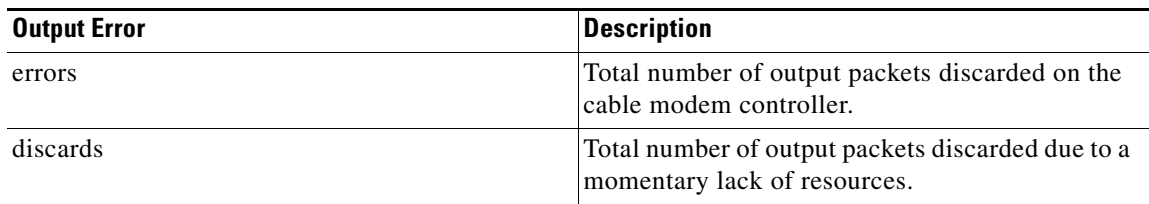

### **Related Commands**

 $\overline{\phantom{a}}$ 

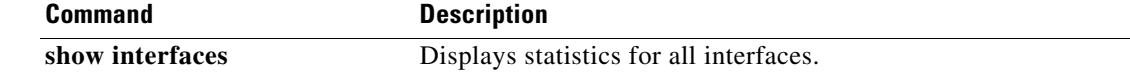

# **show iua as**

To display information about the current condition of an application server (AS), use the **show iua as** command in privileged EXEC mode.

**show iua as** {**all** | **name** *as*-*name*}

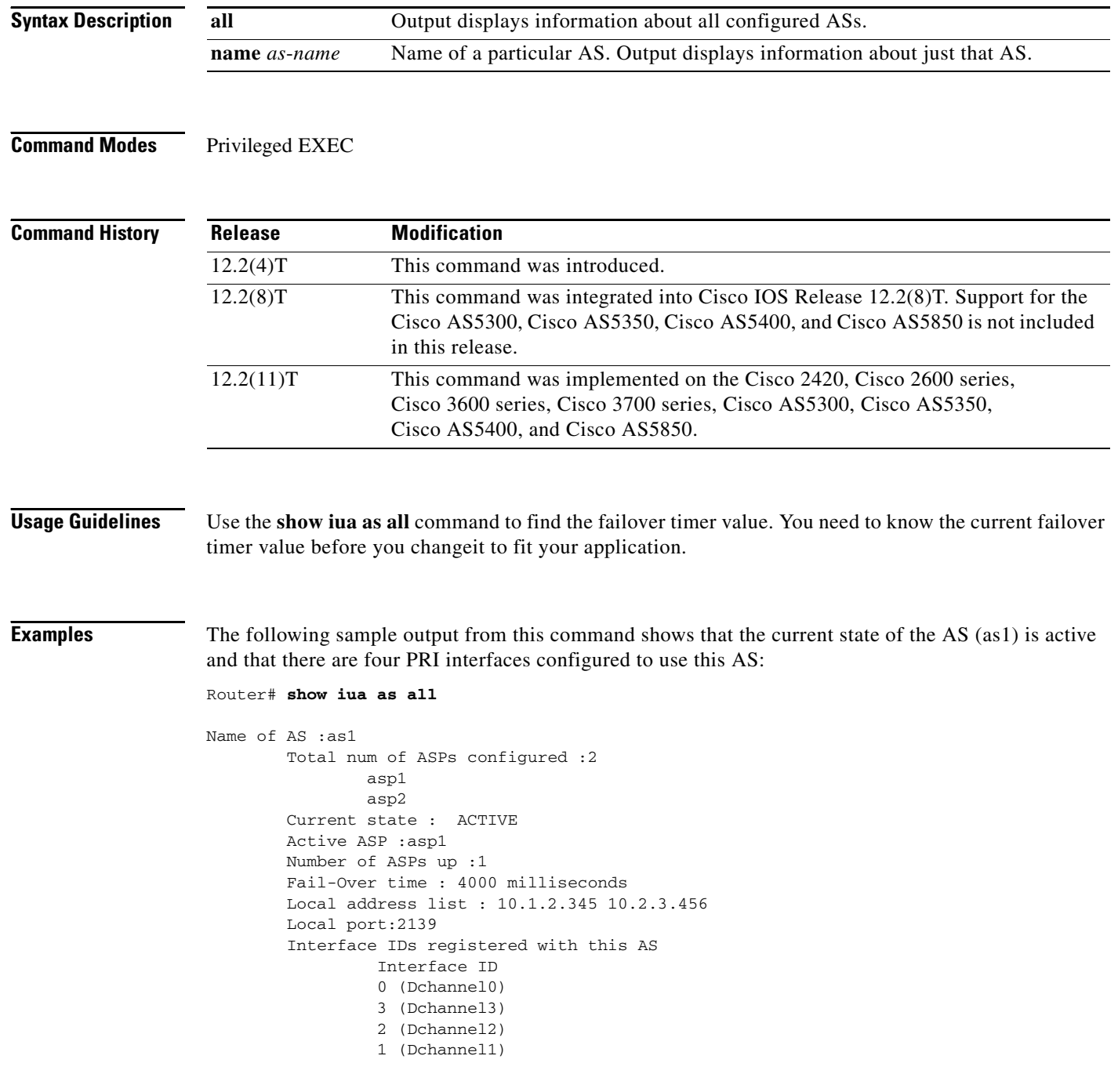

 $\mathbf{I}$ 

[Table 125](#page-35-0) describes significant fields shown in the output.

<span id="page-35-0"></span>*Table 125 show iua as all Field Descriptions*

| <b>Field</b>                              | <b>Description</b>                                                                         |
|-------------------------------------------|--------------------------------------------------------------------------------------------|
| Name of $AS: 1$                           | Name of the AS.                                                                            |
| Total num of ASPs configured :2           | Total number of application server processes                                               |
| asp1                                      | (ASPs) configured.                                                                         |
| asp2                                      |                                                                                            |
| Current state: ACTIVE                     | The possible states are ACTIVE, INACTIVE, and<br>DOWN.                                     |
| Active ASP :asp1                          | Shows the active ASP.                                                                      |
| Number of ASPs up :1                      | If two ASPs are up, then the one that is not active is<br>in standby mode.                 |
| Fail-Over time: 4000 milliseconds         | Default is 4000 ms, although the value can also be<br>configured through the CLI under AS. |
| Local address list: 10.1.2.345 10.2.3.456 | Configured by the user.                                                                    |
| Local port:2139                           | Configured by the user.                                                                    |
| Interface IDs registered with this AS     | The D channels that are bound to this AS.                                                  |
| Interface id                              |                                                                                            |
| $0$ (Dchannel $0$ )                       |                                                                                            |
| 3 (Dchannel3)                             |                                                                                            |
| 2 (Dchannel2)                             |                                                                                            |
| 1 (Dchannel1)                             |                                                                                            |

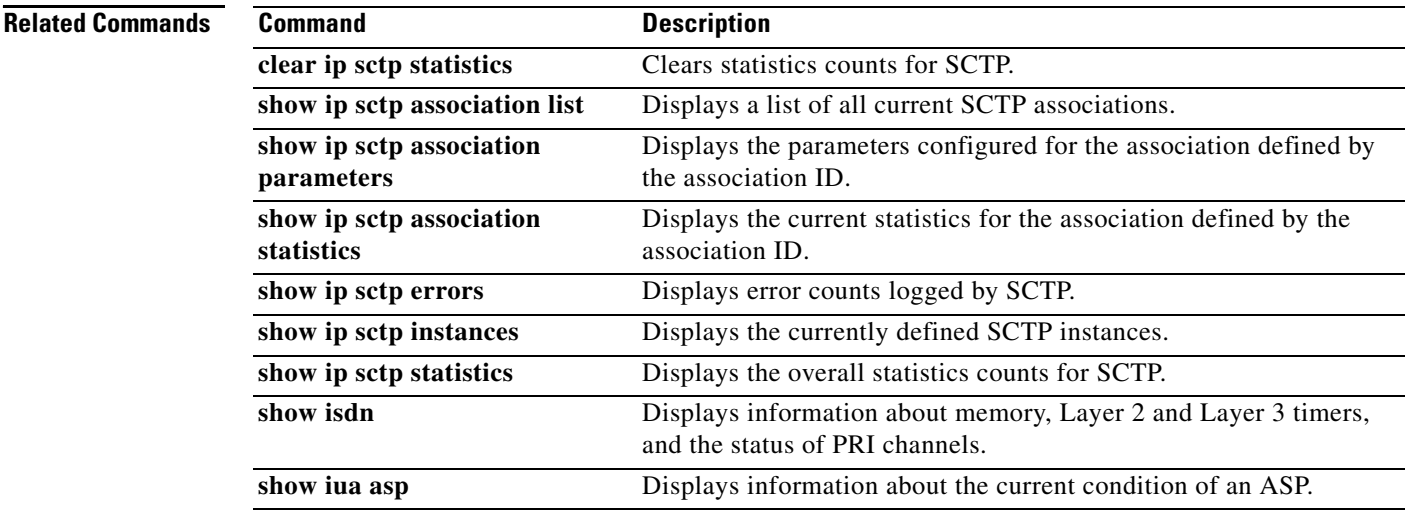
**The Co** 

 $\mathsf I$ 

# **show iua asp**

To display information about the current condition of an application server process (ASP), use the **show iua asp** command in privileged EXEC mode.

**show iua asp** {**all** | **name** *asp*-*name*}

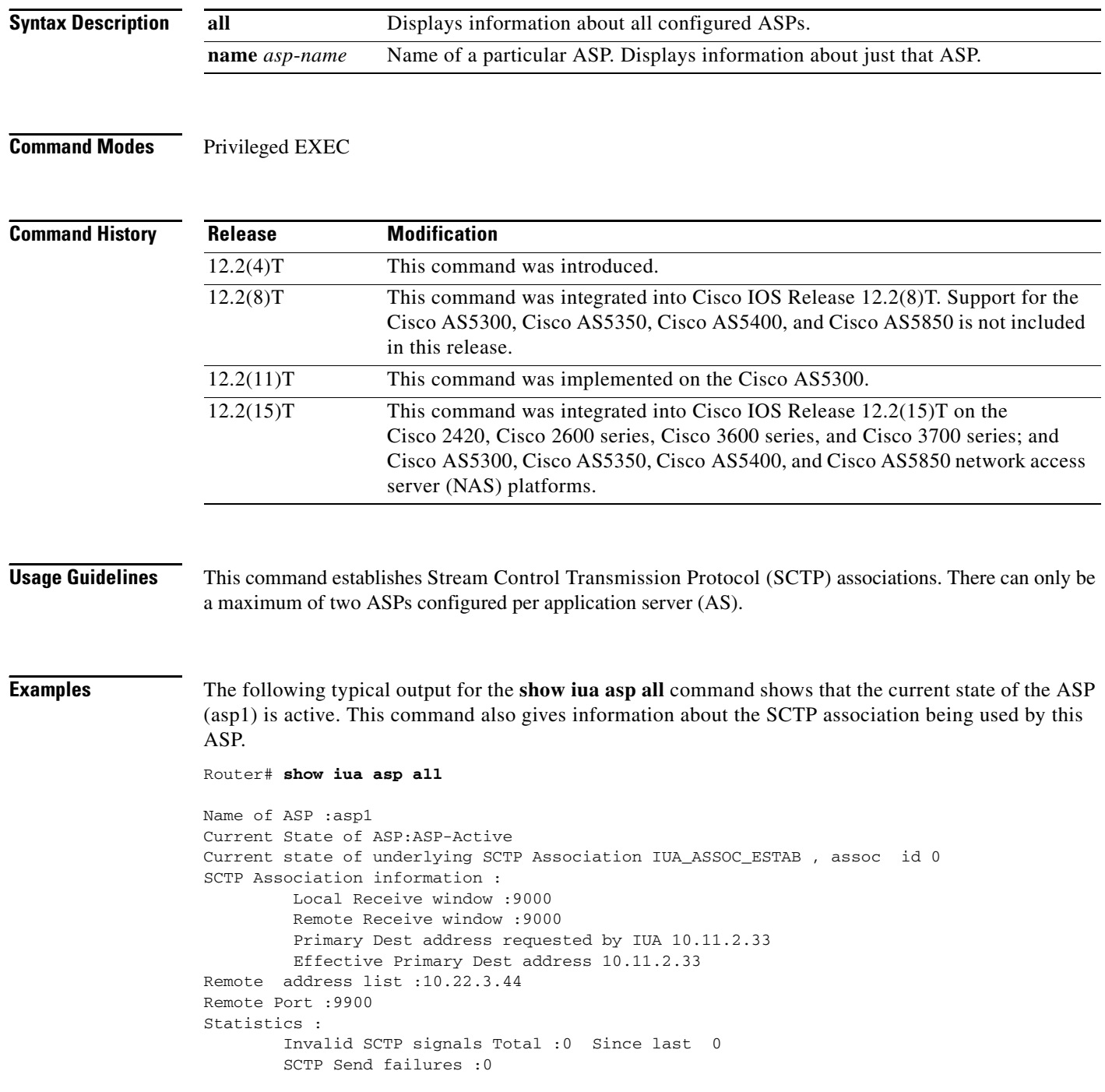

[Table 126](#page-37-0) describes significant fields shown in this output.

<span id="page-37-0"></span>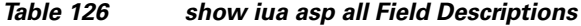

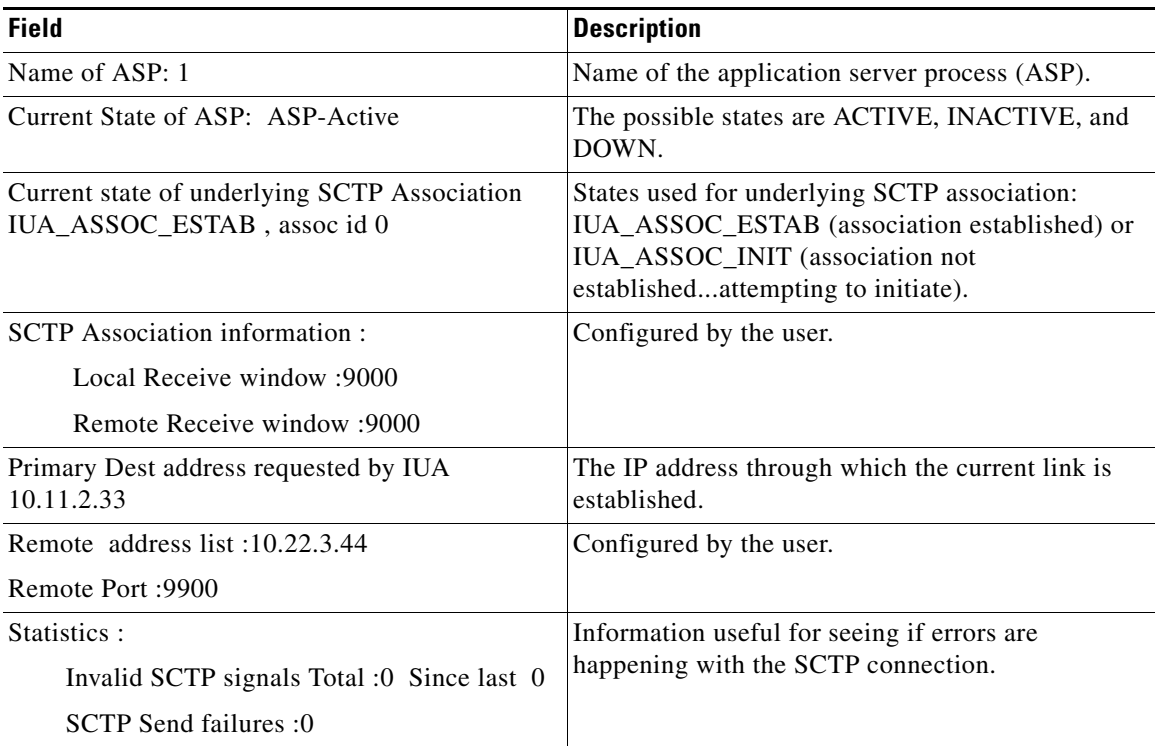

# **Related Commands**

 $\mathbf{I}$ 

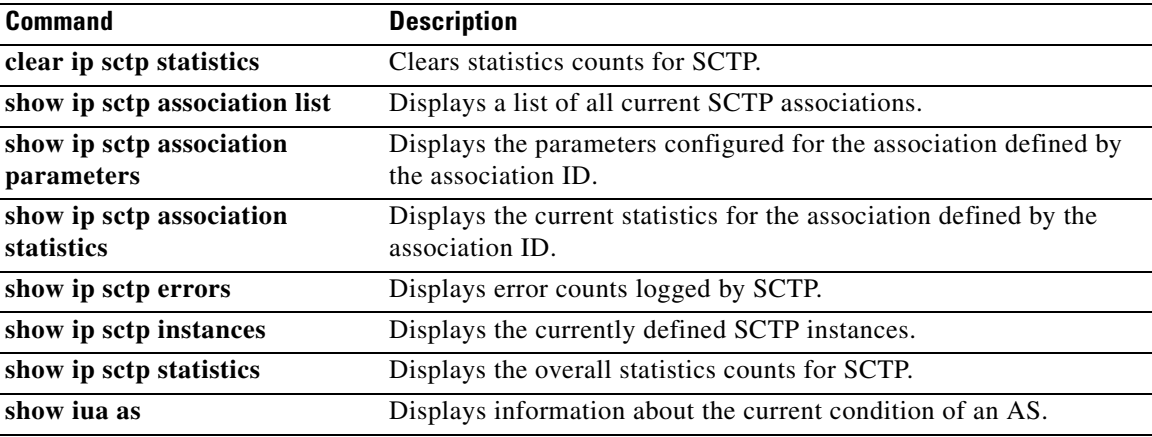

 $\overline{\phantom{a}}$ 

ן

# **show media resource status**

To display the current media resource status, use the **show media resource status** command in privileged EXEC mode.

### **show media resource status**

**Syntax Description** This command has no arguments or keywords.

### **Command Modes** Privileged EXEC

**Command History Release Modification** 12.3(8)T This command was introduced.

### **Examples** The following example displays the current media resource status:

Router# **show media resource status**

Resource Providers:

```
 Resource Provider ID :: FLEX_DSPRM Status :: REGISTERED
 Service Profiles
 MTP :: 
 TRANSCODING :: 6 11 
 CONFERENCING :: 10 
 Applications : 
 Application ID : SCCP, Status : REGISTERED
```
[Table 127](#page-38-0) describes significant fields shown in this output.

### *Table 127 show media resource status Field Descriptions*

<span id="page-38-0"></span>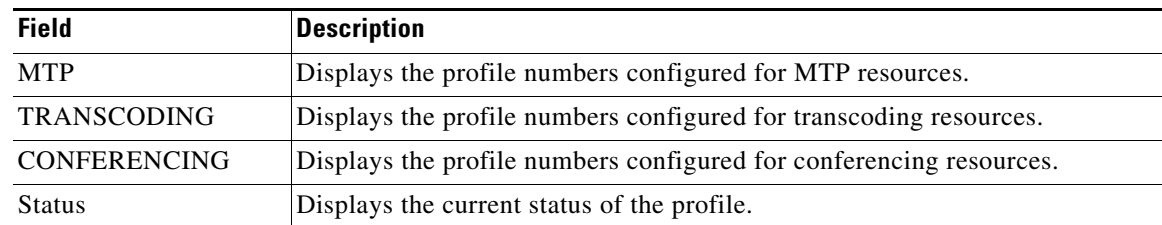

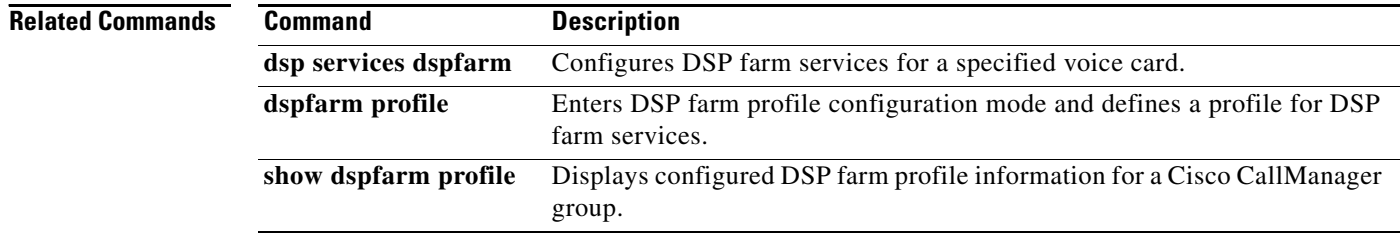

 $\overline{\phantom{a}}$ 

**The Contract of the Contract of the Contract of the Contract of the Contract of the Contract of the Contract of the Contract of the Contract of the Contract of the Contract of the Contract of the Contract of the Contract** 

# **show mediacard**

To display configuration information about media card conferencing, transcoding, Media Termination Points (MTPs) and Digital Signal Processors (DSPs), use the **show mediacard** command in privileged EXEC mode.

**show mediacard slot** [**conference** | **connections** | **dsp** *number*]

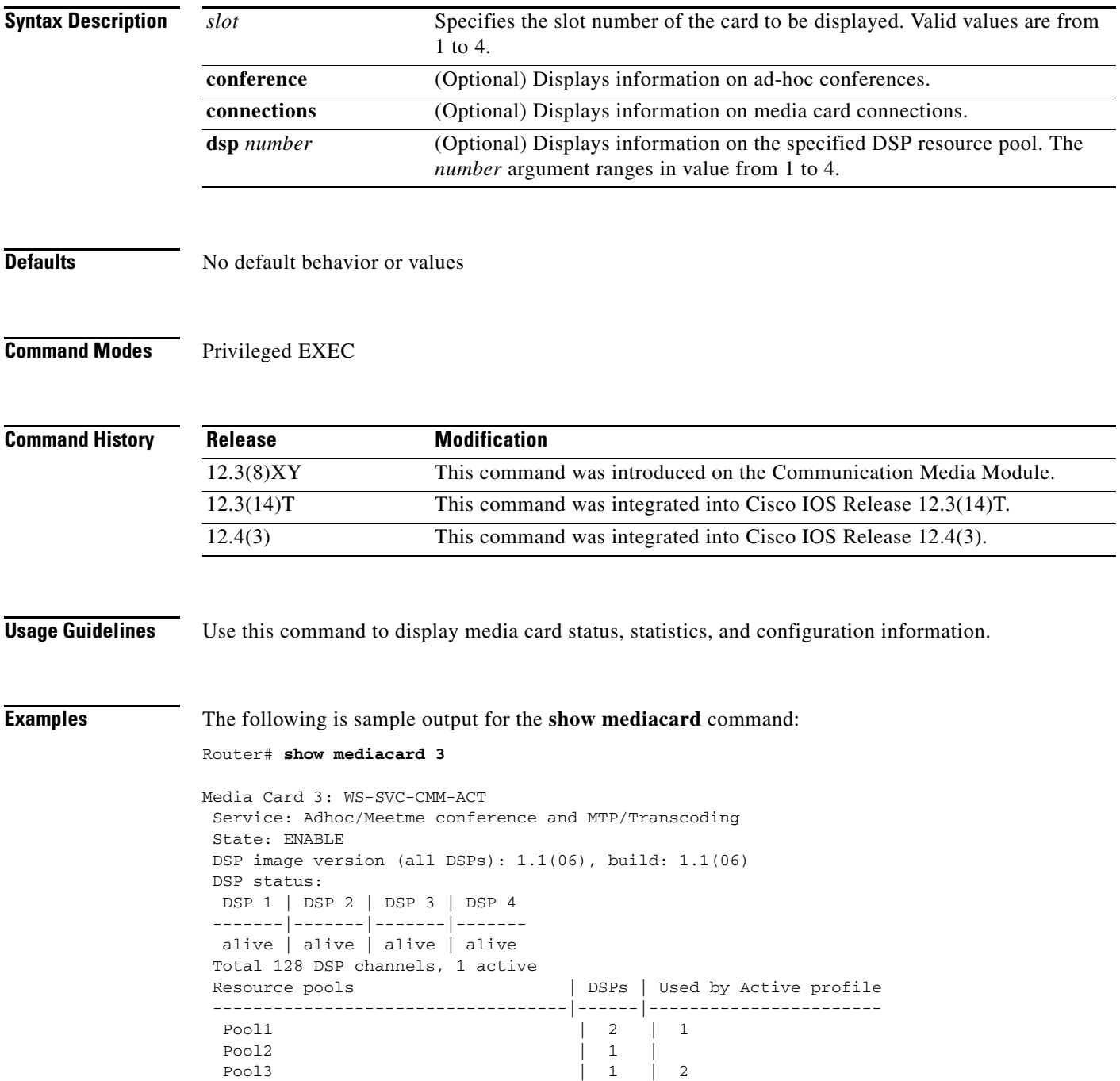

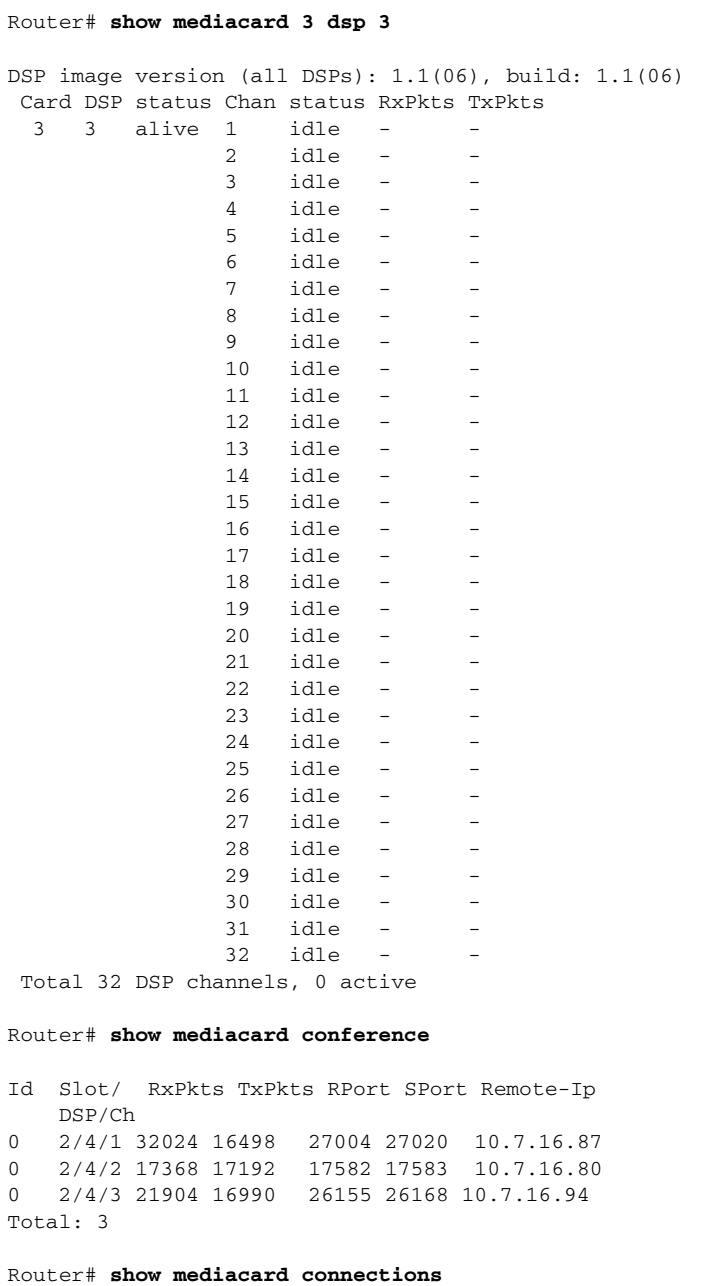

Id Type Slot/ RxPkts TxPkts RPort SPort Remote-Ip DSP/Ch 0 conf  $3/4/1$  24028 16552 0 0 10.7.16.87 Total: 1

#### Router# **show mediacard connections**

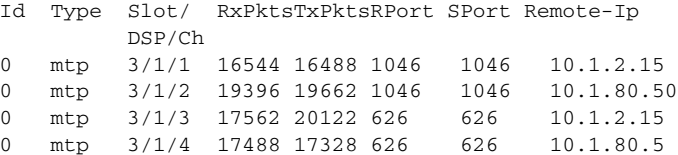

[Table 128](#page-41-0) describes the significant fields shown in the display.

*Table 128 show mediacard Field Descriptions*

<span id="page-41-0"></span>

| <b>Field</b>  | <b>Description</b>                |
|---------------|-----------------------------------|
| <b>RxPkts</b> | Number of packets transmitted     |
| <b>TxPkts</b> | Number of packets received        |
| <b>RPort</b>  | Receiving port                    |
| <b>SPort</b>  | Sending port                      |
| Remote-Ip     | IP address of the remote endpoint |

## **Related Commands**

 $\mathbf{I}$ 

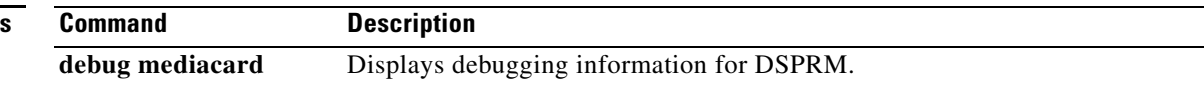

# **show mgcp**

To display values for Media Gateway Control Protocol (MGCP) parameters, use the **show mgcp**  command in user EXEC or privileged EXEC mode.

**show mgcp** [**connection** | **endpoint** | **nas** {**dump** *slot port chan-number* | **info**} | **notify-entity** | **profile** [*name*] | **statistics**]

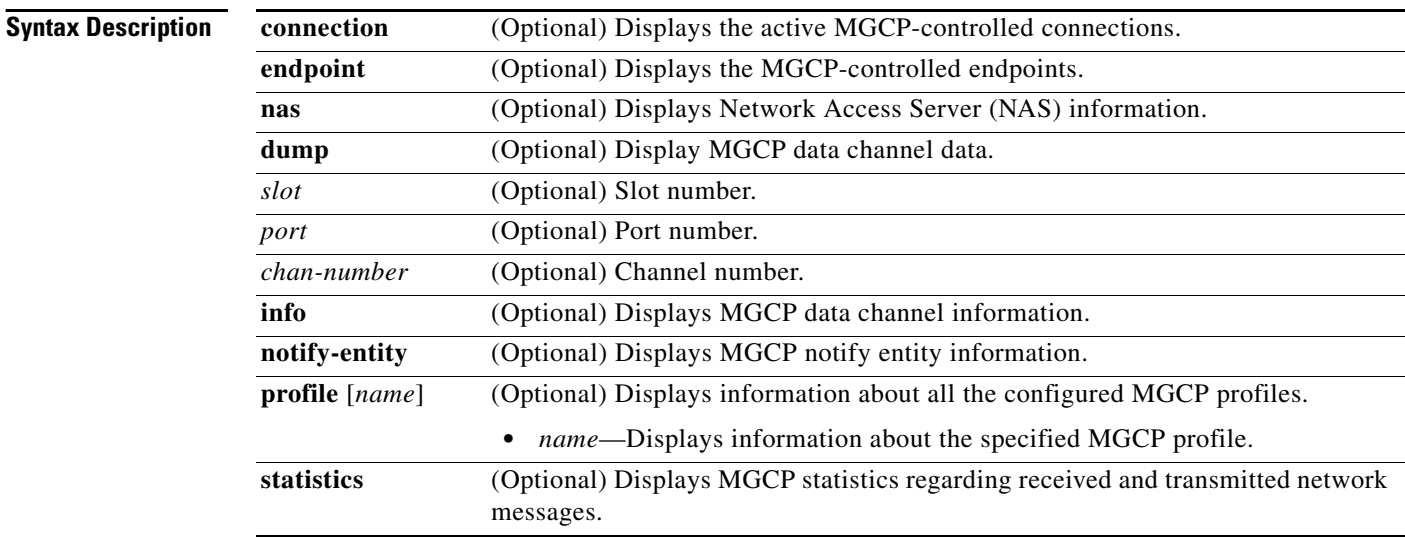

## **Command Modes** User EXEC (>)

Privileged EXEC (#)

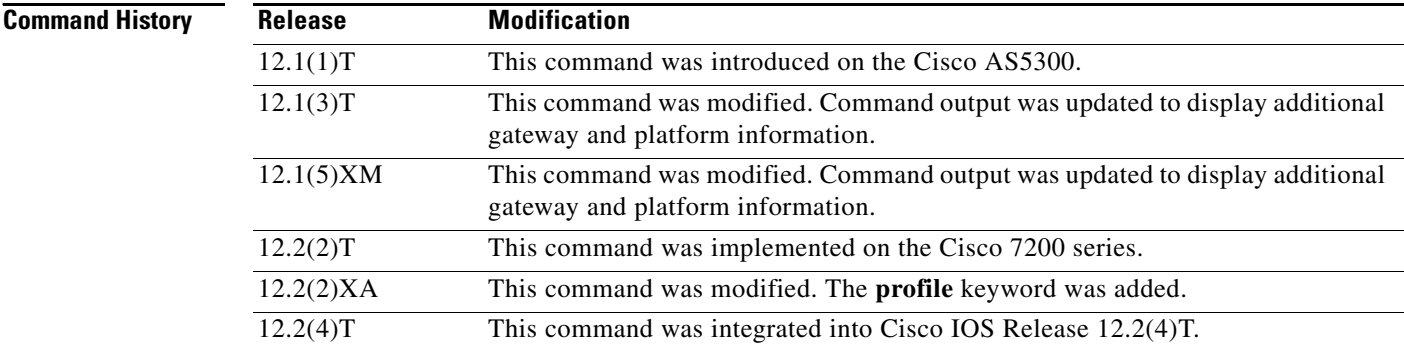

a pro

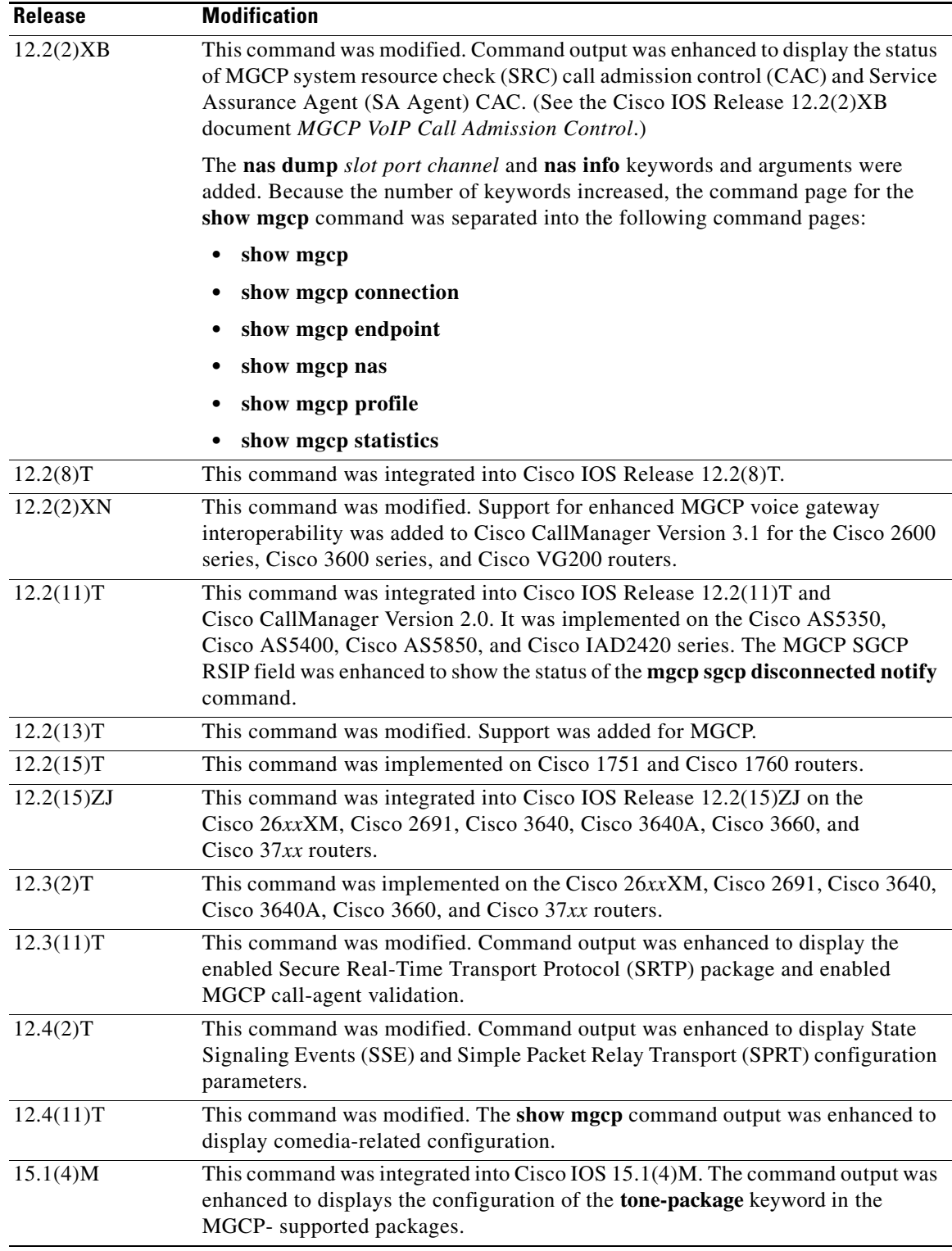

 $\mathbf{I}$ 

**Usage Guidelines** This command provides high-level administrative information about the values configured for MGCP parameters on the router. For more specific information, use one of the optional keywords.

I

Use the **show mgcp** command to display SSE and SPRT parameters that have been configured to enable modem relay between IP secure telephone equipment (STE) and STE. The parameters are displayed only when the modem relay STE (mdste) package has been enabled using the **mgcp package-capability mdste-package** command.

Use the **show mgcp endpoint** command to display a list of MGCP endpoint responses when the configuring Media Gateway Control Protocol Basic Rate Interface Backhaul Signaling with Cisco CallManager feature.

The BRI endpoints are displayed in a similar manner to the way analog (Plain Old Telephone service) endpoints are displayed. The existing functions used for the analog endpoints are invoked. This display is independent of the platforms; hence the changes are required in the common code only.

This command checks for all the allocated "htsp\_info\_t" structures. These structures store information corresponding to all the endpoints. These structures are allocated only during system startup time. The structures are allocated for all the interfaces present, but the "vtsp\_sdb\_t" structure is allocated only for the first channel of the BRI port.

Since the endpoints that use the Media Gateway Control Protocol Application (MGCPAPP) as the application layer have to be displayed, the endpoints are displayed even if MGCPAPP is the only application being used by the endpoint. Because the MGCPAPP is shared across both the BRI channels and is port specific, both ports are displayed.

**Examples** The following is partial sample output from the **show mgcp** command when the mdste modem relay package has been enabled:

Router# **show mgcp**

```
MGCP Admin State ACTIVE, Oper State ACTIVE - Cause Code NONE
MGCP call-agent: 10.7.0.200 3460 Initial protocol service is MGCP 0.1
MGCP validate call-agent source-ipaddr DISABLED
MGCP block-newcalls DISABLED
MGCP send SGCP RSIP: forced/restart/graceful/disconnected DISABLED 
MGCP quarantine mode discard/step
MGCP quarantine of persistent events is ENABLED
MGCP dtmf-relay for VoIP disabled for all codec types
MGCP dtmf-relay for VoAAL2 disabled for all codec types
MGCP voip modem passthrough mode: NSE, codec: g711ulaw, redundancy: DISABLED, 
MGCP voaal2 modem passthrough disabled
MGCP voip nse modem relay: Disabled
MGCP voip mdste modem relay: Enabled
         SPRT rx v14 hold time: 50 (ms), SPRT tx v14 hold count: 16,
         SPRT tx v14 hold time: 20 (ms), SPRT Retries: 12
         SSE redundancy interval: 20 (ms), SSE redundancy packet: 3,
        SSE t1 timer: 1000 (ms), SSE retries: 3
MGCP TSE payload: 100
MGCP T.38 Named Signalling Event (NSE) response timer: 200
MGCP Network (IP/AAL2) Continuity Test timer: 200
MGCP 'RTP stream loss' timer: 5
MGCP request timeout 500
MGCP maximum exponential request timeout 4000
MGCP gateway port: 2427, MGCP maximum waiting delay 20000
MGCP restart delay 0, MGCP vad DISABLED
MGCP rtrcac DISABLED
MGCP system resource check DISABLED
MGCP xpc-codec: DISABLED, MGCP persistent hookflash: DISABLED
MGCP persistent offhook: ENABLED, MGCP persistent onhook: DISABLED
MGCP piggyback msg ENABLED, MGCP endpoint offset DISABLED
MGCP simple-sdp ENABLED
MGCP undotted-notation DISABLED
```
 $\mathbf I$ 

```
MGCP codec type g711ulaw, MGCP packetization period 20
MGCP JB threshold lwm 30, MGCP JB threshold hwm 150
MGCP LAT threshold lwm 150, MGCP LAT threshold hwm 300
MGCP PL threshold lwm 1000, MGCP PL threshold hwm 10000
MGCP CL threshold lwm 1000, MGCP CL threshold hwm 10000
MGCP playout mode is adaptive 60, 4, 200 in msec
MGCP Fax Playout Buffer is 300 in msec
MGCP media (RTP) dscp: ef, MGCP signaling dscp: af31
MGCP default package: line-package
MGCP supported packages: gm-package dtmf-package mf-package trunk-package 
                          line-package hs-package rtp-package script-package ms-package 
                          dt-package mo-package mt-package sst-package mdr-package 
                          fxr-package pre-package mdste-package srtp-package tone-package
MGCP Digit Map matching order: shortest match
SGCP Digit Map matching order: always left-to-right
MGCP VoAAL2 ignore-lco-codec DISABLED
MGCP T.38 Max Fax Rate is DEFAULT
MGCP T.38 Fax is ENABLED
MGCP T.38 Fax ECM is ENABLED
MGCP T.38 Fax NSF Override is DISABLED
MGCP T.38 Fax Low Speed Redundancy: 0
MGCP T.38 Fax High Speed Redundancy: 0
MGCP control bind :DISABLED
MGCP media bind :DISABLED
MGCP Upspeed payload type for G711ulaw: 0, G711alaw: 8
MGCP Dynamic payload type for G.726-16K codec
MGCP Dynamic payload type for G.726-24K codec
MGCP Dynamic payload type for G.Clear codec
```
The following sample output displays the status of media source checking and the gateway role:

Router# **show mgcp**

```
MGCP Admin State ACTIVE, Oper State ACTIVE - Cause Code NONE
MGCP call-agent: 10.7.0.201 2497 Initial protocol service is MGCP 1.0
.
.
.
MGCP Dynamic payload type for NTE is 99
MGCP rsip-range is enabled for TGCP only.
MGCP Comedia role is PASSIVE
MGCP Comedia check media source is ENABLED
MGCP Comedia sdp force is DISABLED
MGCP Guaranteed scheduler time is DISABLED
MGCP DNS stale threshold is 30 seconds
.
.
.
```
The following is partial sample output from the **show mgcp** command when the mdste package has been disabled:

```
Router(config)# no mgcp package-capability mdste-package
Router(config)# exit
Router# show mgcp
MGCP voip mdste modem relay: Disabled
```
[Table 129](#page-46-0) describes the significant fields shown in the displays.

<span id="page-46-0"></span>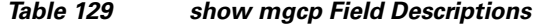

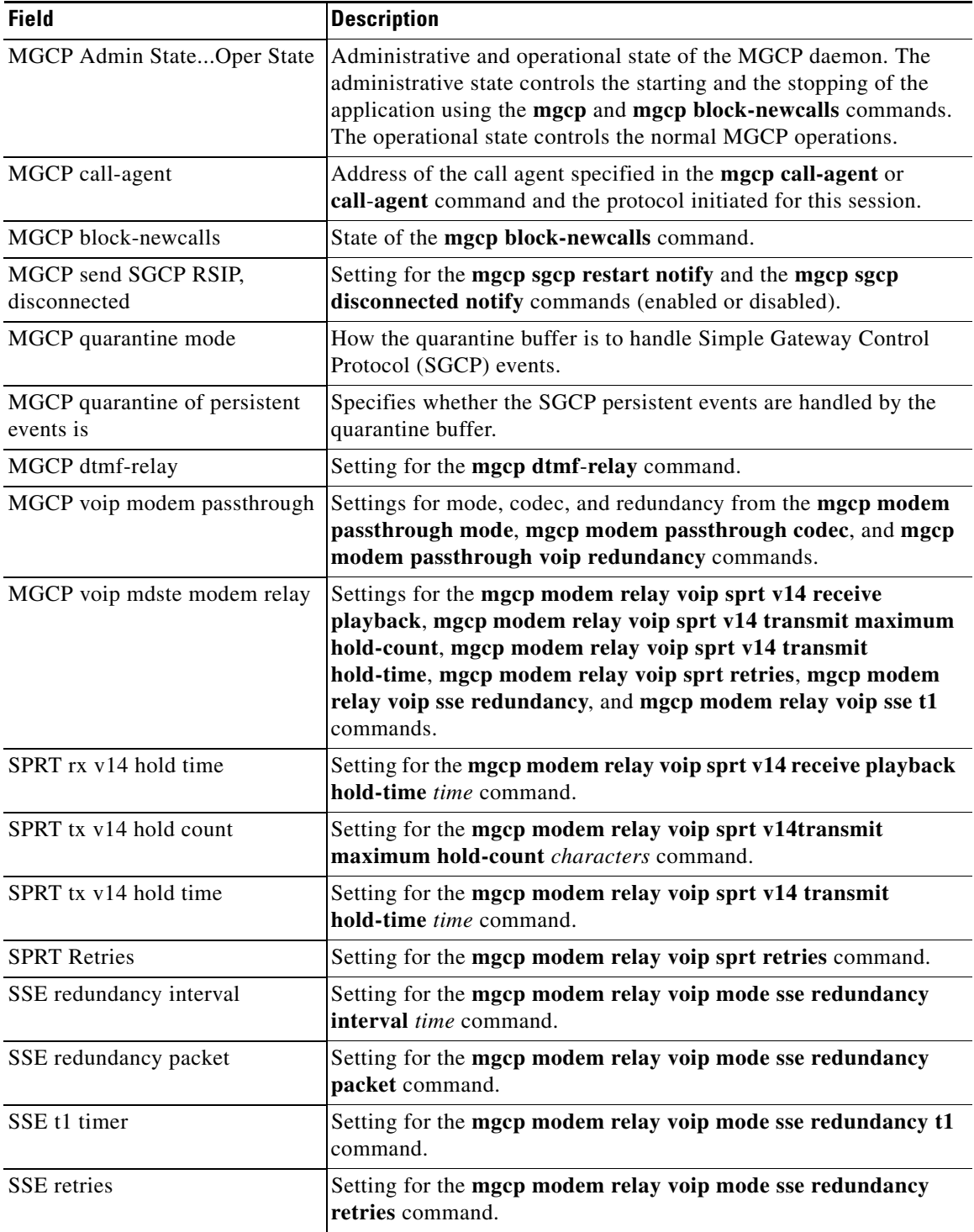

 $\blacksquare$ 

 $\mathbf{I}$ 

| <b>Field</b>                                    | <b>Description</b>                                                                                                    |
|-------------------------------------------------|----------------------------------------------------------------------------------------------------|
| <b>MGCP</b> Comedia role                        | Location of gateway:                                                                                                    |
|                                                 | <b>ACTIVE</b> -inside NAT                                                                                                    |
|                                                 | <b>PASSIVE</b> —outside NAT<br>$\bullet$                                                                                                    |
| MGCP Comedia check media<br>source              | Global media IP and port address detection status (ENABLED or<br>DISABLED).                                                                                                    |
| MGCP Comedia sdp force                          | Configuration state of forced insertion of the direction attribute in<br>the SDP (ENABLED or DISABLED)                                                                                                    |
| MGCP TSE payload                                | Setting for the mgcp tse payload command.                                                                                                    |
| MGCP Network (IP/AAL2)<br>Continuity Test timer | Setting for the net-cont-test keyword in the mgcp timer command.                                                                                                    |
| MGCP 'RTP stream loss' timer                    | Setting for the receive-rtcp keyword in the mgcp timer command.                                                                                                    |
| MGCP request timeout                            | Setting for the mgcp request timeout command.                                                                                                    |
| MGCP maximum exponential<br>request timeout     | Setting for the mgcp request timeout max command.                                                                                                    |
| MGCP gateway port                               | UDP port specification for the gateway.                                                                                                    |
| MGCP maximum waiting delay                      | Setting for the mgcp max-waiting-delay command.                                                                                                    |
| MGCP restart delay                              | Setting for the mgcp restart-delay command.                                                                                                    |
| MGCP vad                                        | Setting for the <b>mgcp vad</b> command.                                                                                                    |
| <b>MGCP</b> rtreac                              | Specifies whether MGCP SA Agent CAC has been enabled with the<br>mgcp rtreac command.                                                                                                    |
| MGCP system resource check                      | Specifies whether MGCP SRC CAC has been enabled with the<br>mgcp src-cac command.                                                                                                    |
| MGCP xpc-codec                                  | Specifies whether the mgcp sdp xpc-codec command has been<br>configured to generate the X-pc codec field for Session Description<br>Protocol (SDP) codec negotiation in Network-Based Call Signaling<br>(NCS) and Trunking Gateway Control Protocol (TGCP). |
| MGCP persistent hookflash                       | Specifies whether the mgcp persistent hookflash command has<br>been configured to send persistent hookflash events to the call<br>agent.                                                                                                    |
| MGCP persistent offhook                         | Specifies whether the mgcp persistent offhook command has been<br>configured to send persistent off-hook events to the call agent.                                                                                                    |
| MGCP persistent onhook                          | Specifies whether the mgcp persistent onhook command has been<br>configured to send persistent on-hook events to the call agent.                                                                                                    |
| MGCP piggyback msg                              | Specifies whether the mgcp piggyback message command has<br>been configured to enable piggyback messaging.                                                                                                    |
| MGCP endpoint offset                            | Specifies whether the mgcp endpoint offset command has been<br>configured to enable incrementing of the local portion of an<br>endpoint name for NCS. The local portion contains the analog or<br>digital voice port identifier.                            |
| MGCP simple-sdp                                 | Specifies whether the mgcp sdp simple command has been<br>configured to enable simple mode SDP operation.                                                                                                    |

*Table 129 show mgcp Field Descriptions (continued)*

 $\mathcal{L}_{\mathcal{A}}$ 

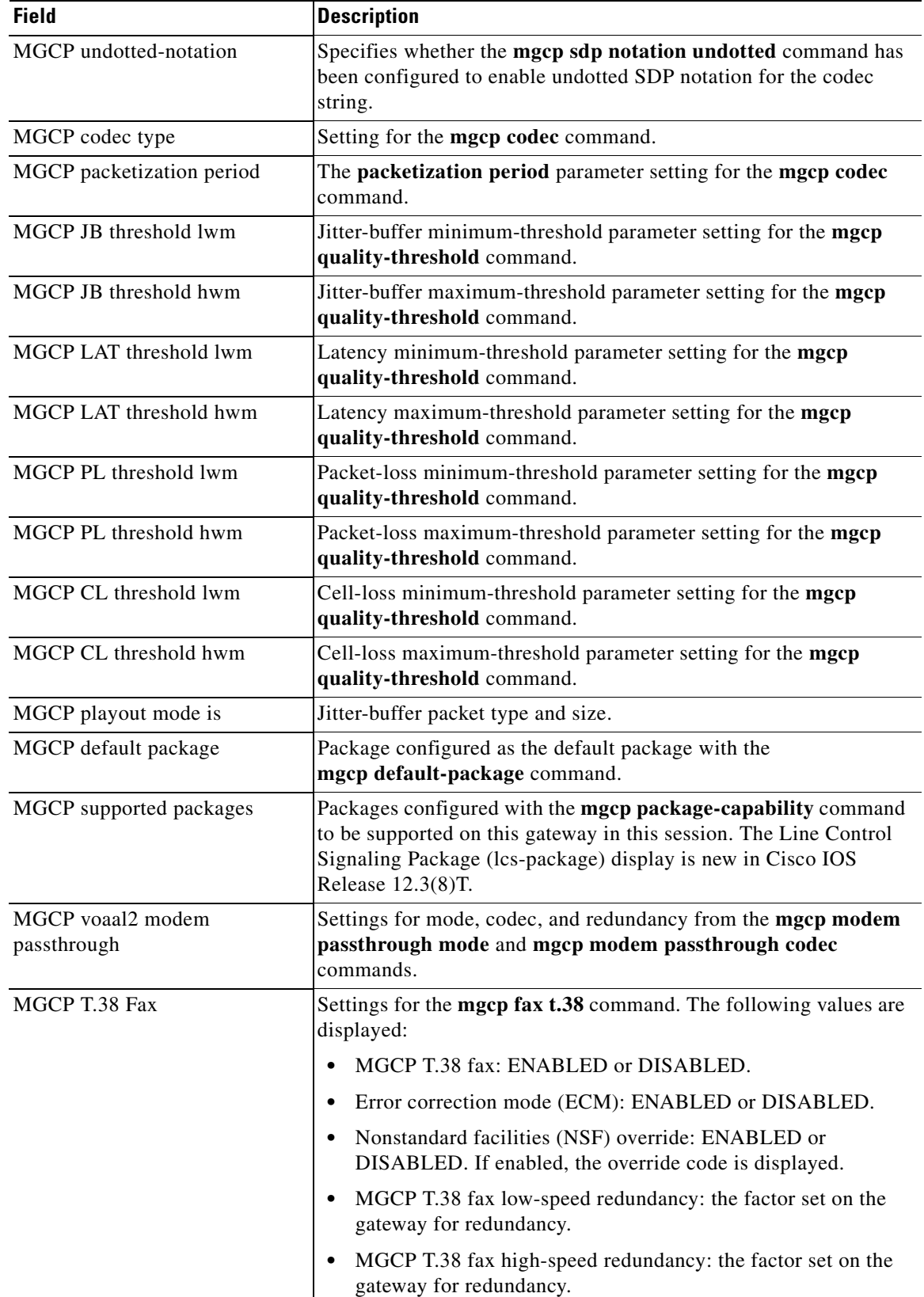

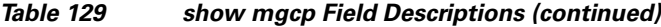

 $\mathbf{I}$ 

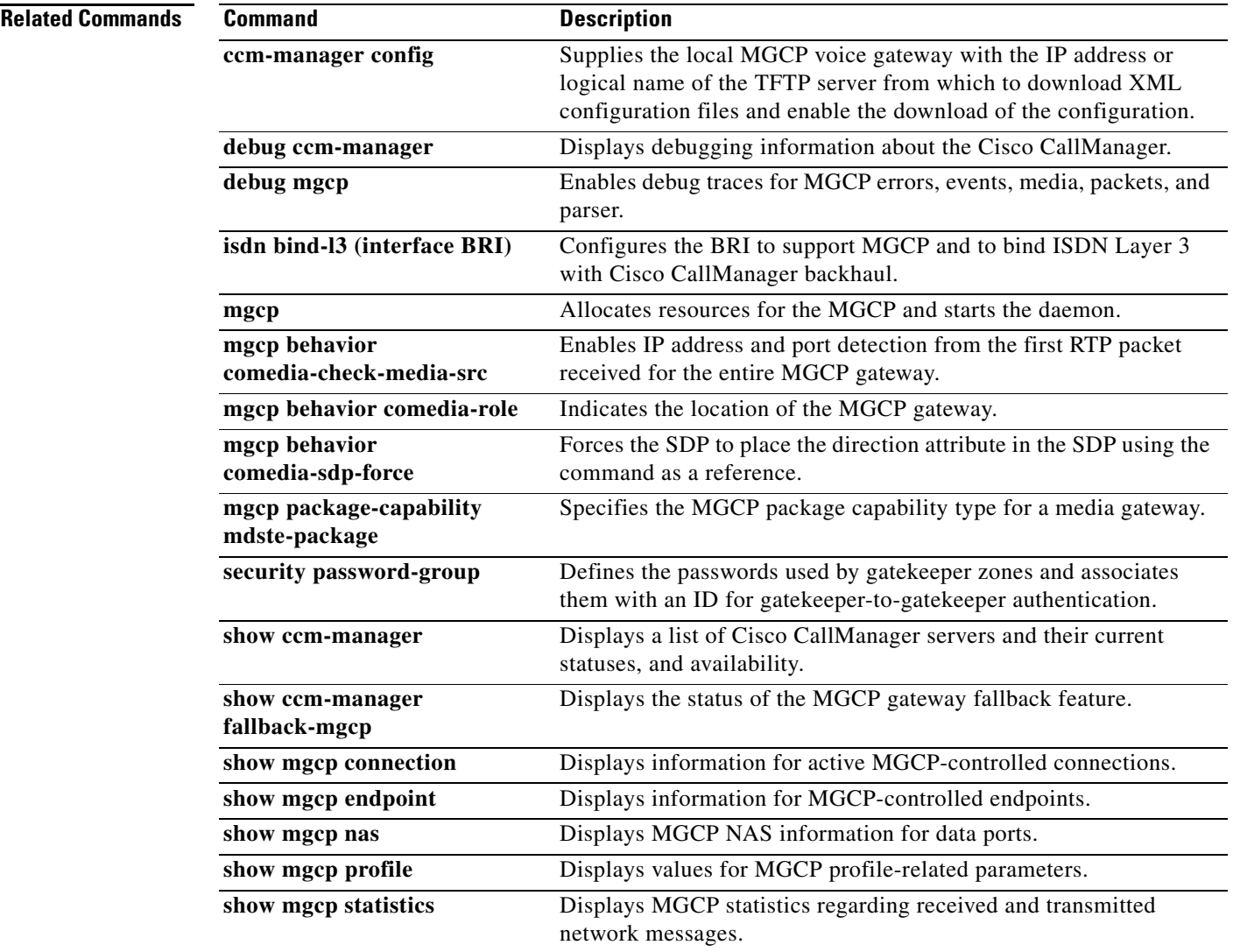

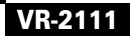

 $\mathcal{L}_{\mathcal{A}}$ 

 $\mathbf I$ 

# **show mgcp connection**

To display information for active connections that are controlled by the Media Gateway Control Protocol (MGCP), use the **show mgcp connection** command in privileged EXEC mode.

### **show mgcp connection**

**Syntax Description** This command has no arguments or keywords.

**Command Modes** Privileged EXEC

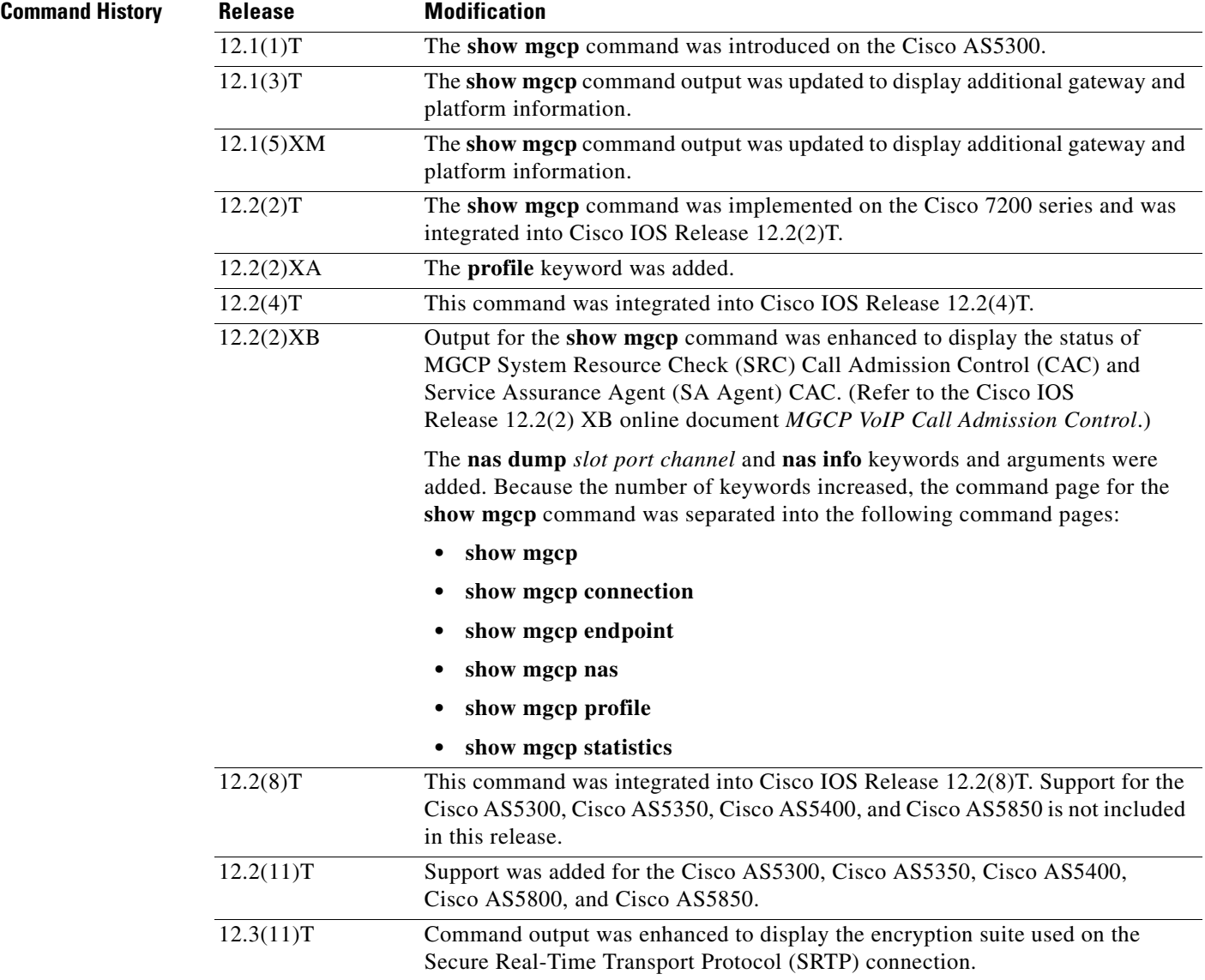

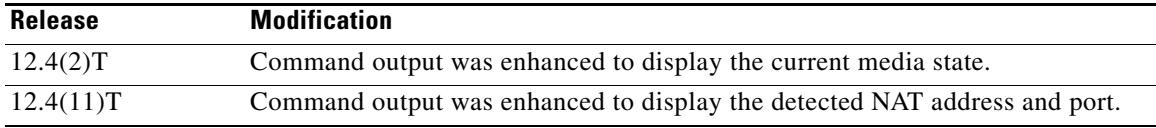

 $\mathbf I$ 

**Examples** The following is sample output from the **show mgcp connection** command displaying a secure call for which the media state is modem relay mode:

Router# **show mgcp connection**

Endpoint Call\_ID(C) Conn\_ID(I) (P)ort (M)ode (S)tate (CO)dec (E)vent[SIFL] (R)esult[EA] (ME)dia 1. S2/DS1-2/1 C=A000000001000010000000F5,4,3 I=0x2 P=17098,2662 M=3 S=4,4 CO=1  $E=3,0,0,3$  R=0,0 ME=2

The following is sample output from this command showing the detected NAT address and port. The (P)ort output shows the local and advertised ports prior to detection. The (COM)Addr/Port output shows the detected media address and port (10.7.1.21:1500):

### Router# **show mgcp connection**

```
Endpoint Call_ID(C) Conn_ID (I) (P)ort (M)ode(S)tate(CO)dec (E)vent[SIFL] (R)esult[EA] 
(COM)Addr/Port
S7/DS1-4/1 C=201597,768784,768785 I=0x5DD85 P=18258,19062 M=3 S=4,4 CO=2 E=2,0,0,2 
R=0,0,0,2 COM=10.7.1.21:15000
```
The following is sample output from this command for encrypted connections:

Router# **show mgcp connection**

```
Endpoint Call\_ID(C) Conn_ID(I) (P)ort (M)ode (S)tate (CO)dec (E)vent[SIFL]
(R)esult[EA] Encryption(K)
1. \quad \text{S1/DS1-0/1} \qquad \text{C=2,1,2} \quad \text{I=0x2} \quad \text{P=18204,0} \quad \text{M=2} \quad \text{S=4,4} \quad \text{C0=1} \quad \text{E=0,0,0,0} \quad \text{R=0,0} \quad \text{K=1}
```
The following is sample output from this command for VoIP connections:

Router# **show mgcp connection**

```
Endpoint Call_ID(C) Conn_ID(I) (P)ort (M)ode (S)tate (C)odec (E)vent[SIFL] (R)esult[EA]
1. S0/DS1-0/1 C=103,23,24 I=0x8 P=16586,16634 M=3 S=4,4 C=5 E=2,0,0,2 R=0,0
2. S0/DS1-0/2 C=103,25,26 I=0x9 P=16634,16586 M=3 S=4,4 C=5 E=0,0,0,0 R=0,0
3. S0/DS1-0/3 C=101,15,16 I=0x4 P=16506,16544 M=3 S=4,4 C=5 E=2,0,0,2 R=0,0
4. S0/DS1-0/4 C=101,17,18 I=0x5 P=16544,16506 M=3 S=4,4 C=5 E=0,0,0,0 R=0,0
5. S0/DS1-0/5 C=102,19,20 I=0,6 P=16572,16600 M=3 S=4,4 C=5 E=2,0,0,2 R=0,0
6. S0/DS1-0/6 C=102,21,22 I=0x7 P=16600,16572 M=3 S=4,4 C=5 E=0,0,0,0 R=0,0
```
Total number of active calls 6

The following is sample output from this command for Voice over ATM Adaptation Layer 2 (VoAAL2) connections:

#### Router# **show mgcp connection**

```
Endpoint Call ID(C) Conn ID(I)(V)cci/cid (M)ode (S)tate (C)odec (E)vent[SIFL]
(R)esult[EA]
1.aaln/S1/1 C=1,11,12 I=0x2 V=2/10 M=3 S=4,4 C=1 E=3,0,0,3 R=0,0
Total number of active calls 1
```
[Table 130](#page-52-0) describes the significant fields shown in the displays.

<span id="page-52-0"></span>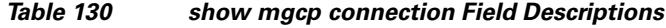

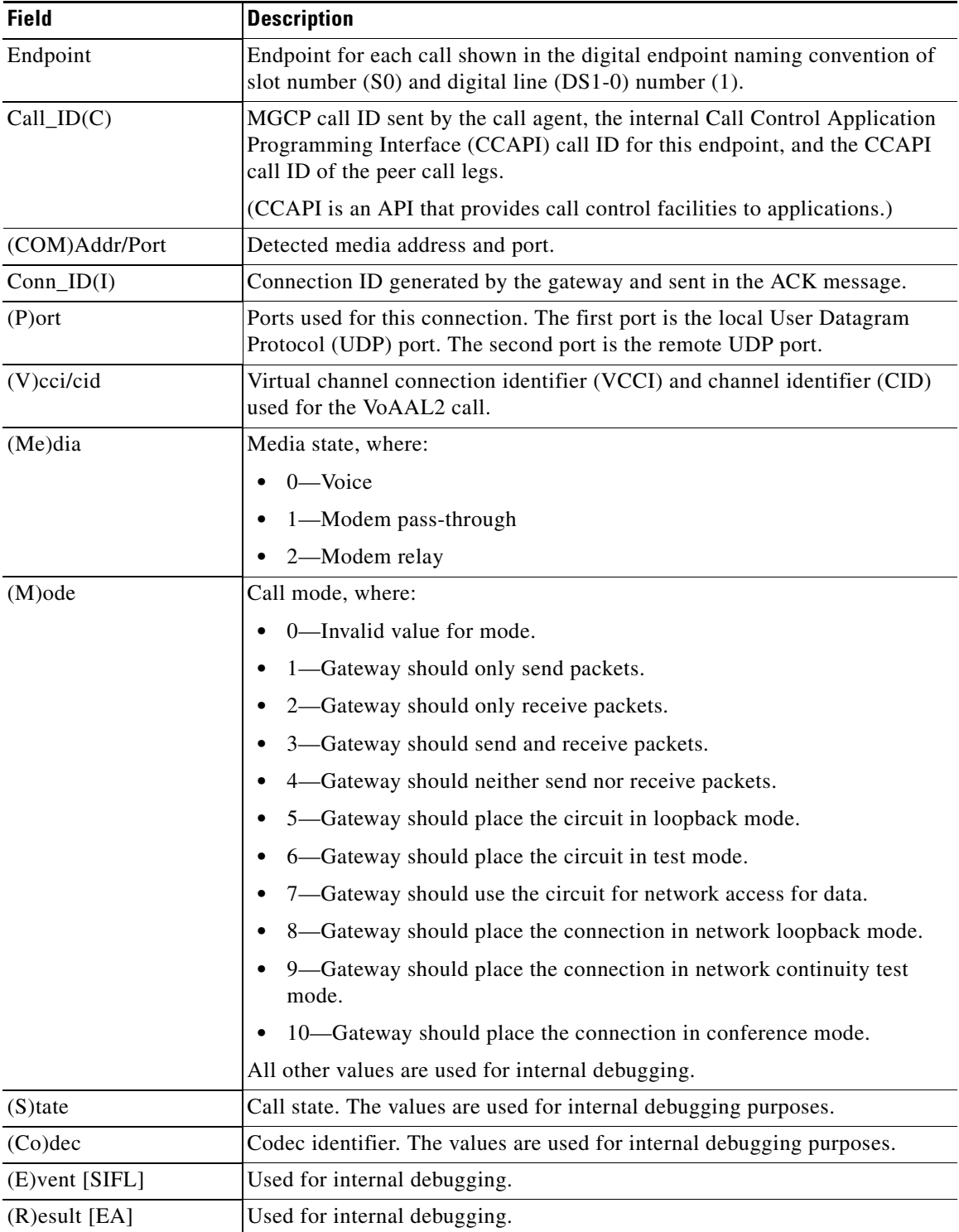

**Cisco IOS Voice Command Reference**

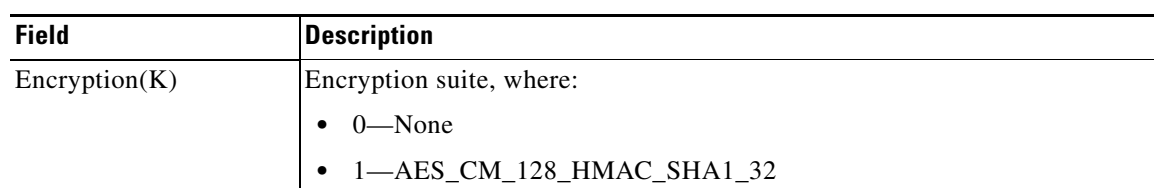

## *Table 130 show mgcp connection Field Descriptions*

## **Related Commands**

 $\mathbf{I}$ 

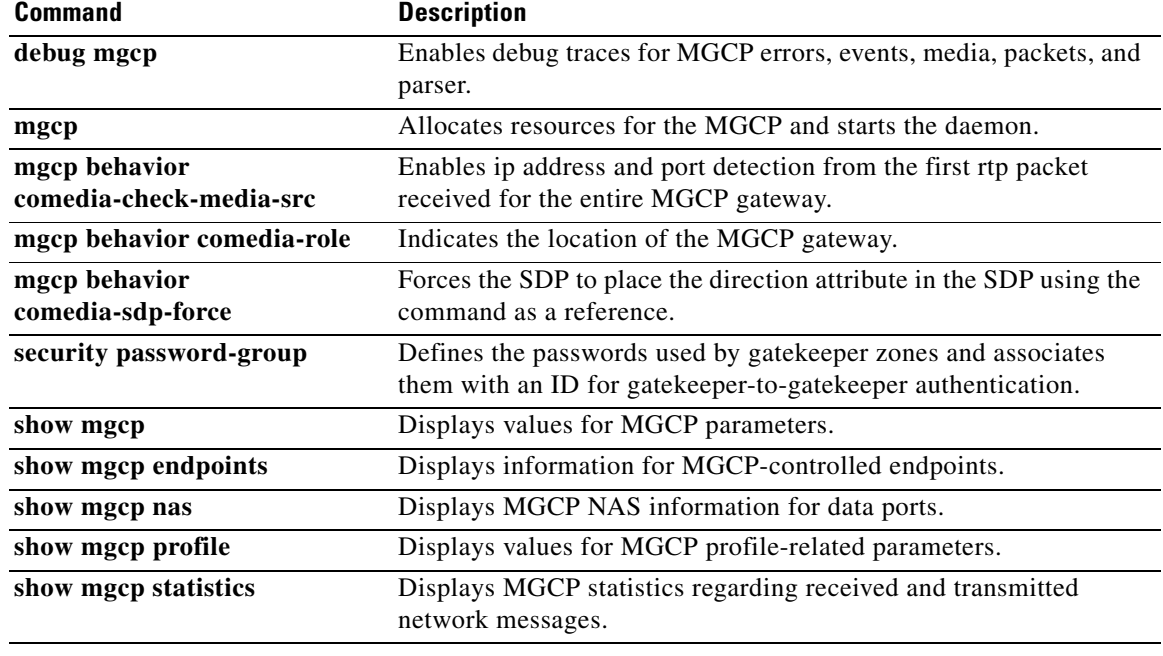

 $\mathcal{L}_{\mathcal{A}}$ 

# **show mgcp endpoint**

To display information for endpoints controlled by Media Gateway Control Protocol (MGCP), use the **show mgcp endpoint** command in privileged EXEC mode.

**show mgcp endpoint**

**Syntax Description** This command has no arguments or keywords.

**Command Modes** Privileged EXEC

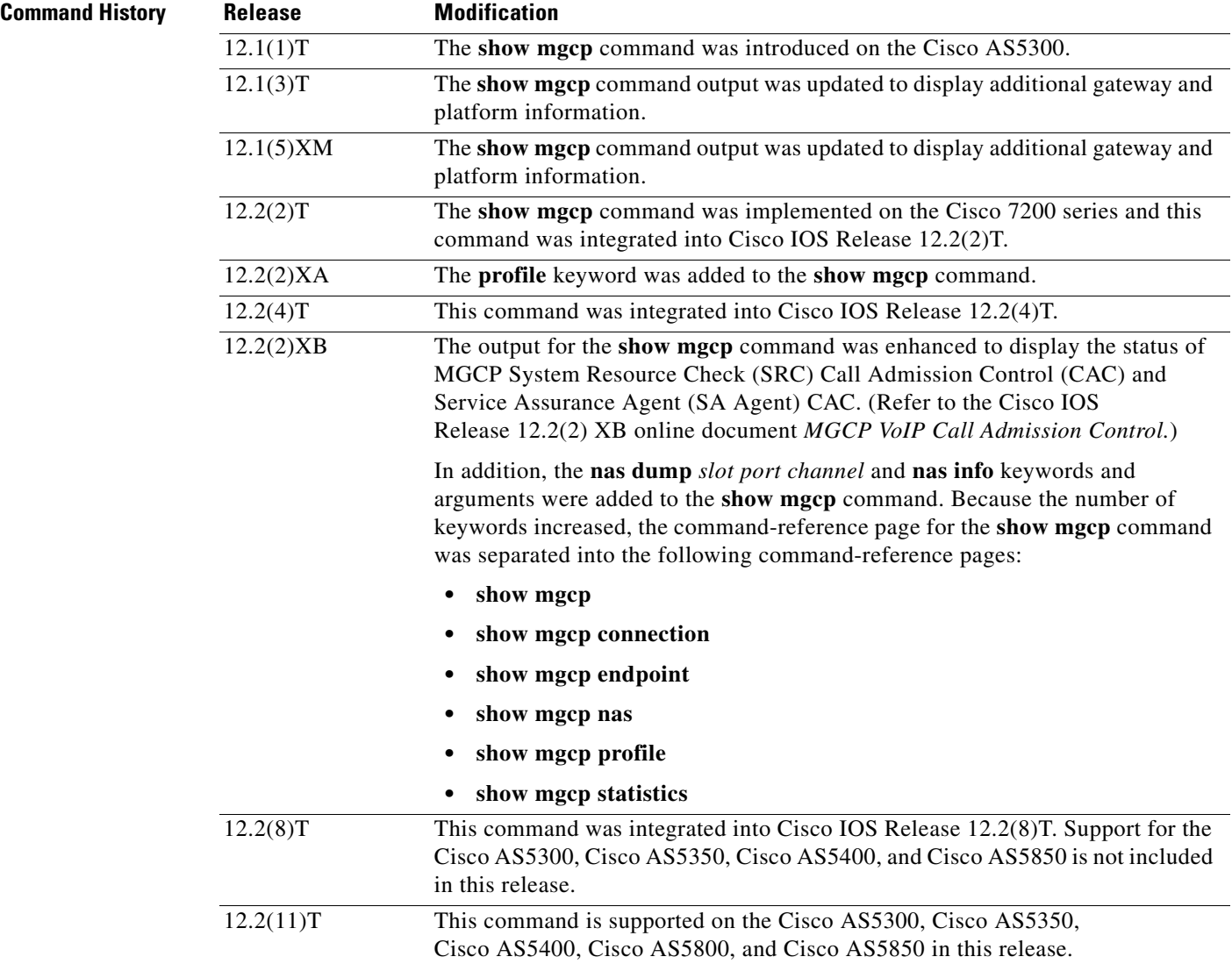

 $\overline{\phantom{a}}$ 

**Examples** The following is sample output from this command:

### Router# **show mgcp endpoint**

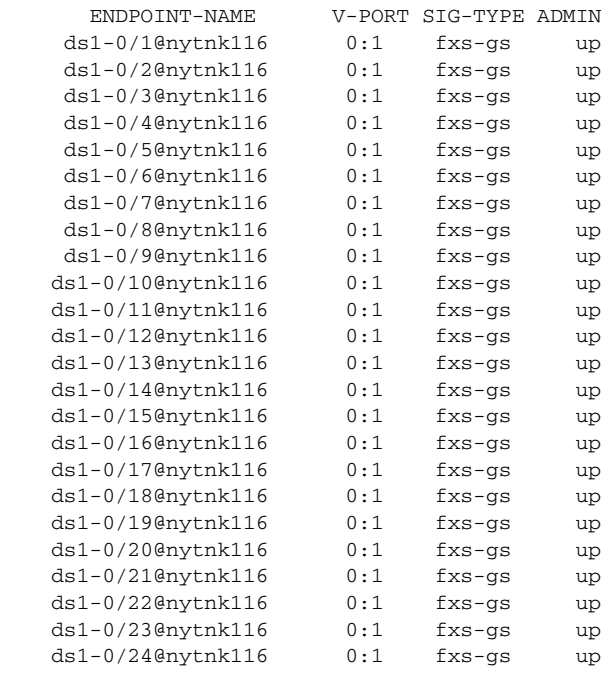

Interface T1 1

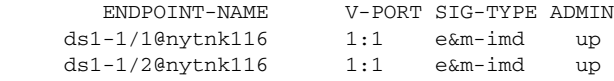

[Table 131](#page-55-0) describes significant fields shown in this output.

## *Table 131 show mgcp endpoint Field Descriptions*

<span id="page-55-0"></span>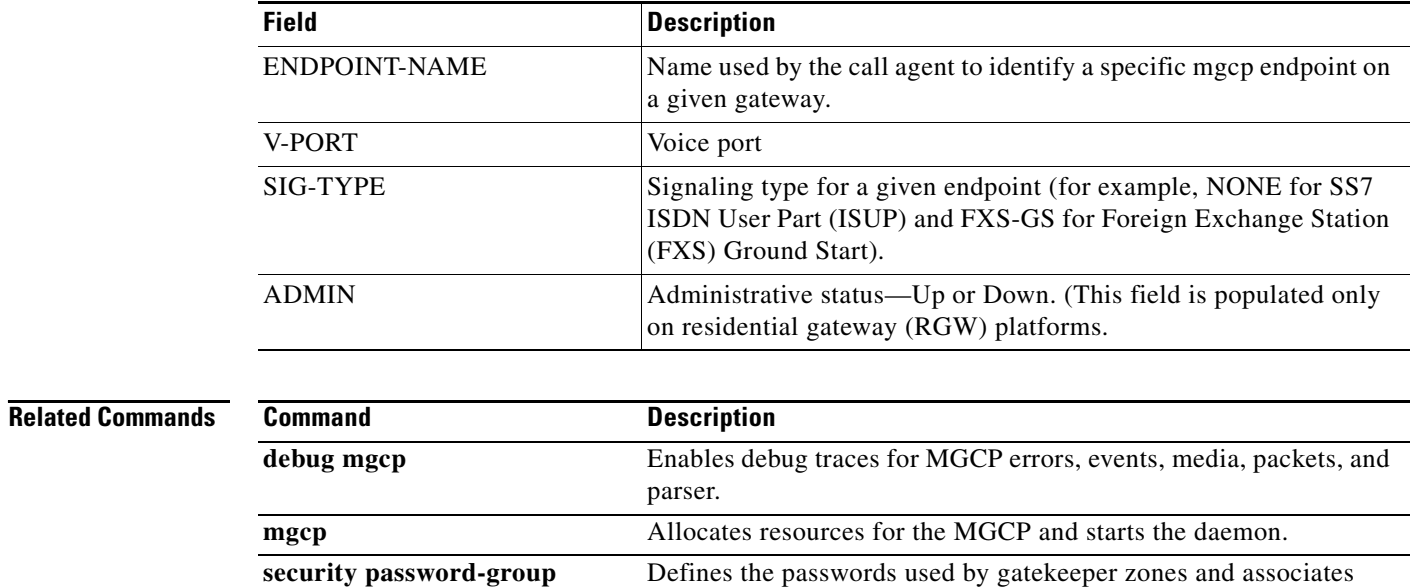

them with an ID for gatekeeper-to-gatekeeper authentication.

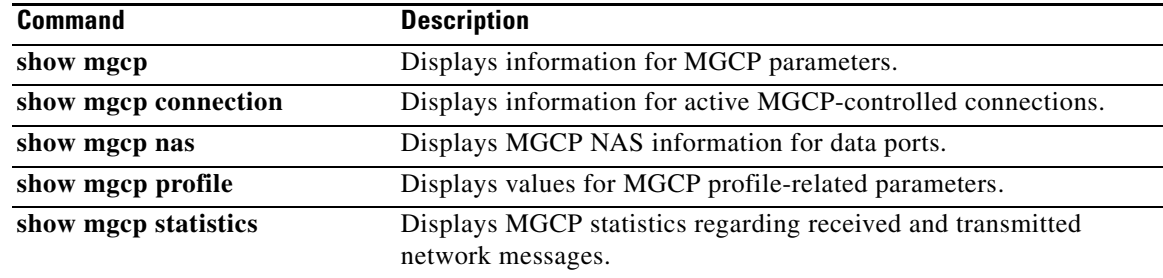

# **show mgcp nas**

To display Media Gateway Control Protocol (MGCP) network access server (NAS) information for data ports, use the **show mgcp nas** command in privileged EXEC mode.

**show mgcp nas** {**dump** *slot port channel* | **info**}

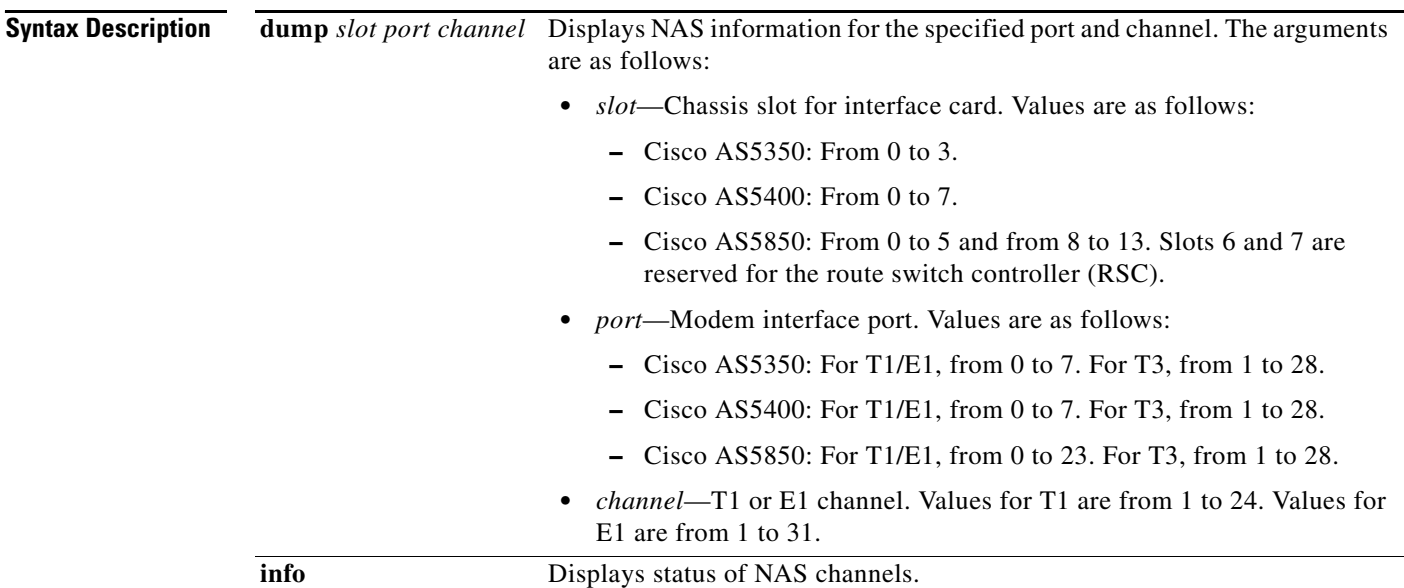

**Command Modes** Privileged EXEC

 $\overline{\phantom{a}}$ 

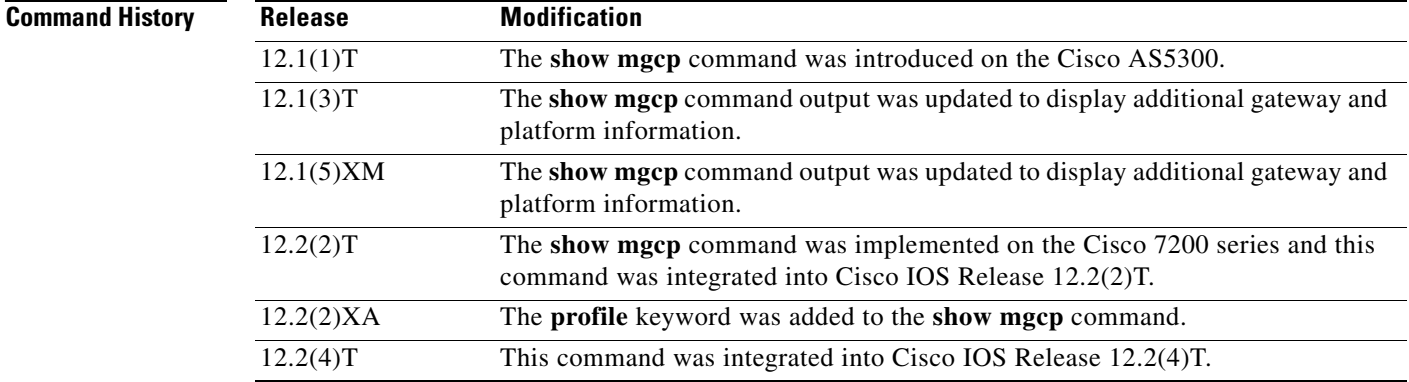

 $\mathbf I$ 

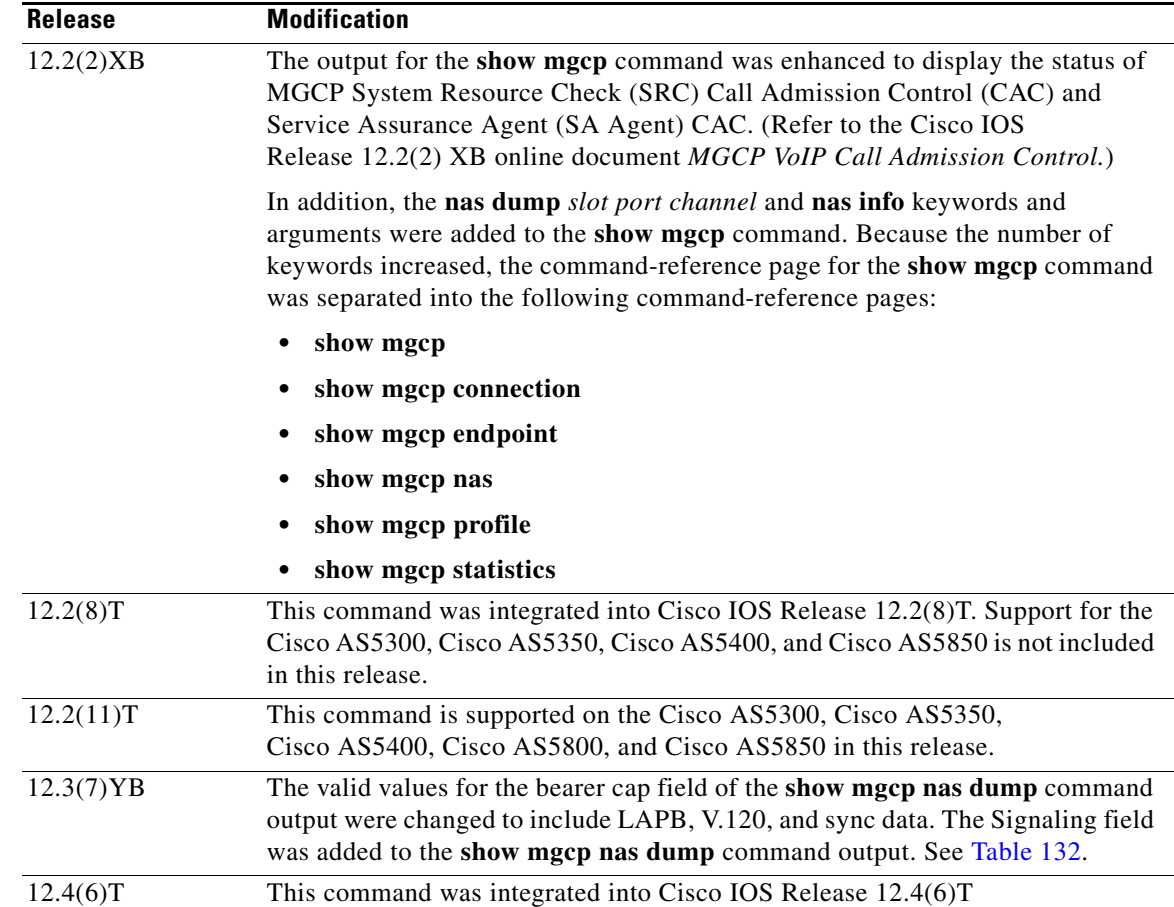

**Examples** The following is sample output from this command for an autodetected V.120 call:

Router# **show mgcp nas dump 1 7 24**

```
Slot 1 state=Up
Port 7 state=Up 
State In Use PortCb=0x6577949C ss_id=0x0 handle=0x65C88228
Bearer Cap=V.120 call_id=1 conn_id=6577B8EC
Sig Type=Autodetect
Events req- nas/crq- req id=7 :nas/of- req id=7 :
Endpt name=S1/DS1-7/24 
call_id = 1, conn_id=0x6577B8EC cgn=1000 cdn=5555
Rx packets=610 Rx bytes=73242 Tx packets 716 Tx bytes 72987
```
 $\overline{\phantom{a}}$ 

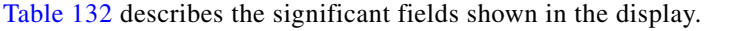

<span id="page-59-0"></span>

| <b>Field</b> | <b>Description</b>                                                                                                    |  |
|--------------|----------------------------------------------------------------------------------------------------|--|
| Slot state   | Status of specified slot.                                                                                                    |  |
| Port state   | Status of specified port.                                                                                                    |  |
| <b>State</b> | Call status for the specified channel.                                                                                                    |  |
| bearer cap   | Bearer capability. Values are:                                                                                                    |  |
|              | Modem<br>٠                                                                                                    |  |
|              | LAPB<br>$\bullet$                                                                                                    |  |
|              | V.110                                                                                                    |  |
|              | V.120                                                                                                    |  |
|              | Digital 64                                                                                                    |  |
|              | Digital 56                                                                                                    |  |
|              | V.110, V.120, modem, or digital values are displayed when autodetection is<br>not enabled and the signaling type is set to External. LAPB, V.120, and<br>digital values are displayed if autodetection is enabled, and the signaling<br>type is set to Autodetect. |  |
| call_id      | Call identification for the currently active call, if any.                                                                                                    |  |
| conn_id      | Connection identification for the currently active call, if any.                                                                                                    |  |
| Signaling    | Call type signaling. Values are:                                                                                                    |  |
|              | External—Call type is signaled by the call agent.<br>٠                                                                                                    |  |
|              | Autodetect—Call type is autodetected by the gateway.                                                                                                    |  |
| Events req   | List of NAS events requested, if any, and their request IDs. The request ID<br>identifies the MGCP message from the call agent that requested the events.                                                                                                    |  |
| Endpt name   | MGCP endpoint name.                                                                                                    |  |

*Table 132 show mgcp nas dump Field Descriptions*

The following sample output from this command shows the state, either Idle or In Use, for each channel:

```
Router# show mgcp nas info
```

```
Number of ports configured=1 
Slot 1 configured slot state=Up Port 7 state=Up 
=====Port 7 Channel States=====
  0 Idle 
  1 Idle 
  2 Idle 
  3 Idle 
  4 Idle 
  5 Idle 
  6 Idle 
  7 Idle 
  8 Idle 
  9 Idle 
  10 Idle 
 11 Idle 
  12 Idle 
  13 Idle
```
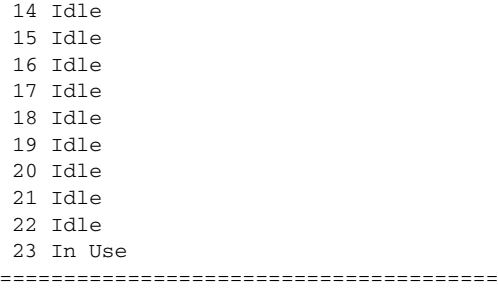

## **Related Commands**

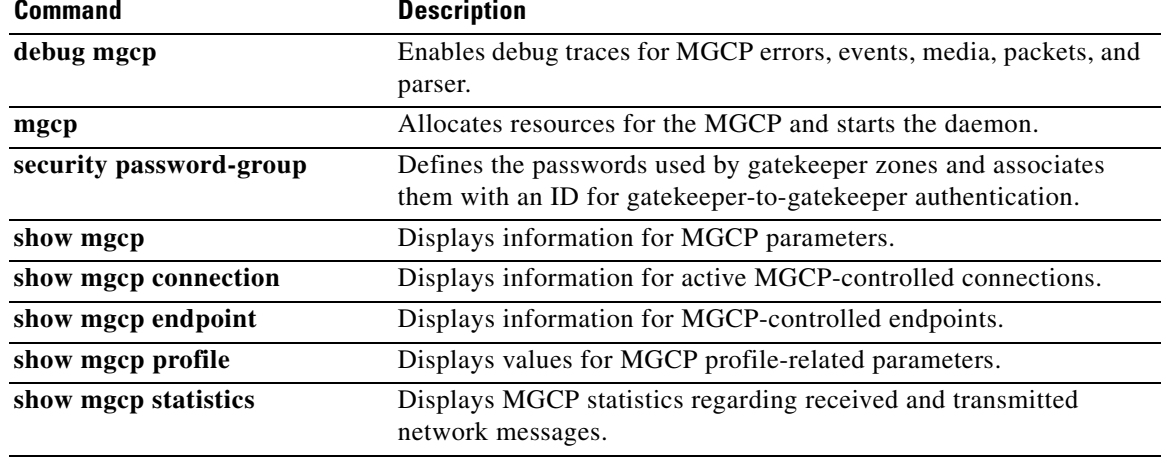

 $\mathbf{I}$ 

# **show mgcp profile**

To display information for Media Gateway Control Protocol (MGCP) profiles, use the **show mgcp profile** command in privileged EXEC mode.

**show mgcp profile** [*profile-name*]

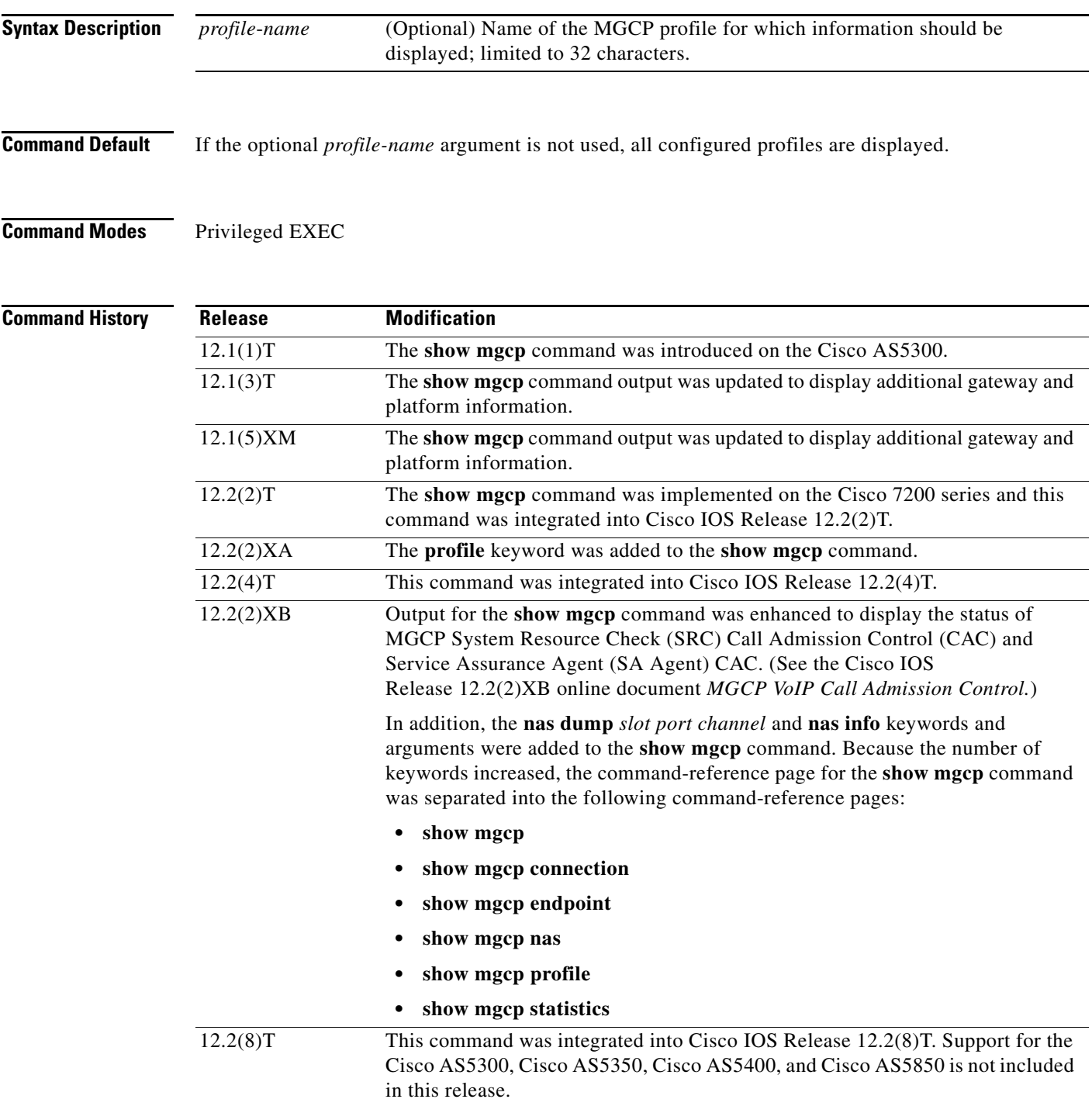

Ι

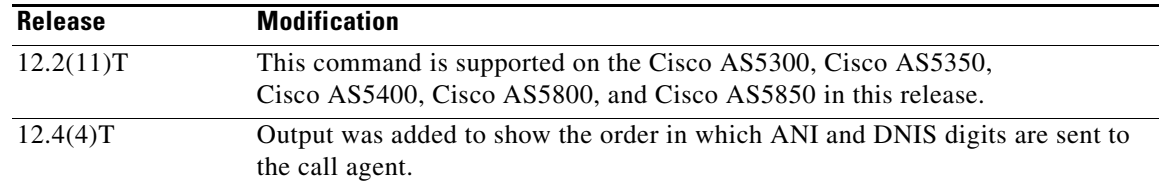

**Examples** The following is sample output for this command for the default profile:

```
Router# show mgcp profile default
```
MGCP Profile default Description: None Call-agent: none Initial protocol service is unknown Tsmax timeout is 20 sec, Tdinit timeout is 15 sec Tdmin timeout is 15 sec, Tdmax timeout is 600 sec Tcrit timeout is 4 sec, Tpar timeout is 16 sec Thist timeout is 30 sec, MWI timeout is 16 sec Ringback tone timeout is 180 sec, Ringback tone on connection timeout is 180 sec Network congestion tone timeout is 180 sec, Busy tone timeout is 30 sec Dial tone timeout is 16 sec, Stutter dial tone timeout is 16 sec Ringing tone timeout is 180 sec, Distinctive ringing tone timeout is 180 sec Continuity1 tone timeout is 3 sec, Continuity2 tone timeout is 3 sec Reorder tone timeout is 30 sec, Persistent package is ms-package Max1 DNS lookup: ENABLED, Max1 retries is 5 Max2 DNS lookup: ENABLED, Max2 retries is 7 Source Interface: NONE T3 endpoint naming convention is T1 CAS Notification Digit order is DNIS-ANI

The following is sample output for this command for a profile named "example"*:*

Router# **show mgcp profile example**

```
MGCP Profile example
Description:None
Call-agent:10.9.57.6 5003 Initial protocol service is MGCP 1.0
Tsmax timeout is 20, Tdinit timeout is 15
Tdmin timeout is 15, Tdmax timeout is 600
Tcrit timeout is 4, Tpar timeout is 16
Thist timeout is 30, MWI timeout is 16
Ringback tone timeout is 180, Ringback tone on connection timeout is 180
Network congestion tone timeout is 180, Busy tone timeout is 30
Dial tone timeout is 16, Stutter dial tone timeout is 16
Ringing tone timeout is 180, Distinctive ringing tone timeout is 180
Continuity1 tone timeout is 3, Continuity2 tone timeout is 3
Reorder tone timeout is 30, Persistent package is ms-package
Max1 DNS lookup:ENABLED, Max1 retries is 4
Max2 DNS lookup:ENABLED, Max2 retries is 6
Voice port:1
```
[Table 133](#page-63-0) describes significant fields shown in these outputs.

 $\mathbf{I}$ 

<span id="page-63-0"></span>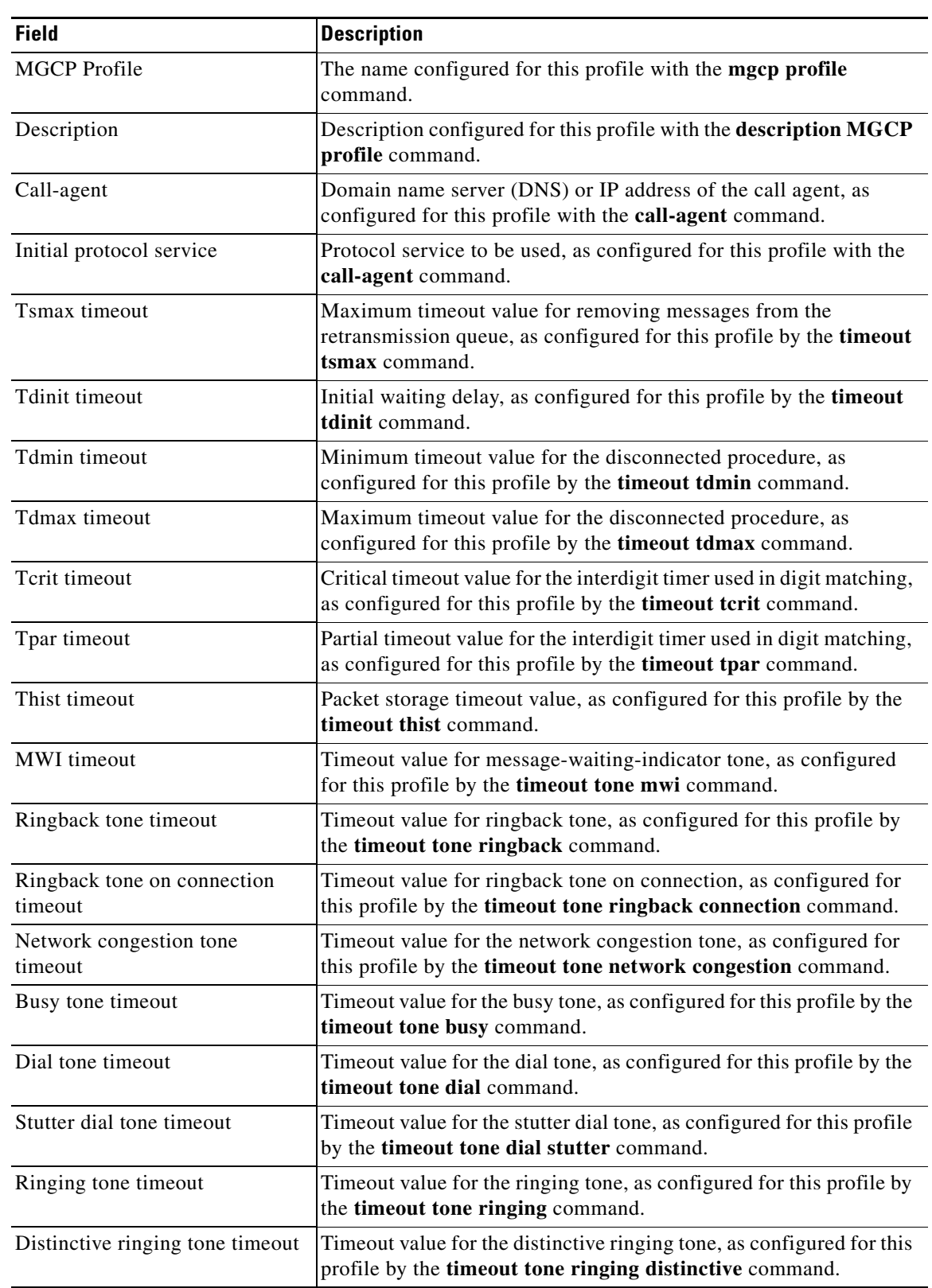

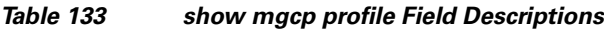

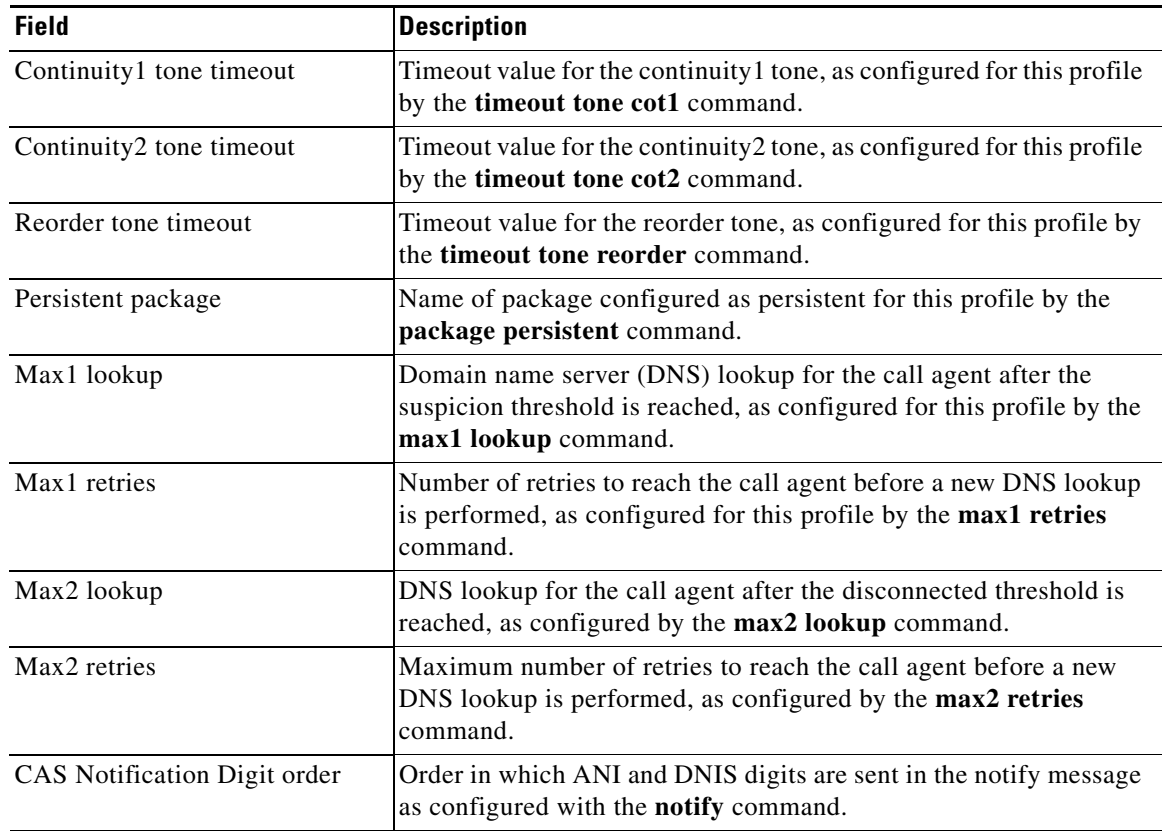

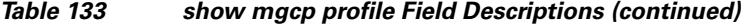

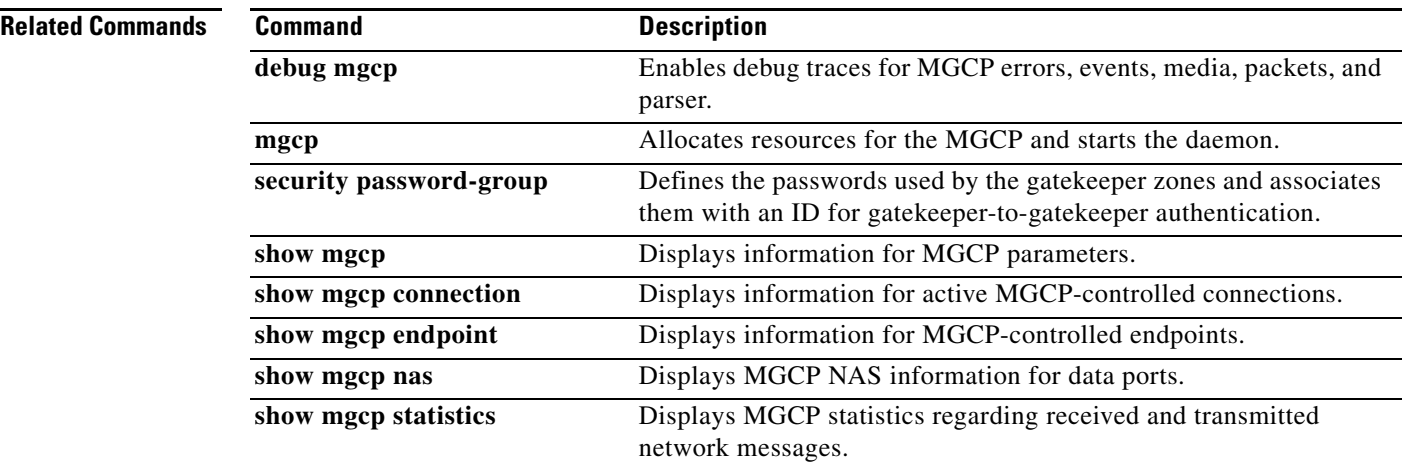

a pro

# **show mgcp srtp**

 $\overline{\phantom{a}}$ 

To display information for active Secure Real-Time Transport Protocol (SRTP) connections that are controlled by Media Gateway Control Protocol (MGCP), use the **show mgcp srtp** command in privileged EXEC mode.

**show mgcp srtp** {**summary** | **detail** [*endpoint*]}

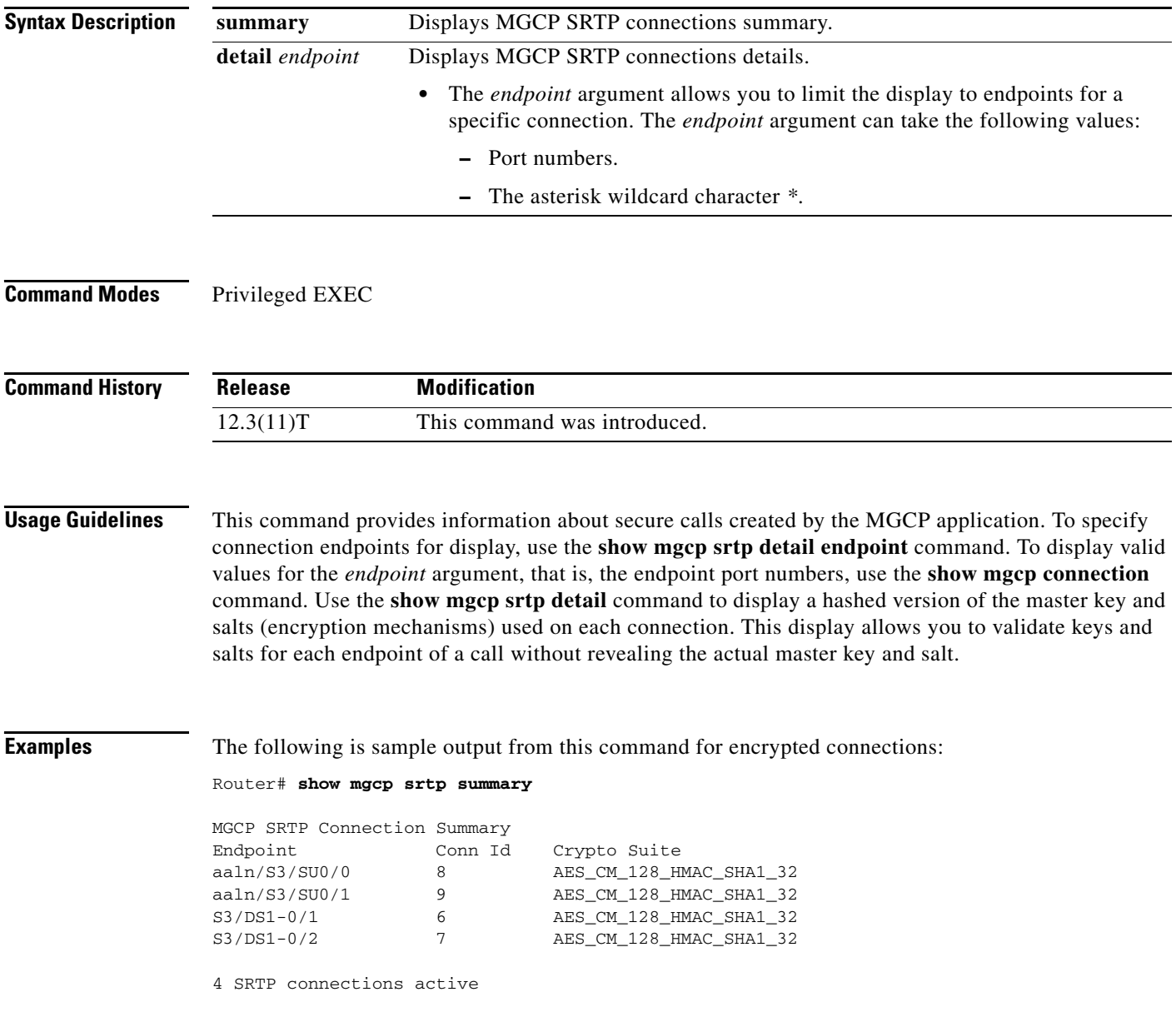

I

Router# **show mgcp srtp detail** MGCP SRTP Connection Detail for Endpoint \* Definitions: CS=Crypto Suite, KS=HASHED Master Key/Salt, SSRC=Syncronization Source, ROC=Rollover Counter, KDR=Key Derivation Rate, SEQ=Sequence Number, FEC=FEC Order, MLT=Master Key Lifetime, MKI=Master Key Index:MKI Size Endpoint aaln/S3/SU0/0 Call ID 2 Conn ID 8 Tx:CS=AES\_CM\_128\_HMAC\_SHA1\_32 KS=3NaOYXS9dLoYDaBHpzRejREfhf0= SSRC=Random ROC=0 KDR=1 SEQ=Random FEC=FEC->SRTP MLT=0x80000000 MKI=0:0 Rx:CS=AES\_CM\_128\_HMAC\_SHA1\_32 KS=llYCQoqxtxtdf7ECe+x+DK+G9v4= SSRC=Random ROC=0 KDR=1 SEQ=Random FEC=FEC->SRTP MLT=0x80000000 MKI=0:0 Endpoint aaln/S3/SU0/1 Call ID 101 Conn ID 9 Tx:CS=AES\_CM\_128\_HMAC\_SHA1\_32 KS=llYCQoqxtxtdf7ECe+x+DK+G9v4= SSRC=Random ROC=0 KDR=1 SEQ=Random FEC=FEC->SRTP MLT=0x80000000 MKI=0:0 Rx:Not Configured Endpoint S3/DS1-0/1 Call ID 1 Conn ID 6 Tx:CS=AES\_CM\_128\_HMAC\_SHA1\_32 KS=3NaOYXS9dLoYDaBHpzRejREfhf0= SSRC=Random ROC=0 KDR=1 SEQ=Random FEC=FEC->SRTP MLT=0x80000000 MKI=0:0 Rx:CS=AES\_CM\_128\_HMAC\_SHA1\_32 KS=llYCQoqxtxtdf7ECe+x+DK+G9v4= SSRC=Random ROC=0 KDR=1 SEQ=Random FEC=FEC->SRTP MLT=0x80000000 MKI=0:0 Endpoint S3/DS1-0/2 Call ID 100 Conn ID 7 Tx:CS=AES\_CM\_128\_HMAC\_SHA1\_32 KS=llYCQoqxtxtdf7ECe+x+DK+G9v4= SSRC=Random ROC=0 KDR=1 SEQ=Random FEC=FEC->SRTP MLT=0x80000000 MKI=0:0 Rx:Not Configured 4 SRTP connections displayed Router# **show mgcp srtp detail S3/DS1-0/**\* MGCP SRTP Connection Detail for Endpoint S3/DS1-0/\* Definitions: CS=Crypto Suite, KS=HASHED Master Key/Salt, SSRC=Syncronization Source, ROC=Rollover Counter, KDR=Key Derivation Rate, SEQ=Sequence Number, FEC=FEC Order, MLT=Master Key Lifetime, MKI=Master Key Index:MKI Size Endpoint S3/DS1-0/1 Call ID 1 Conn ID 6 Tx:CS=AES\_CM\_128\_HMAC\_SHA1\_32 KS=3NaOYXS9dLoYDaBHpzRejREfhf0= SSRC=Random ROC=0 KDR=1 SEQ=Random FEC=FEC->SRTP MLT=0x80000000 MKI=0:0 Rx:CS=AES\_CM\_128\_HMAC\_SHA1\_32 KS=llYCQoqxtxtdf7ECe+x+DK+G9v4= SSRC=Random ROC=0 KDR=1 SEQ=Random FEC=FEC->SRTP MLT=0x80000000 MKI=0:0 Endpoint S3/DS1-0/2 Call ID 100 Conn ID 7 Tx:CS=AES\_CM\_128\_HMAC\_SHA1\_32 KS=llYCQoqxtxtdf7ECe+x+DK+G9v4= SSRC=Random ROC=0 KDR=1 SEQ=Random FEC=FEC->SRTP MLT=0x80000000 MKI=0:0 Rx:Not Configured 2 SRTP connections displayed

[Table 134](#page-67-0) describes the significant fields shown in the display.

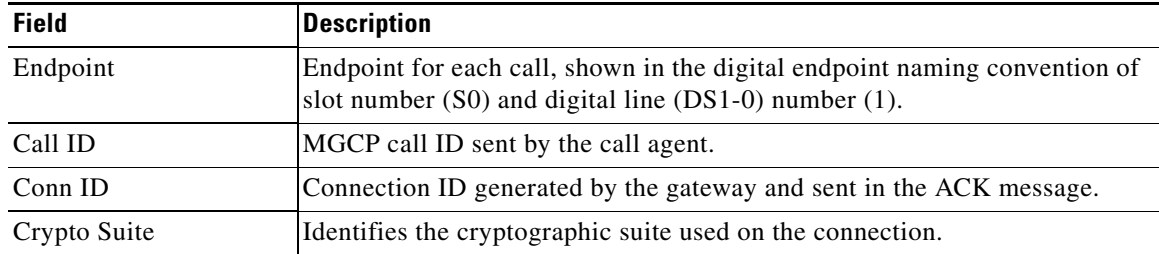

## <span id="page-67-0"></span>*Table 134 show mgcp srtp Field Descriptions*

## **Related Commands**

 $\mathbf{I}$ 

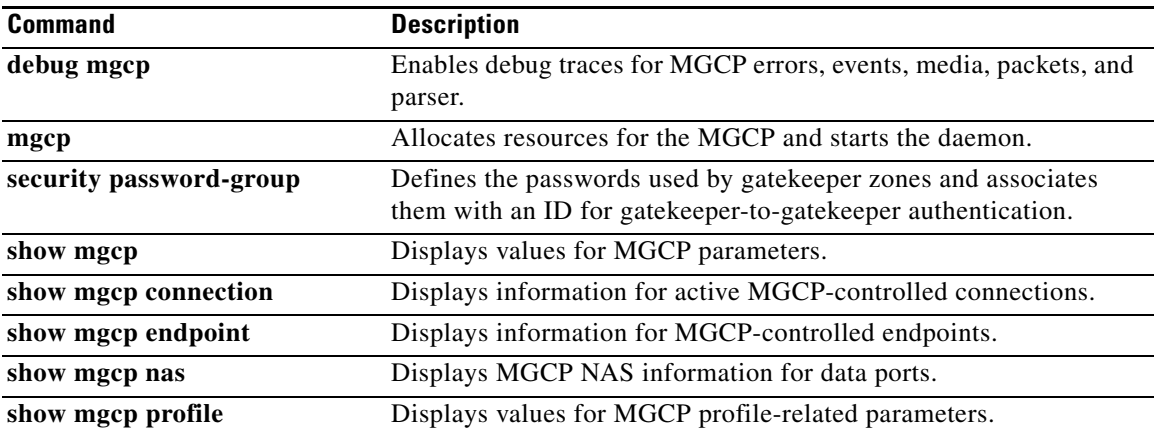

a ka

 $\mathbf I$ 

# **show mgcp statistics**

To display Media Gateway Control Protocol (MGCP) statistics regarding received and transmitted network messages, use the **show mgcp statistics** command in privileged EXEC mode.

### **show mgcp statistics**

**Syntax Description** This command has no arguments or keywords.

**Command Modes** Privileged EXEC

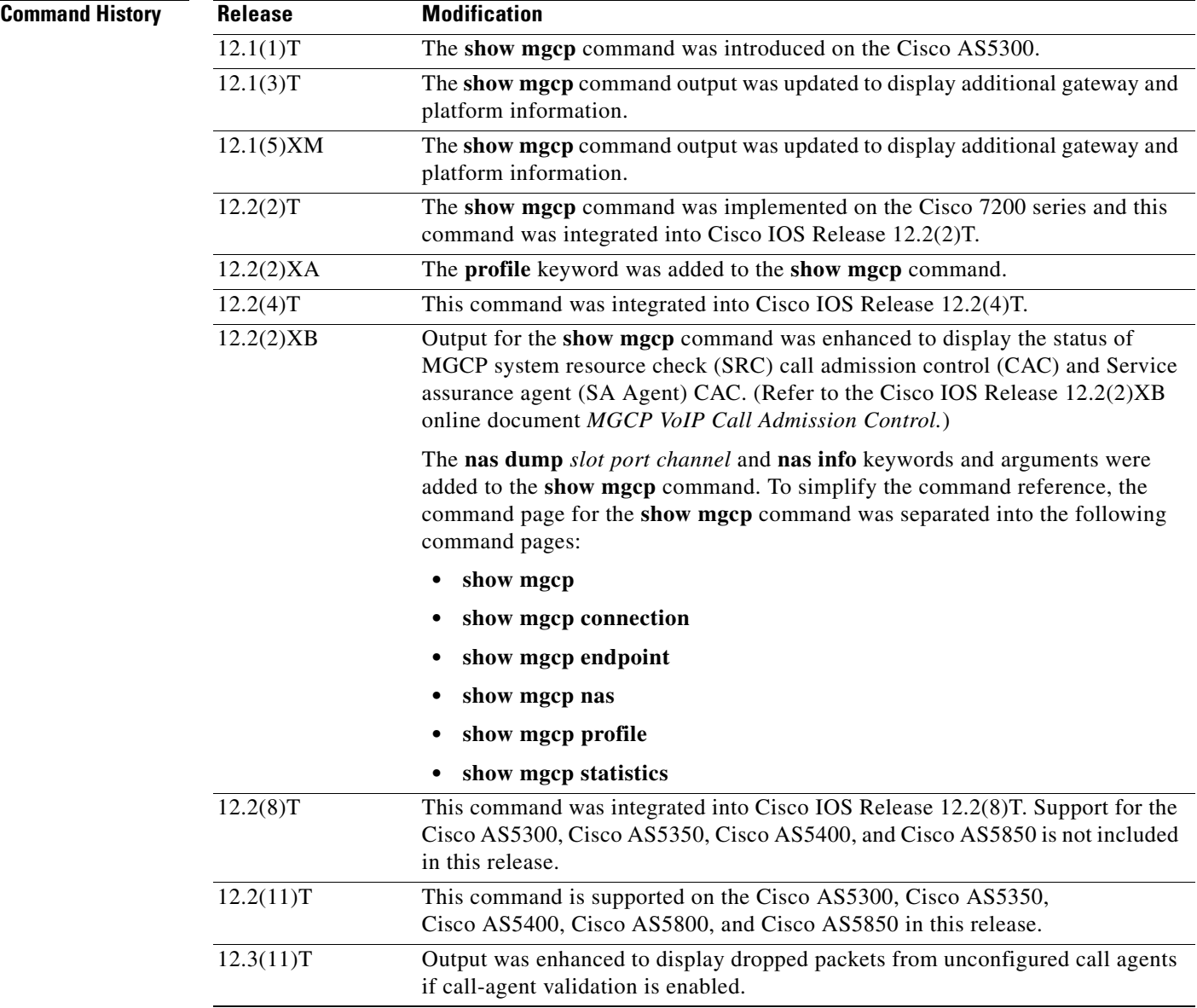

 $\mathbf I$ 

**Examples** The following is sample output from this command for VoIP and VoAAL2 statistics:

```
Router# show mgcp statistics
```

```
UDP pkts rx 8, tx 9
Unrecognized rx pkts 0, MGCP message parsing errors 0
Duplicate MGCP ack tx 0, Invalid versions count 0
Rx packets from unknown Call Agent 0
CreateConn rx 4, successful 0, failed 0
DeleteConn rx 2, successful 2, failed 0
ModifyConn rx 4, successful 4, failed 0
DeleteConn tx 0, successful 0, failed 0
NotifyRequest rx 0, successful 4, failed 0
AuditConnection rx 0, successful 0, failed 0
AuditEndpoint rx 0, successful 0, failed 0
RestartInProgress tx 1, successful 1, failed 0
Notify tx 0, successful 0, failed 0
ACK tx 8, NACK tx 0
ACK rx 0, NACK rx 0
IP address based Call Agents statistics:
IP address 10.24.167.3, Total msg rx 8, successful 8, failed 0
```
The following is an example of the MGCP VoIP SRC CAC portion of this command output for a gateway configured with MGCP VoIP SRC CAC:

#### Router# **show mgcp statistics**

```
MGCP System Resource Check Statistics:
-------------------------------------
Total CreateConn checked by SRC :0
CreateConn accepted by SRC:0
CreateConn rejected by SRC:0
Total ModifyConn checked by SRC :0
ModifyConn accepted by SRC:0
ModifyConn rejected by SRC:0
Reason Num. of requests rejected
------ -------------------------
cpu-5sec: 0
cpu-avg: 0
total-mem: 0
io-mem: 0
proc-mem: 0
total-calls: 0
```
[Table 135](#page-69-0) describes significant fields shown in this output.

### <span id="page-69-0"></span>*Table 135 show mgcp statistics Field Descriptions*

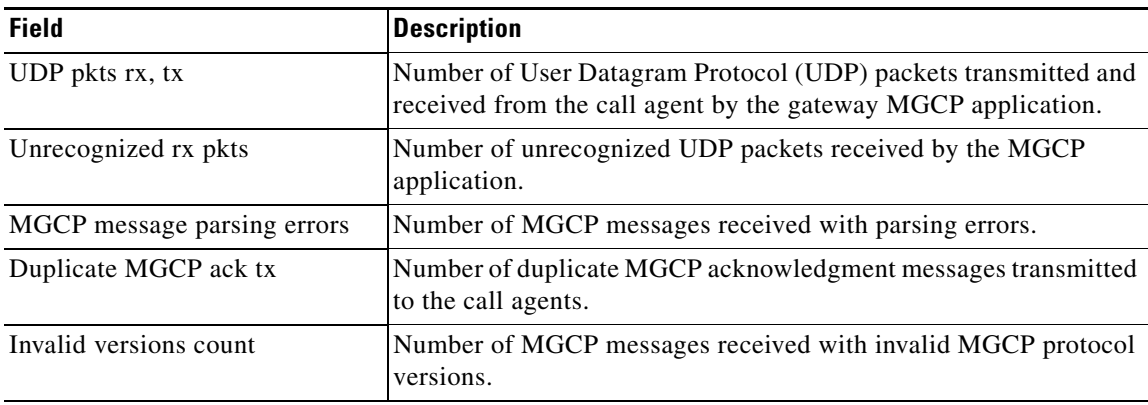

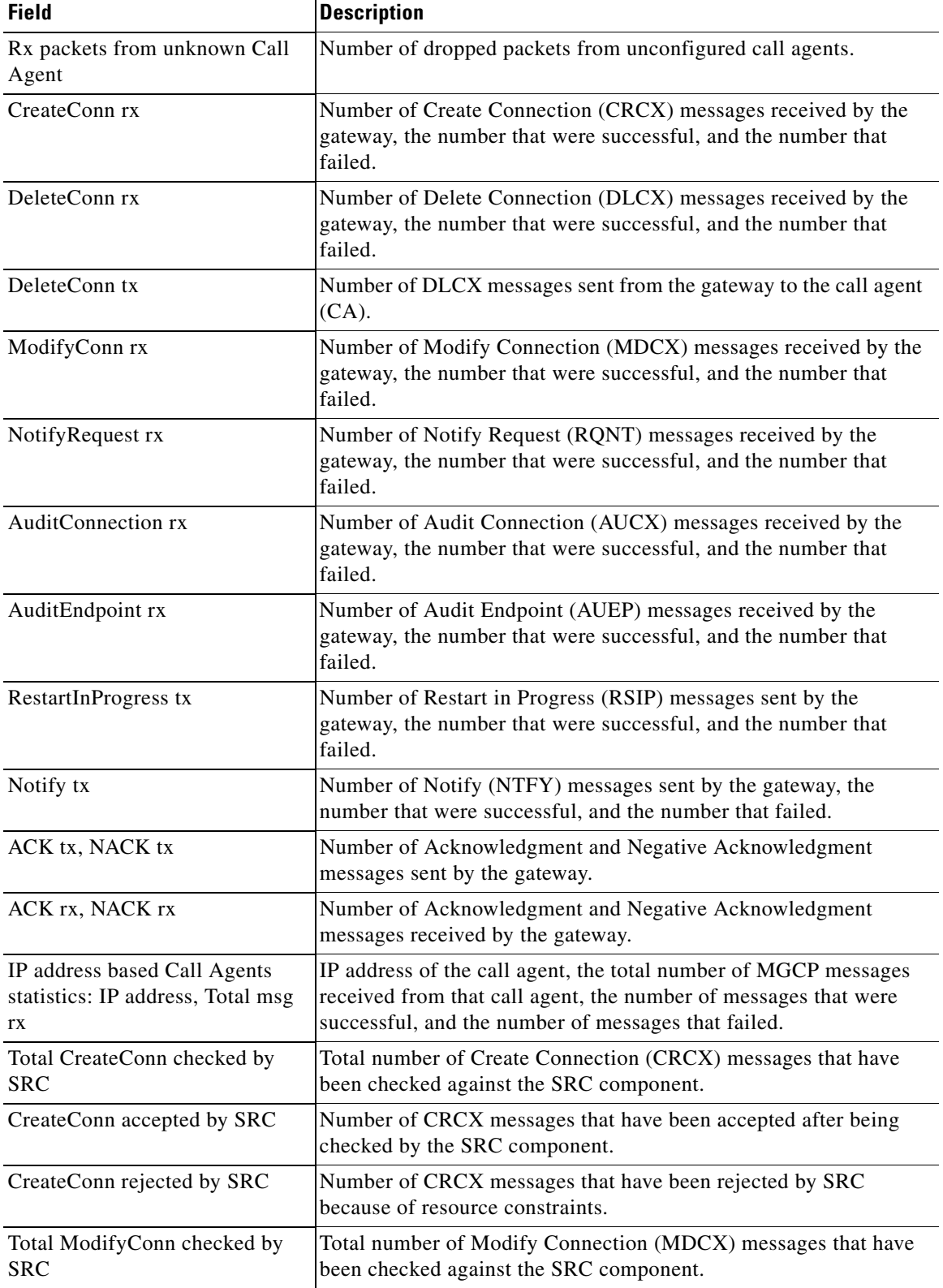

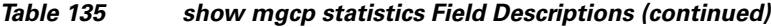

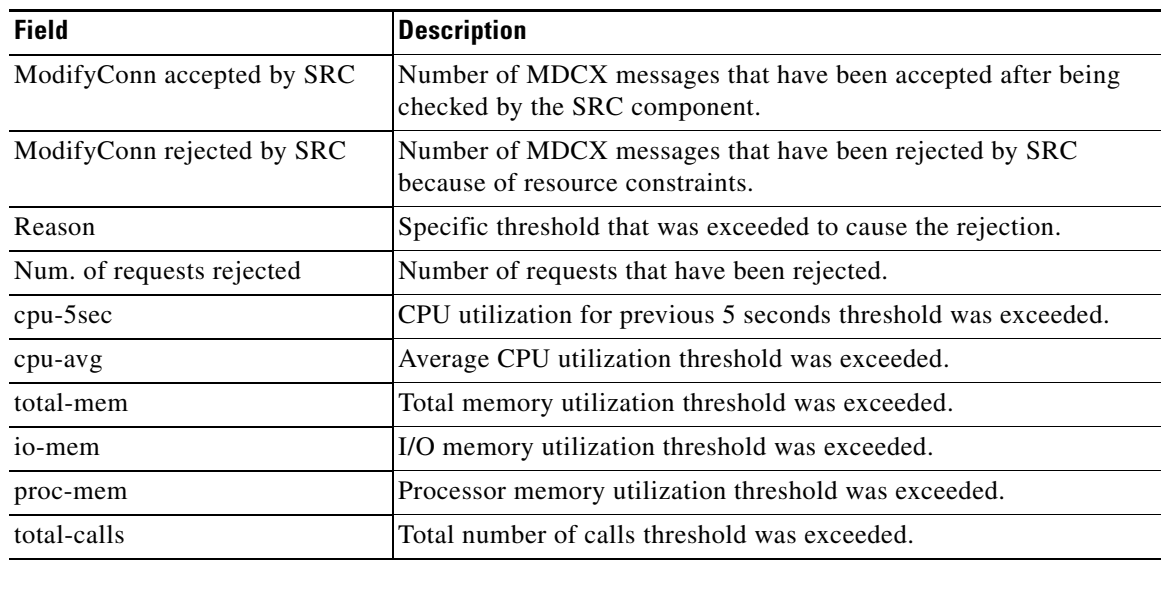

## *Table 135 show mgcp statistics Field Descriptions (continued)*

## **Related Commands**

 $\mathbf{I}$ 

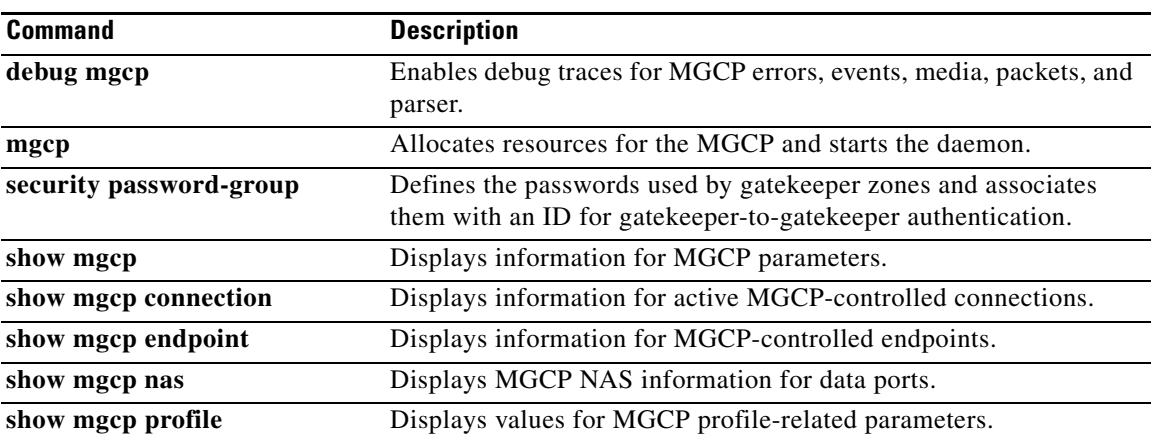

 $\mathcal{L}_{\mathcal{A}}$
$\mathbf I$ 

## **show modem relay statistics**

To display various statistics for modem relay, use the **show modem relay statistics** command in privileged EXEC mode.

**show modem relay statistics** {**all** | **phy** | **pkt** | **queue** | **sprt** | **timer** | **v14** | **v42**} [**call-identifier** *call*-*setup*-*time call*-*index*]

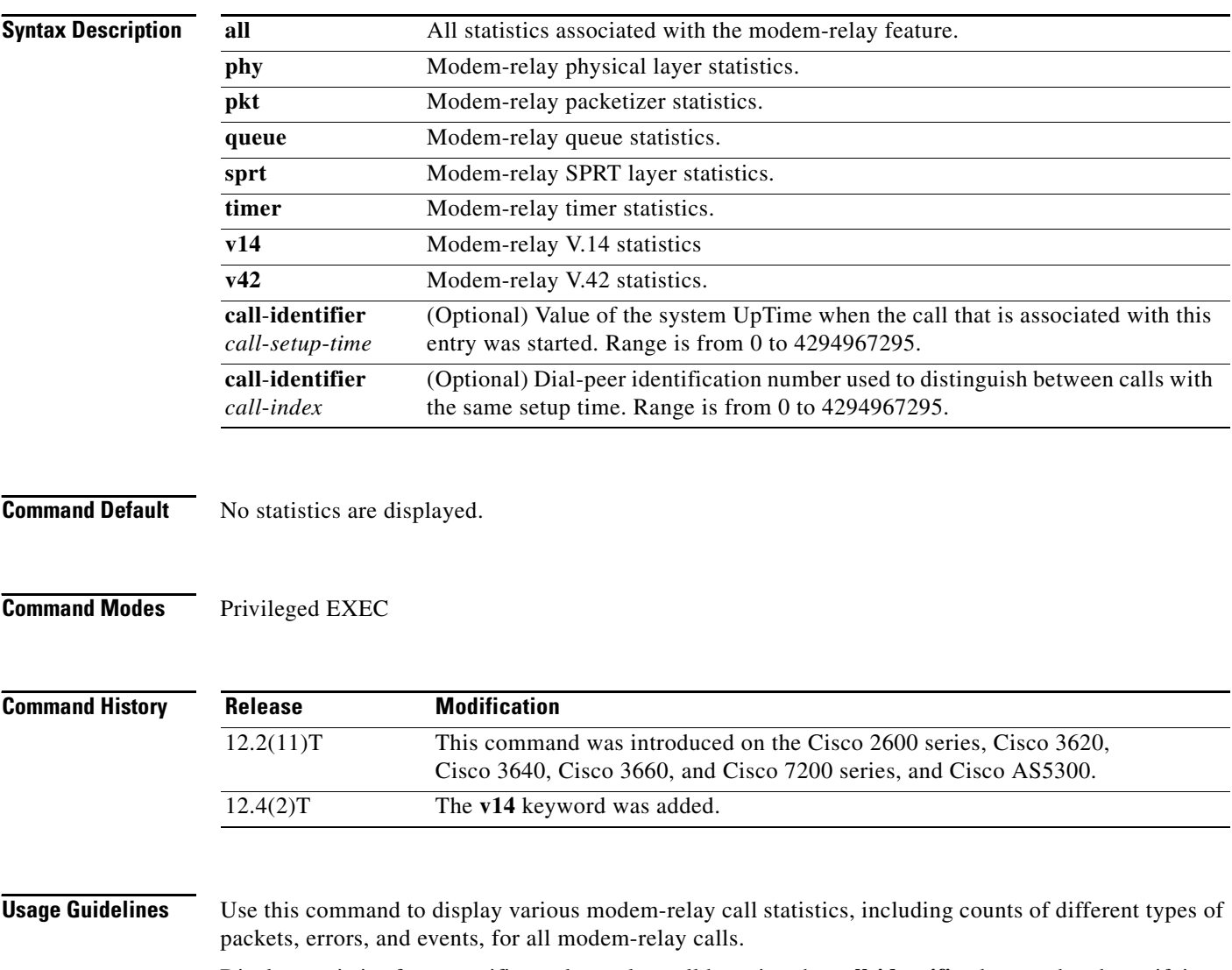

Display statistics for a specific modem-relay call by using the **call**-**identifier** keyword and specifying the call-setup time and call index of the desired call. Obtain values for the call-setup time and call index from the SetupTime and Index fields at the start of each call record in the **show call active** command output.

## **Examples** The following is sample output from the **show modem relay statistics v14** command: Router# **show modem relay statistics v14** ID:11D6 V14 Layer Statistics sync\_count=47 sync\_loss\_count=46 min\_bundle\_size\_rcvd\_local=1 max\_bundle\_size\_rcvd\_local=20 min\_bundle\_size\_rcvd\_remote=0 max\_bundle\_size\_rcvd\_remote=0 info\_bytes\_removed\_dueto\_phy\_rcv\_q=0 overflow\_count\_rcv\_q=0 info\_bytes\_removed\_dueto\_old\_age\_rcv\_q=0 info\_bytes\_discarded\_bad\_offset\_rcv\_q=0 info\_bytes\_overwrite\_rcv\_q=0 info\_bytes\_filled\_rcv\_q=0 total\_bytes\_rcv\_local=310 min\_bundle\_size\_send\_local=0, max\_bundle\_size\_send\_local=0 min\_bundle\_size\_send\_network=1, max\_bundle\_size\_send\_network=22 info\_bytes\_removed\_dueto\_phy\_xmit\_q=0, overflow\_count\_xmit\_q=0 info\_bytes\_discarded\_bad\_offset\_xmit\_q=0 info\_bytes\_overwrite\_xmit\_q=0 info\_bytes\_filled\_xmit\_q=0, total\_bytes\_xmit\_local=0

```
 Total Modem Relay Call Legs = 1
```
The following is sample output from this command:

```
Router# show modem relay statistics all call-identifier 43009 1
```
 $TD:3$ 

```
SPRT Layer Statistics
         sprt_info_frames_rcvd=10 sprt_xid_frames_rcvd=0
         sprt_tc0_explicit_acks_rcvd=6 sprt_tc1_explicit_acks_rcvd=122
         sprt_tc2_explicit_acks_rcvd=126 sprt_destructive_brks_rcvd=0
         sprt_expedited_brks_rcvd=0
         sprt_non_expedited_brks_rcvd=0
         sprt_info_tframes_sent=9 sprt_info_tframes_resent=0
         sprt_xid_frames_sent=0 sprt_tc0_explicit_acks_sent=8
         sprt_tc1_explicit_acks_sent=129 sprt_tc2_explicit_acks_sent=132
         sprt_destructive_brks_sent=0
         sprt_expedited_brks_sent=0
         sprt_non_expedited_brks_sent=0
         sprt_info_tframes_asked_to_consumed=10
         sprt_info_tframes_consumed=10
         sprt_info_tframes_failed_to_consume=0
         sprt_info_bytes_rcvd=10 sprt_info_bytes_sent=76
         sprt_pkts_dropped_intf_busy=289 sprt_min_rexmit_timeout=500
         sprt_max_rexmit_timeout=500
Queue Statistics
         sprt_tc1_rcv_qdrops=0 sprt_tc1_xmit_qdrops=0
         sprt_tc2_rcv_qdrops=0 sprt_tc2_xmit_qdrops=0
         pktizer_out_qdrops=4 pktizer_in_qdrops=0 v42_xmit_qdrops=0
V42 Layer Statistics
         vs_chng_dueto_timeouts=0 vs_chng_dueto_rej=0
         vs_chng_dueto_rnr_resp_f1_set=0 nr_seq_exception=0
         good_rcvd_lapm_pkts=1385 discarded_rcvd_lapm_pkts=0
         rejected_rcvd_lapm_pkts=0 v42_rcvd_iframe=9
         v42_rcvd_rr=1374 v42_rcvd_rnr=0 v42_rcvd_rej=0
```
Ι

```
 v42_rcvd_srej=0 v42_rcvd_sabme=0 v42_rcvd_dm=0
 v42_rcvd_ui=0 v42_rcvd_disc=0 v42_rcvd_ua=1
 v42_rcvd_frmr=0 v42_rcvd_xid=1 v42_rcvd_test=0
 v42_rcvd_destructive_brk=0 v42_rcvd_expedited_brk=0
 v42_rcvd_non_expedited_brk=0 v42_rcvd_brkack=0
 v42_sent_iframe=10 v42_sent_rr=1464 v42_sent_rnr=0
 v42_sent_rej=0 v42_sent_srej=0 v42_sent_sabme=1
 v42_sent_dm=0 v42_sent_ui=0 v42_sent_disc=0
 v42_sent_ua=0 v42_sent_frmr=0 v42_sent_xid=1
 v42_sent_test=0 v42_sent_destructive_brk=0
 v42_sent_expedited_brk=0
 v42_sent_non_expedited_brk=0
 v42_sent_brkack=0
```

```
Physical Layer Statistics
         num_local_retrain=0 num_remote_retrain=0
         num_local_speed_shift=0 num_remote_speed_shift=0
         num_sync_loss=0
```

```
Packetizer Statistics
```
 frames\_inprogress=5 good\_crc\_frames=1385 bad\_crc\_frames=31 frame\_aborts=124 hdlc\_sync\_detects=1 hdlc\_sync\_loss\_detects=0 bad\_frames=0

```
Timer Statistics
         xid_timer_cnt=0 sabme_timer_cnt=0 ack_timer_cnt=0
         chkpnt_timer_cnt=1333
```
The following is sample output from this command:

```
Router# show modem relay statistics all
```
 $TD:3$ 

```
SPRT Layer Statistics
         sprt_info_frames_rcvd=10 sprt_xid_frames_rcvd=0
         sprt_tc0_explicit_acks_rcvd=6 sprt_tc1_explicit_acks_rcvd=155
         sprt_tc2_explicit_acks_rcvd=158 sprt_destructive_brks_rcvd=0
         sprt_expedited_brks_rcvd=0
        sprt_non_expedited_brks_rcvd=0
         sprt_info_tframes_sent=9 sprt_info_tframes_resent=0
         sprt_xid_frames_sent=0 sprt_tc0_explicit_acks_sent=8
         sprt_tc1_explicit_acks_sent=161 sprt_tc2_explicit_acks_sent=165
         sprt_destructive_brks_sent=0
         sprt_expedited_brks_sent=0
         sprt_non_expedited_brks_sent=0
         sprt_info_tframes_asked_to_consumed=10
         sprt_info_tframes_consumed=10
         sprt_info_tframes_failed_to_consume=0
         sprt_info_bytes_rcvd=10 sprt_info_bytes_sent=76
         sprt_pkts_dropped_intf_busy=357 sprt_min_rexmit_timeout=500
         sprt_max_rexmit_timeout=500
Queue Statistics
         sprt_tc1_rcv_qdrops=0 sprt_tc1_xmit_qdrops=0
         sprt_tc2_rcv_qdrops=0 sprt_tc2_xmit_qdrops=0
         pktizer_out_qdrops=4 pktizer_in_qdrops=0 v42_xmit_qdrops=0
V42 Layer Statistics
         vs_chng_dueto_timeouts=0 vs_chng_dueto_rej=0
         vs_chng_dueto_rnr_resp_f1_set=0 nr_seq_exception=0
```
good\_rcvd\_lapm\_pkts=1910 discarded\_rcvd\_lapm\_pkts=0

rejected\_rcvd\_lapm\_pkts=0 v42\_rcvd\_iframe=9

 v42\_rcvd\_srej=0 v42\_rcvd\_sabme=0 v42\_rcvd\_dm=0 v42\_rcvd\_ui=0 v42\_rcvd\_disc=0 v42\_rcvd\_ua=1 v42\_rcvd\_frmr=0 v42\_rcvd\_xid=1 v42\_rcvd\_test=0 v42\_rcvd\_destructive\_brk=0 v42\_rcvd\_expedited\_brk=0 v42\_rcvd\_non\_expedited\_brk=0 v42\_rcvd\_brkack=0 v42\_sent\_iframe=10 v42\_sent\_rr=1988 v42\_sent\_rnr=0 v42\_sent\_rej=0 v42\_sent\_srej=0 v42\_sent\_sabme=1 v42\_sent\_dm=0 v42\_sent\_ui=0 v42\_sent\_disc=0 v42\_sent\_ua=0 v42\_sent\_frmr=0 v42\_sent\_xid=1 v42\_sent\_test=0 v42\_sent\_destructive\_brk=0 v42\_sent\_expedited\_brk=0 v42\_sent\_non\_expedited\_brk=0 v42\_sent\_brkack=0 Physical Layer Statistics num\_local\_retrain=0 num\_remote\_retrain=0 num\_local\_speed\_shift=0 num\_remote\_speed\_shift=0 num\_sync\_loss=0 Packetizer Statistics frames\_inprogress=5 good\_crc\_frames=1910 bad\_crc\_frames=31 frame\_aborts=124 hdlc\_sync\_detects=1 hdlc\_sync\_loss\_detects=0 bad\_frames=0 Timer Statistics xid\_timer\_cnt=0 sabme\_timer\_cnt=0 ack\_timer\_cnt=0 chkpnt\_timer\_cnt=1809

v42\_rcvd\_rr=1899 v42\_rcvd\_rnr=0 v42\_rcvd\_rej=0

Total Modem Relay Call Legs = 1

## The following is sample output from this command:

## Router# **show modem relay statistics sprt**

ID:3

```
SPRT Layer Statistics
         sprt_info_frames_rcvd=10 sprt_xid_frames_rcvd=0
        sprt_tc0_explicit_acks_rcvd=6 sprt_tc1_explicit_acks_rcvd=177
         sprt_tc2_explicit_acks_rcvd=180 sprt_destructive_brks_rcvd=0
         sprt_expedited_brks_rcvd=0
         sprt_non_expedited_brks_rcvd=0
         sprt_info_tframes_sent=9 sprt_info_tframes_resent=0
         sprt_xid_frames_sent=0 sprt_tc0_explicit_acks_sent=8
         sprt_tc1_explicit_acks_sent=183 sprt_tc2_explicit_acks_sent=187
         sprt_destructive_brks_sent=0
         sprt_expedited_brks_sent=0
         sprt_non_expedited_brks_sent=0
         sprt_info_tframes_asked_to_consumed=10
         sprt_info_tframes_consumed=10
         sprt_info_tframes_failed_to_consume=0
         sprt_info_bytes_rcvd=10 sprt_info_bytes_sent=76
         sprt_pkts_dropped_intf_busy=403 sprt_min_rexmit_timeout=500
         sprt_max_rexmit_timeout=500
```
Total Modem Relay Call Legs = 1

I

The following is sample output from this command:

```
Router# show modem relay statistics queue
TD-3Queue Statistics
        sprt_tc1_rcv_qdrops=0 sprt_tc1_xmit_qdrops=0
         sprt_tc2_rcv_qdrops=0 sprt_tc2_xmit_qdrops=0
         pktizer_out_qdrops=4 pktizer_in_qdrops=0 v42_xmit_qdrops=0
         Total Modem Relay Call Legs = 1
```
The following is sample output from this command:

Router# **show modem relay statistics v42**

ID:3

```
V42 Layer Statistics
```

```
 vs_chng_dueto_timeouts=0 vs_chng_dueto_rej=0
 vs_chng_dueto_rnr_resp_f1_set=0 nr_seq_exception=0
 good_rcvd_lapm_pkts=2442 discarded_rcvd_lapm_pkts=0
 rejected_rcvd_lapm_pkts=0 v42_rcvd_iframe=9
 v42_rcvd_rr=2431 v42_rcvd_rnr=0 v42_rcvd_rej=0
 v42_rcvd_srej=0 v42_rcvd_sabme=0 v42_rcvd_dm=0
 v42_rcvd_ui=0 v42_rcvd_disc=0 v42_rcvd_ua=1
 v42_rcvd_frmr=0 v42_rcvd_xid=1 v42_rcvd_test=0
 v42_rcvd_destructive_brk=0 v42_rcvd_expedited_brk=0
 v42_rcvd_non_expedited_brk=0 v42_rcvd_brkack=0
 v42_sent_iframe=10 v42_sent_rr=2539 v42_sent_rnr=0
 v42_sent_rej=0 v42_sent_srej=0 v42_sent_sabme=1
 v42_sent_dm=0 v42_sent_ui=0 v42_sent_disc=0
 v42_sent_ua=0 v42_sent_frmr=0 v42_sent_xid=1
 v42_sent_test=0 v42_sent_destructive_brk=0
 v42_sent_expedited_brk=0
 v42_sent_non_expedited_brk=0
 v42_sent_brkack=0
```
Total Modem Relay Call Legs = 1

The following is sample output from this command:

Router# **show modem relay statistics phy**

ID:3

```
Physical Layer Statistics
         num_local_retrain=0 num_remote_retrain=0
         num_local_speed_shift=0 num_remote_speed_shift=0
         num_sync_loss=0
```
Total Modem Relay Call Legs = 1

 $\Gamma$ 

The following is sample output from this command:

```
Router# show modem relay stat pkt
ID:3
Packetizer Statistics
         frames_inprogress=5 good_crc_frames=2573
         bad_crc_frames=61 frame_aborts=150
         hdlc_sync_detects=1 hdlc_sync_loss_detects=0
         bad_frames=0
         Total Modem Relay Call Legs = 1
```
The following is sample output from this command:

Router# **show modem relay stat timer**

ID:3

```
Timer Statistics
         xid_timer_cnt=0 sabme_timer_cnt=0 ack_timer_cnt=0
         chkpnt_timer_cnt=2750
```
Total Modem Relay Call Legs = 1

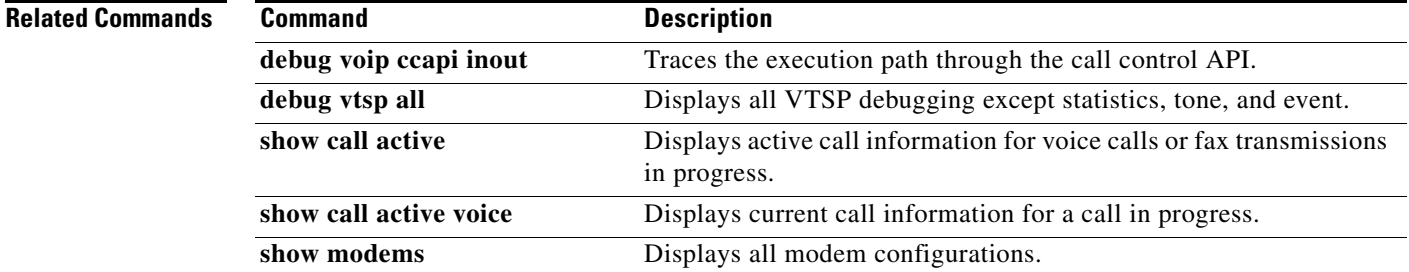